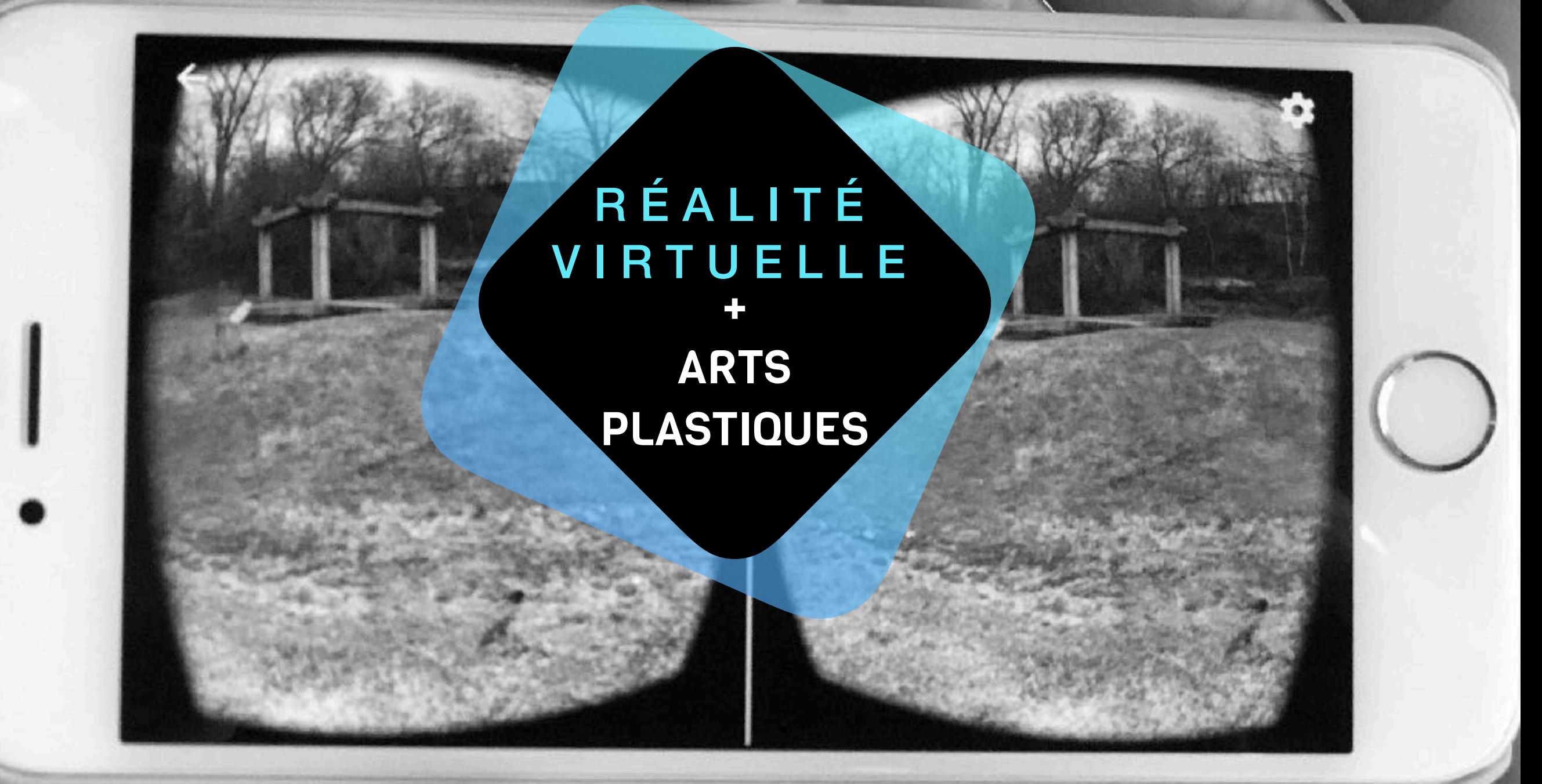

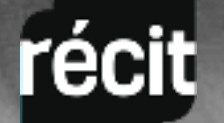

Créer et apprécier avec la réalité virtuelle AQÉSAP 2017

#### ORDRE DU JOUR

- 1. Présentations
- 2. Termes et concepts
- 3. Equipements et applis pour visionner
- 4. Equipements et applis pour créer
- 5. Expérimentations
- 6. Procédures
- 7. Défis
- 8. Ressources
- 9. Service national du RÉCIT arts

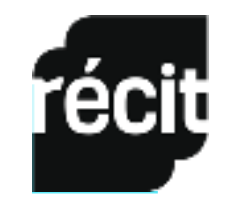

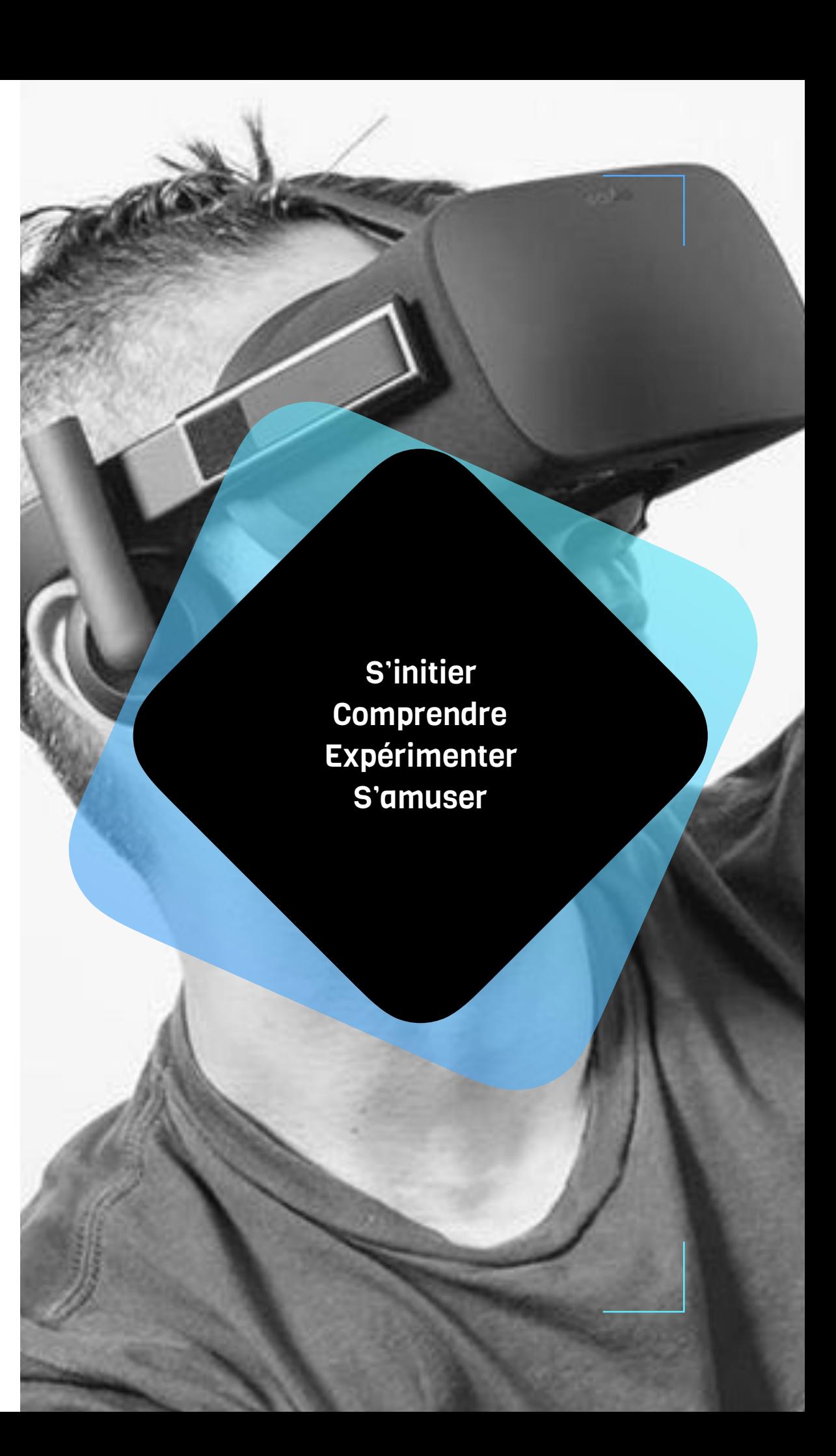

# En avez-vous déjà fait ?

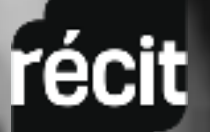

# 1. PRÉSENTATIONS

#### Andrée-Caroline Boucher

Conseillère pédagogique Chargée de cours Auteure du matériel didactique Doctorante en Études et pratiques des arts. Membre du groupe de recherche en Littératie médiatique multimodale Champs de recherche : mobilité, création et créativité, matériel didactique numérique, formation à distance, connectivisme, ludification, intelligence collective, communautés de pratique, multimodalité.

**[andree-caroline.boucher@recitarts.ca](mailto:andree-caroline.boucher@recitarts.ca) @AndreCaroline**

#### Geneviève Lefebvre

Enseignante en arts et multimédia École Curée-Antoine-Labelle, CSDL Scénographe de théâtre Champs d'intérêt : technologies, danse contemporaine et théâtre **genlefebvre@cslaval.qc.ca**

#### Marc-Olivier Lacroix

Enseignant en arts et multimédia École Curée-Antoine-Labelle, CSDL Directeur de chant choral Champs d'intérêt : technologies, musique et patrimoine **molacroix@cslaval.qc.ca**

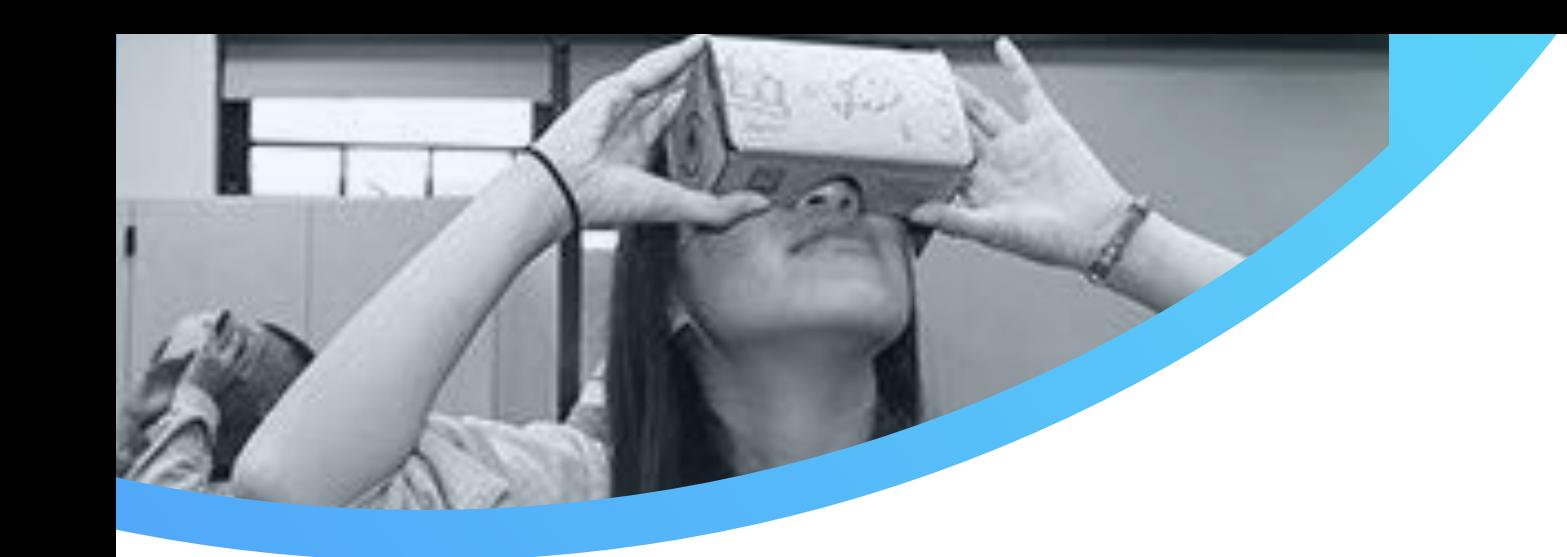

#### 3. RESSOURCES

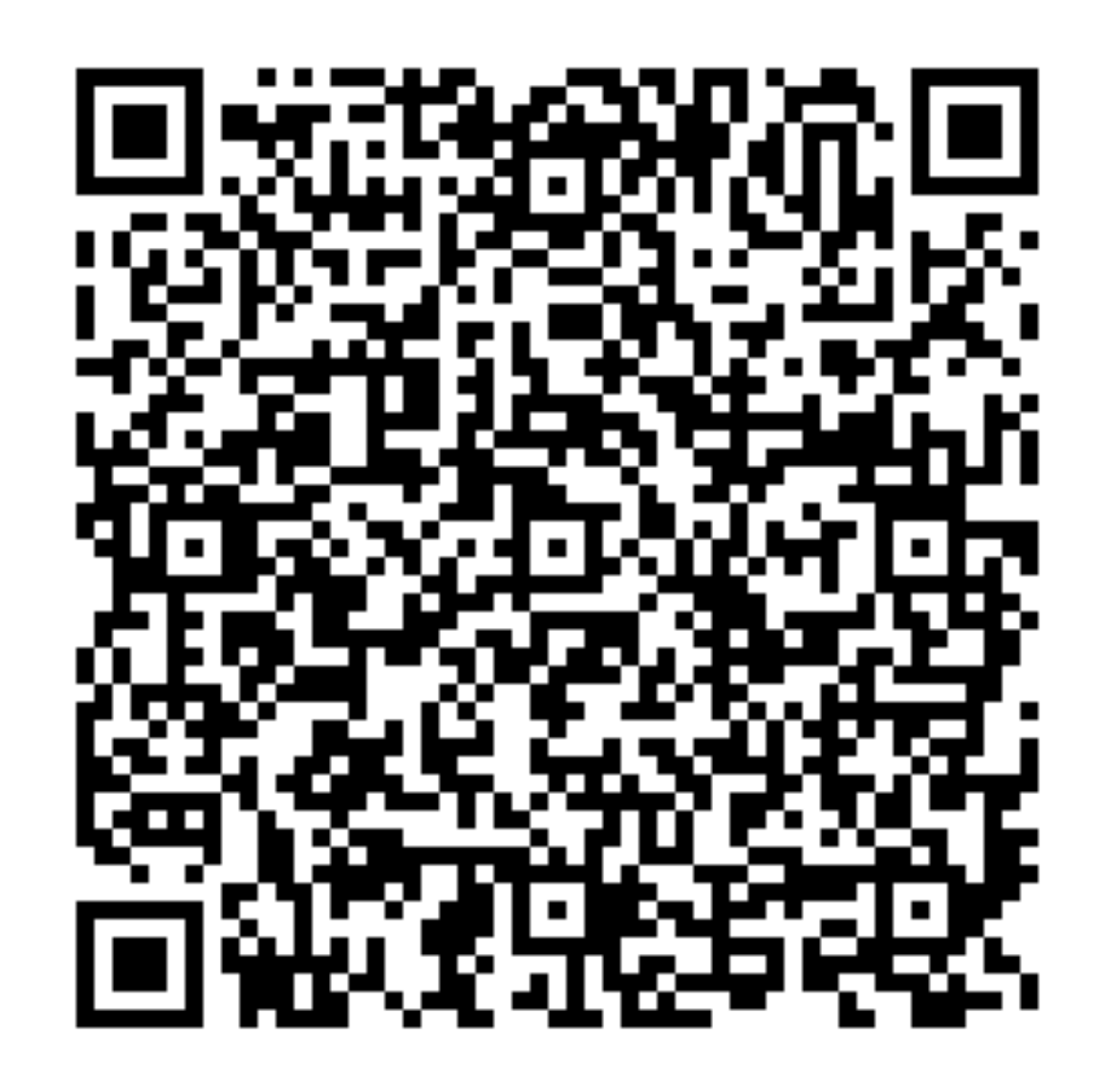

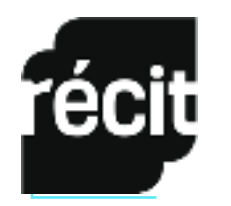

Pour obtenir cette présentation **:** [http://www.recitarts.ca/Trouver-des](http://www.recitarts.ca/Trouver-des-ressources/Domaine-des-arts/dossiers-687/le-sketchnoting/)[ressources/Domaine-des-arts/dossiers-687/le-sketchnoting/](http://www.recitarts.ca/Trouver-des-ressources/Domaine-des-arts/dossiers-687/le-sketchnoting/)

#### 2. TERMES ET CONCEPTS

La réalité virtuelle • à visionner avec un casque de type oculus

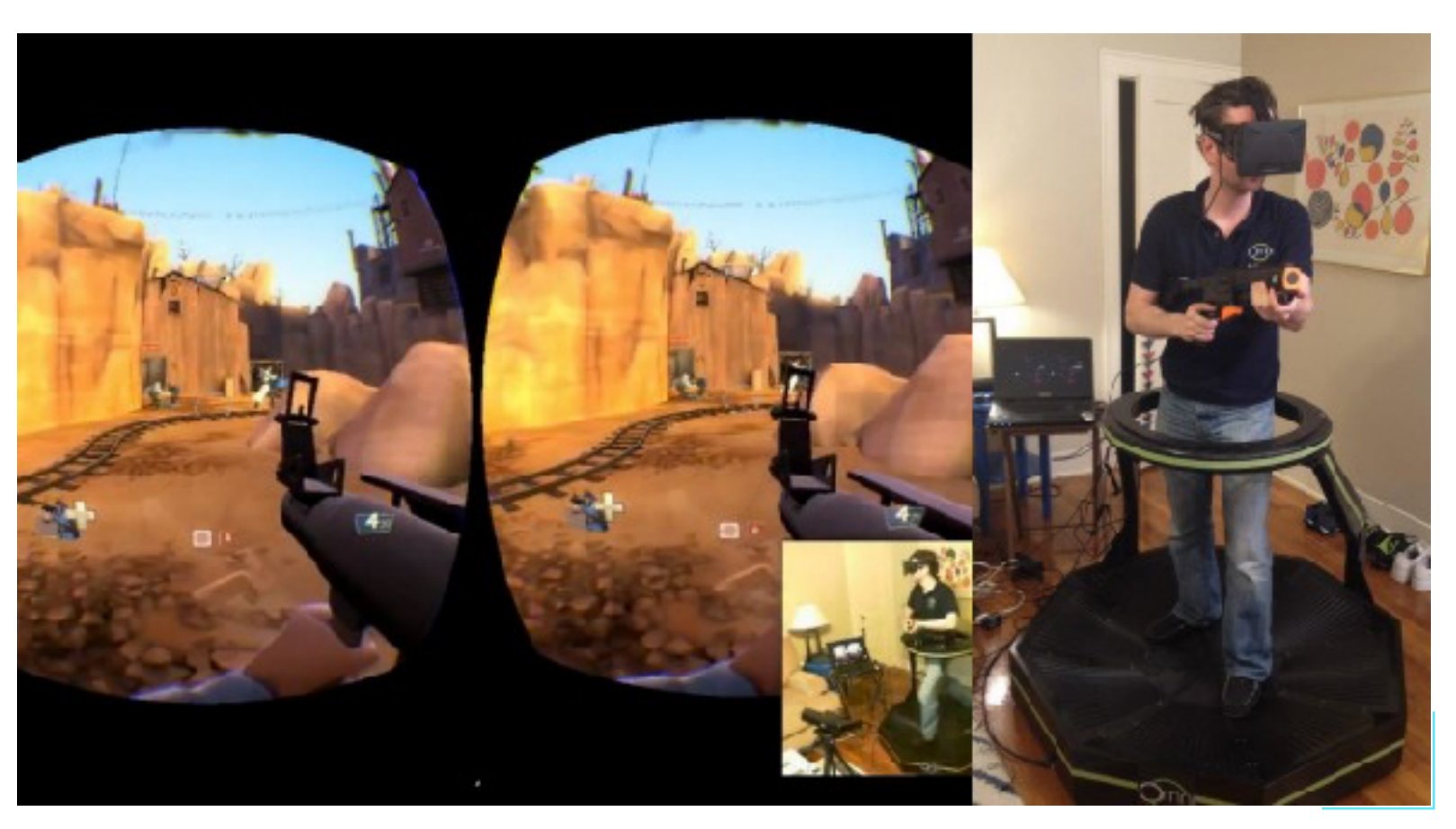

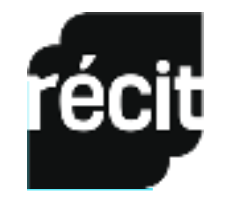

#### 2. TERMES ET CONCEPTS

Des images ou vidéo 360<sup>0</sup> ou photosphère ou photobulle · à visionner avec un casque-support de téléphone intelligent ou un Google Cardboard

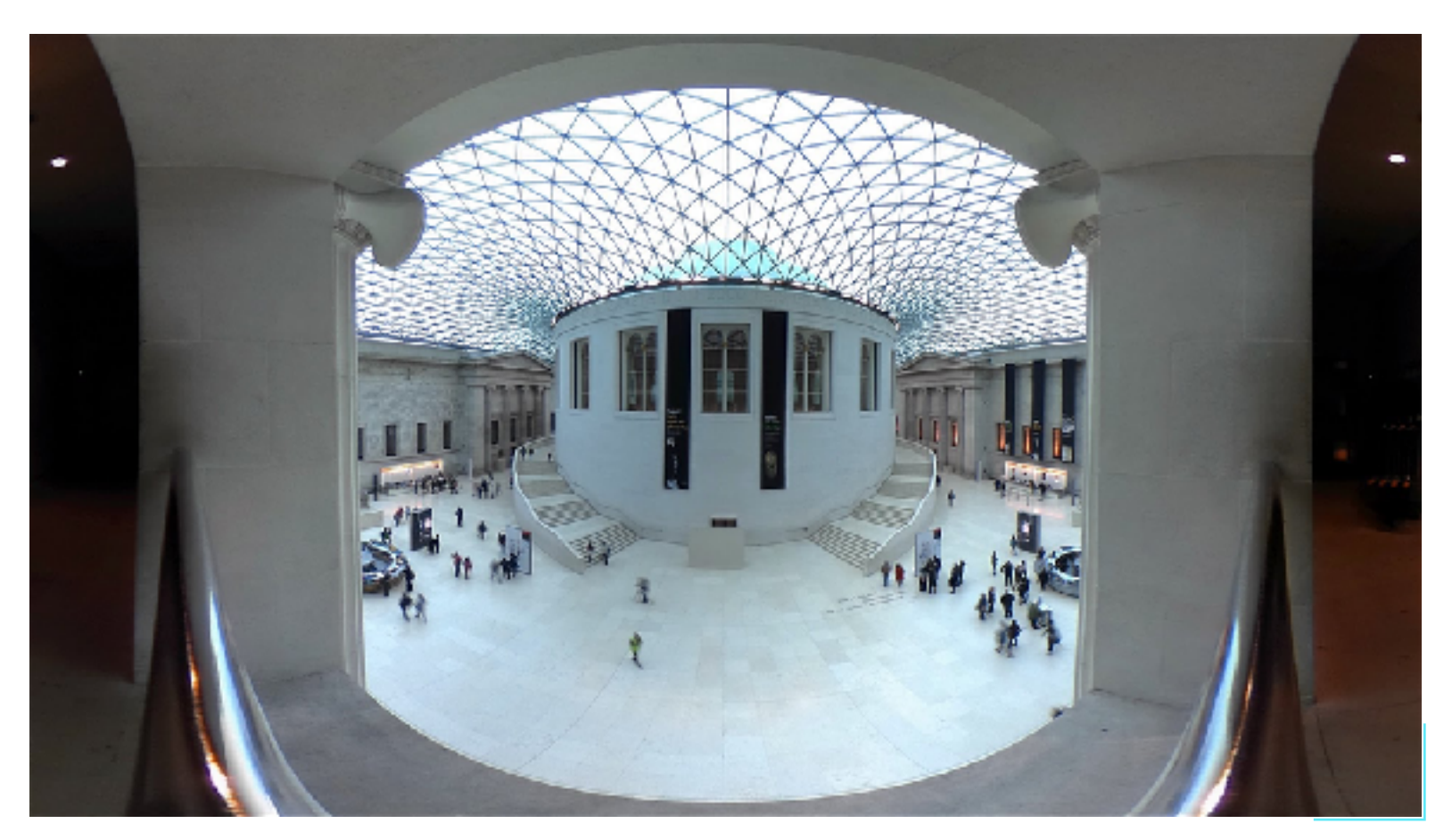

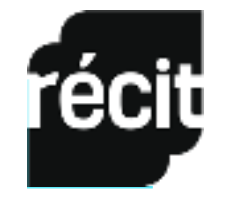

#### 2. TERMES ET CONCEPTS

La réalité augmentée • à visionner sur appareil mobile

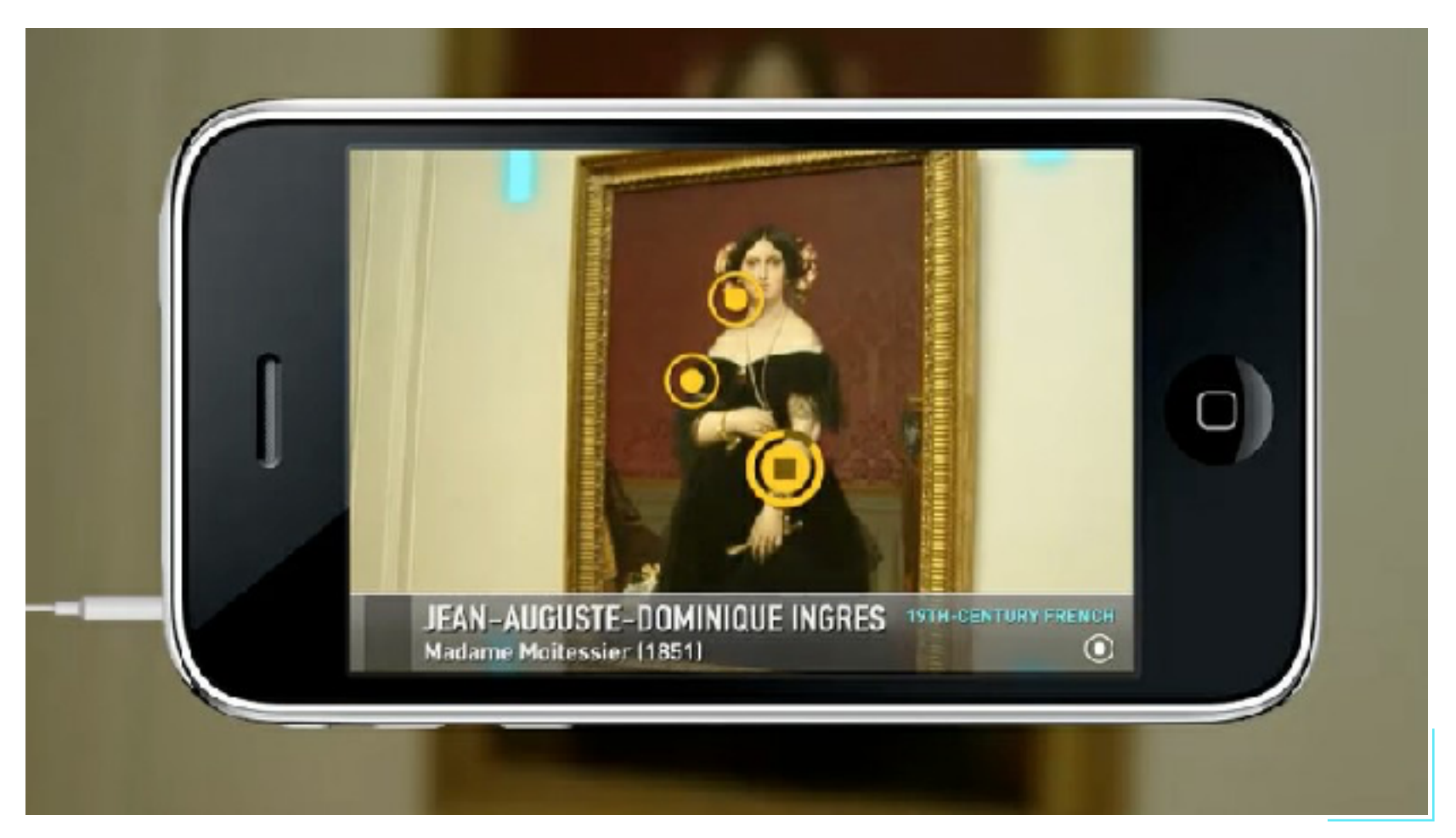

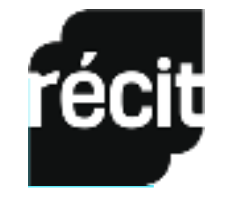

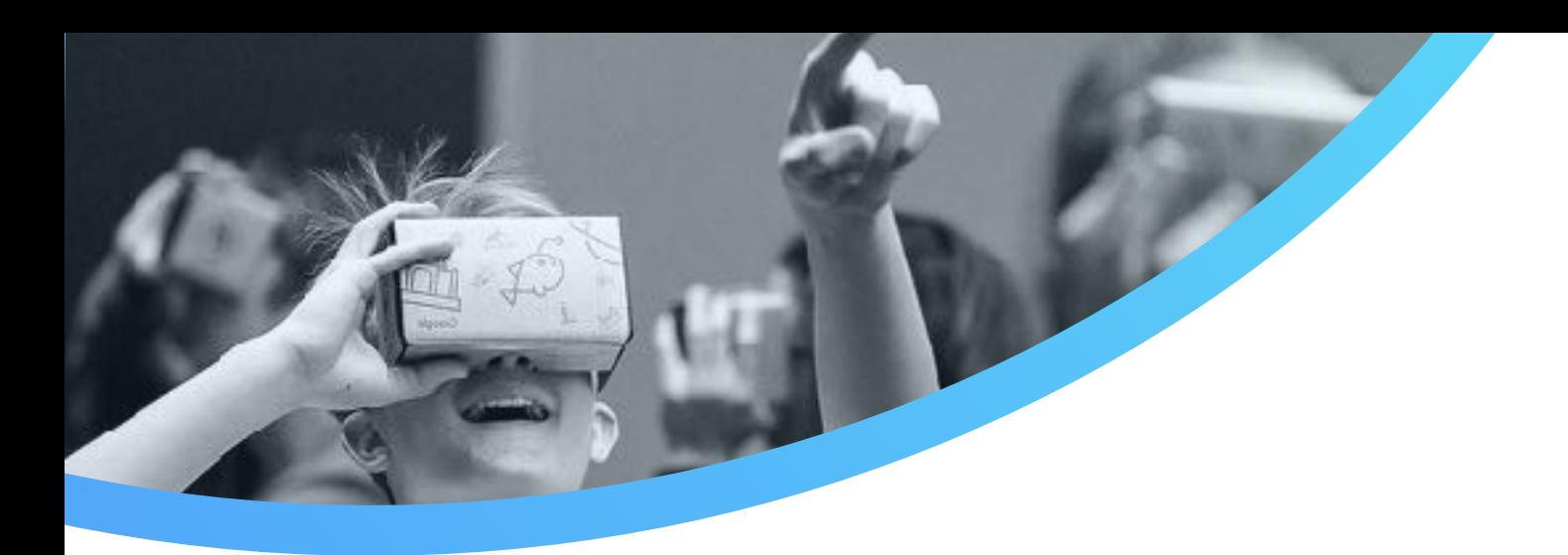

#### 3. EQUIPEMENTS ET APPLIS POUR VISIONNER

#### 1- Des téléphones intelligents pour consulter du contenu

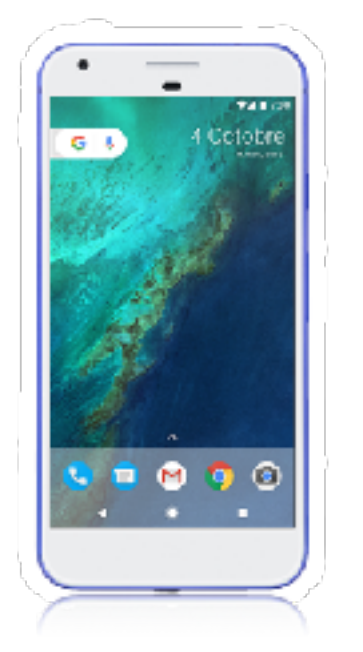

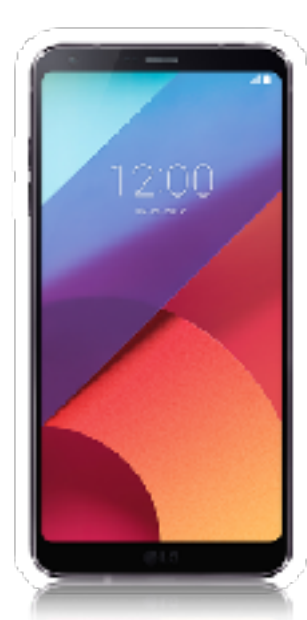

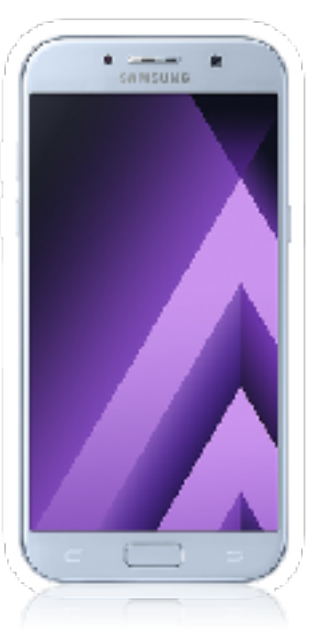

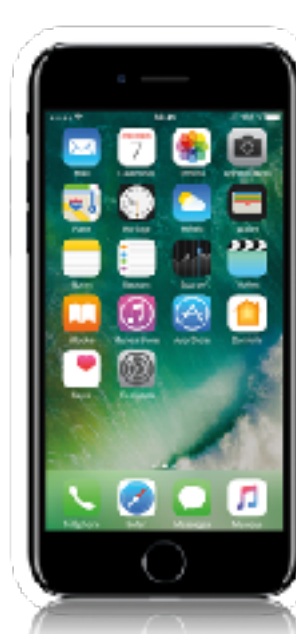

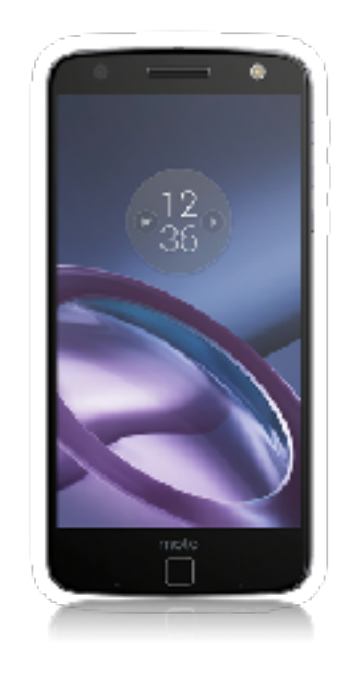

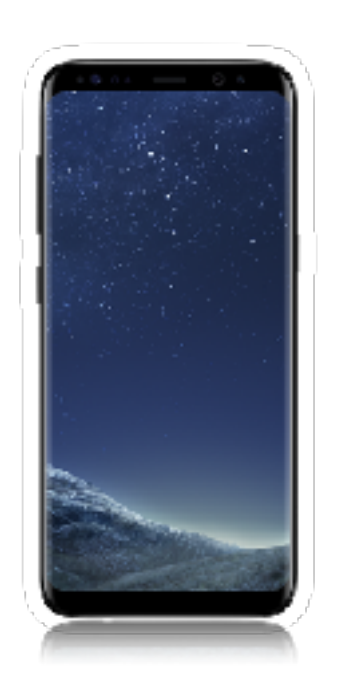

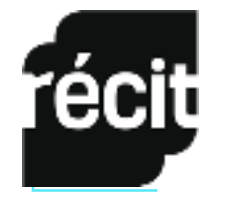

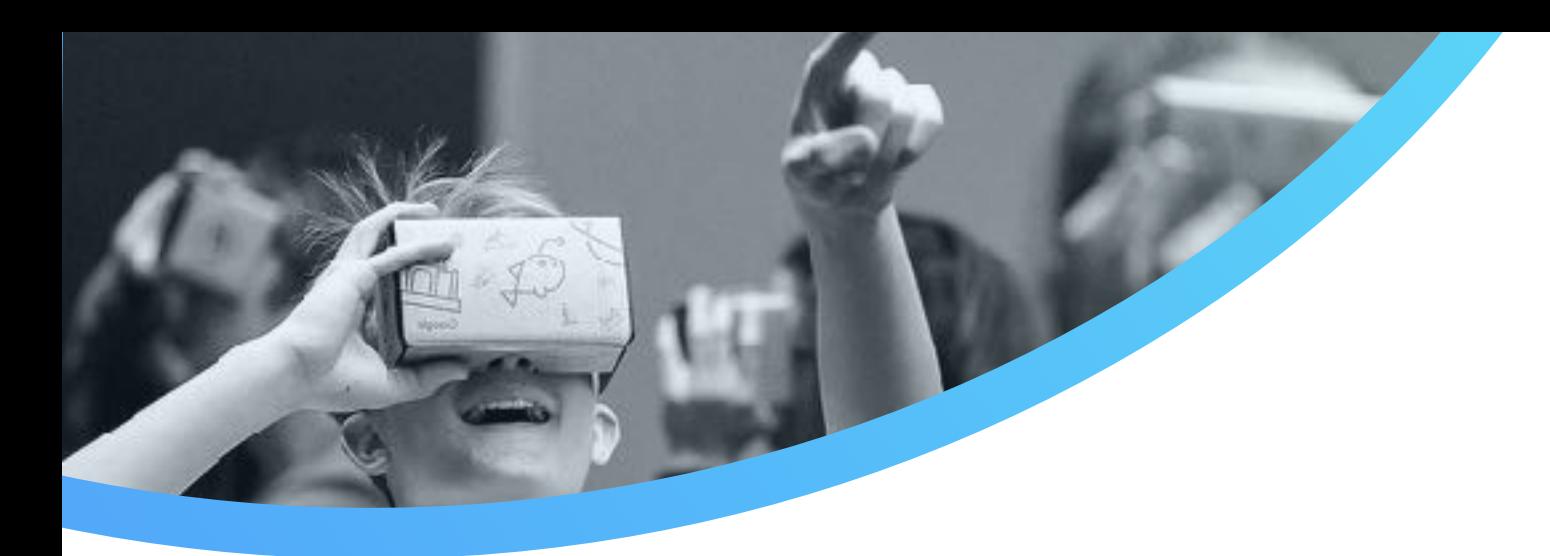

#### 3. EQUIPEMENTS ET APPLIS POUR VISIONNER

#### 2- Des casques pour soutenir les téléphones intelligents

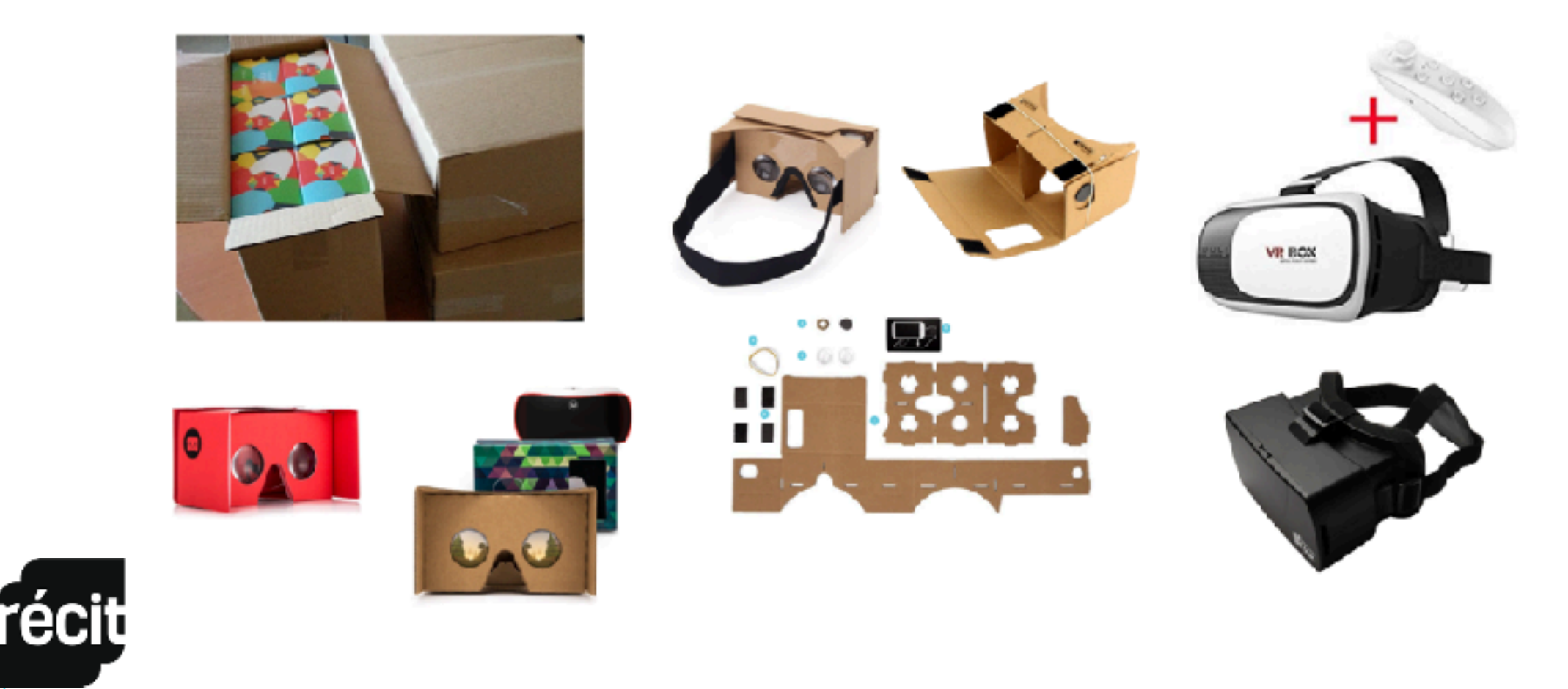

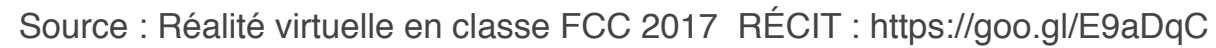

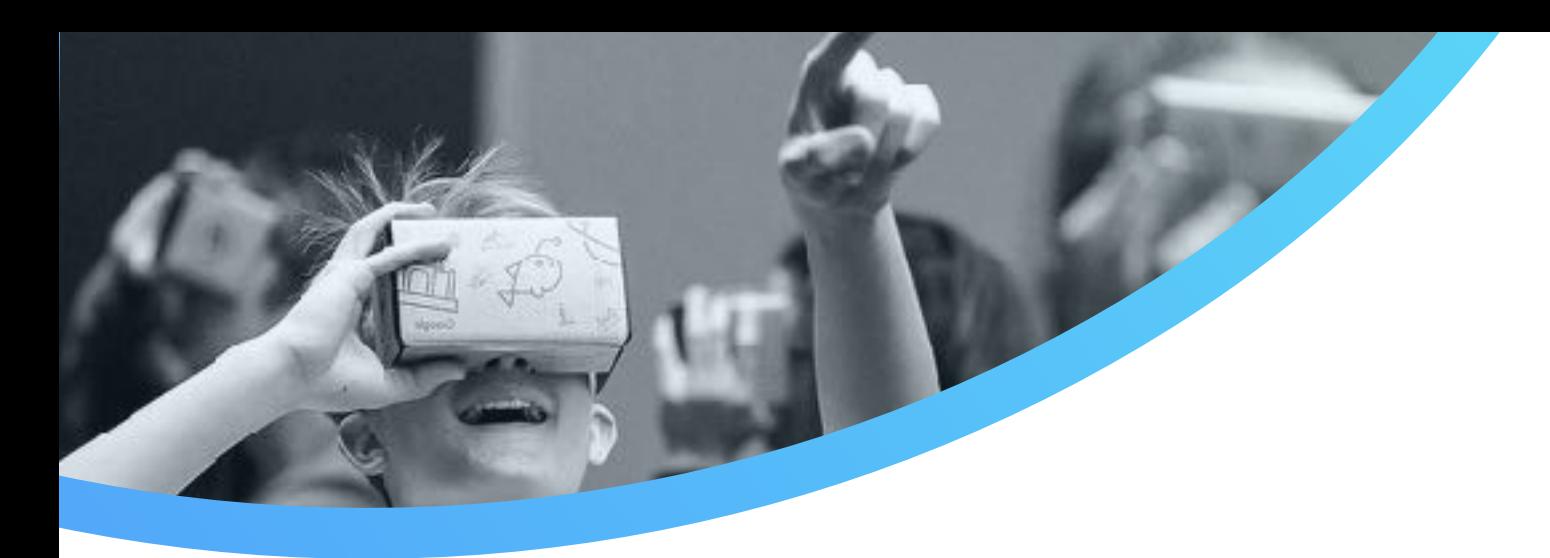

#### 3. EQUIPEMENTS ET APPLIS POUR VISIONNER

#### 3- Des applis pour consulter du contenu

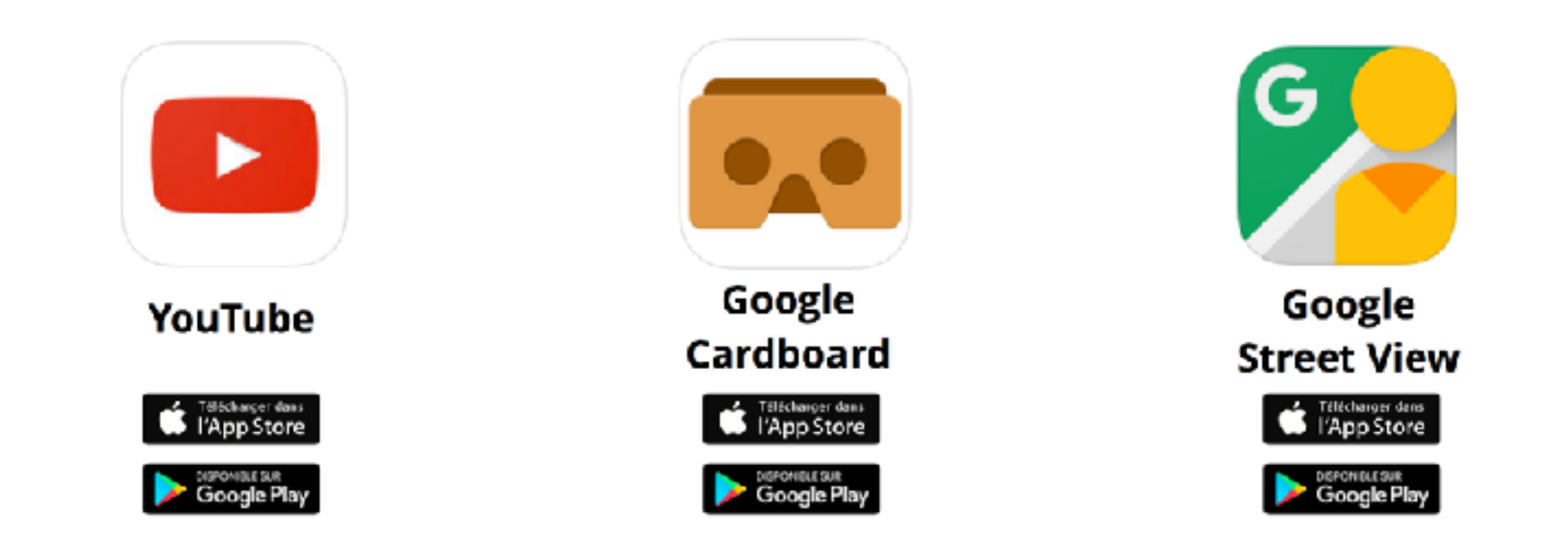

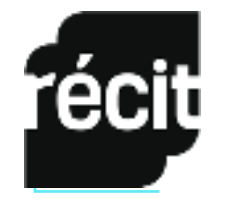

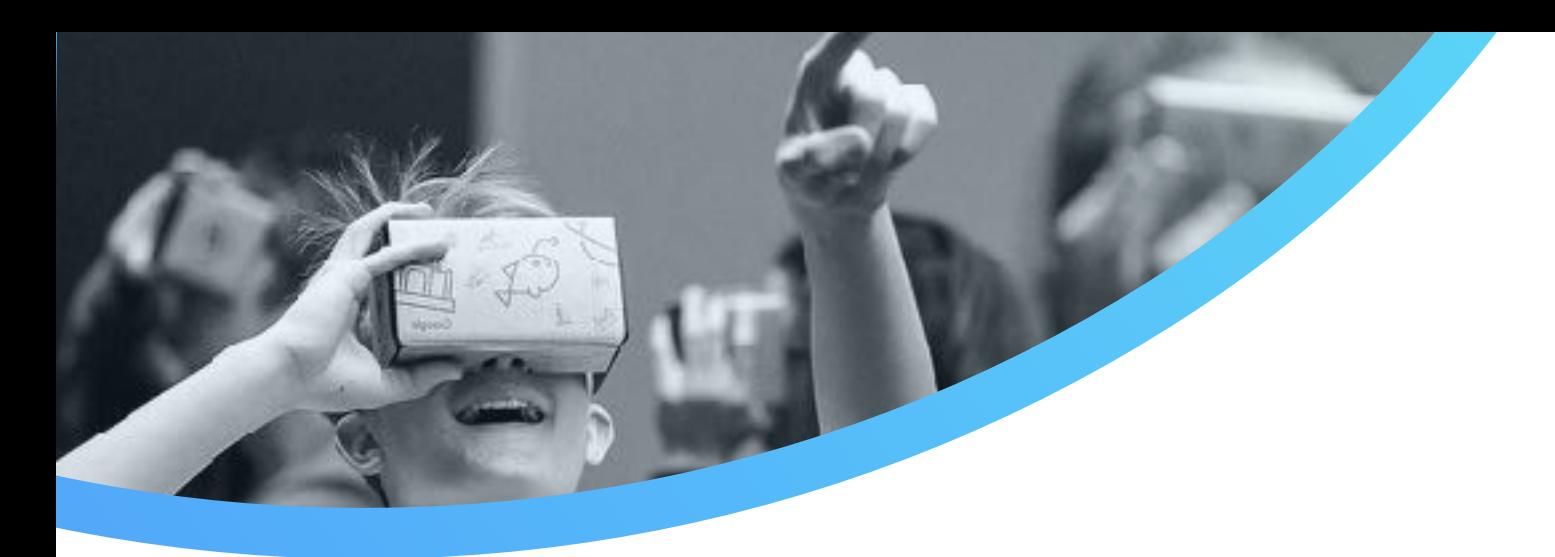

#### 4- Des appareils photos 360º pour créer du contenu

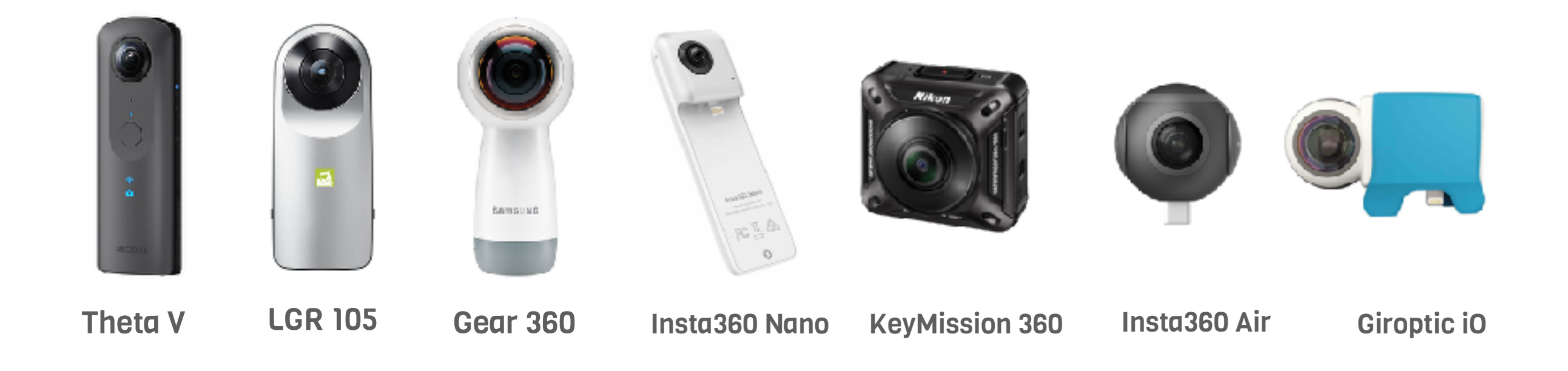

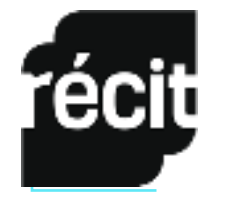

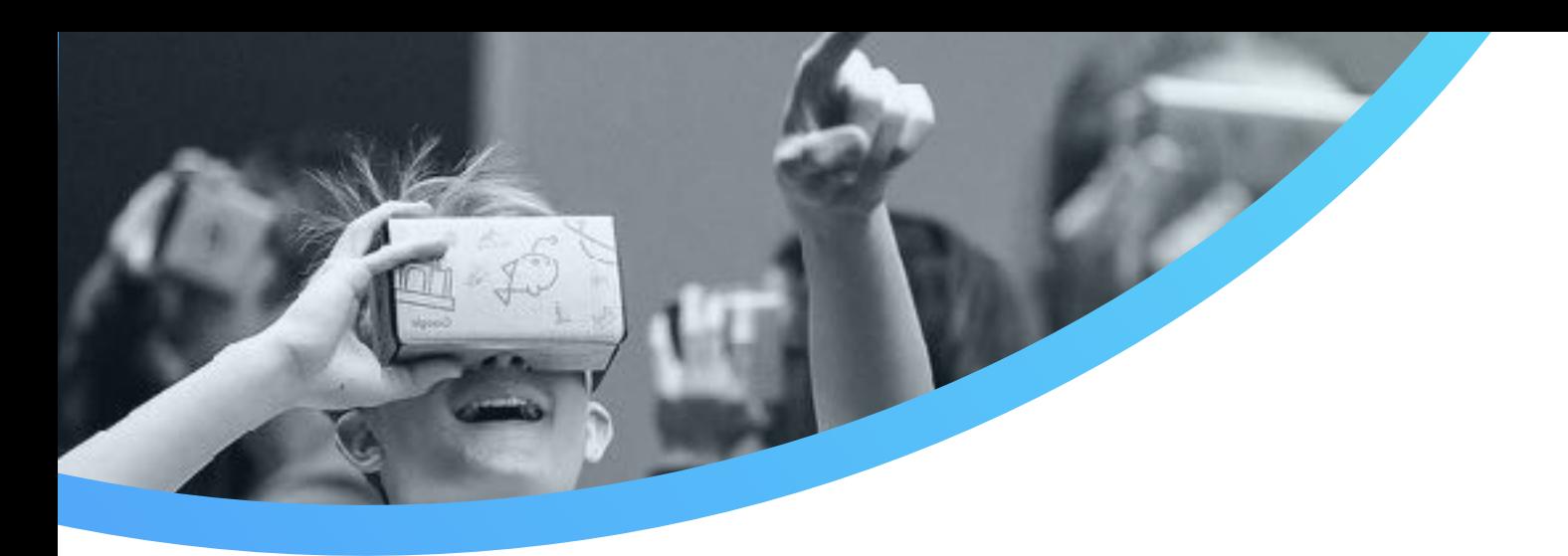

#### 4- Des téléphones intelligent pour créer du contenu

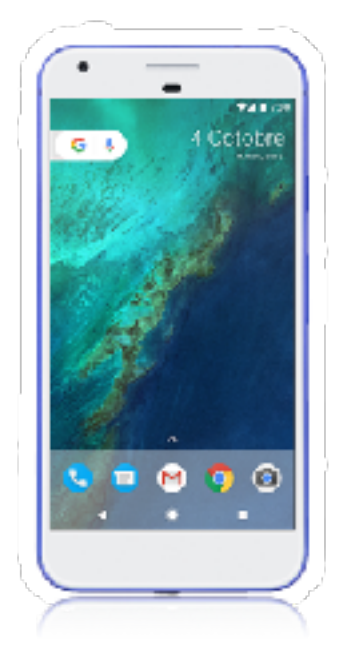

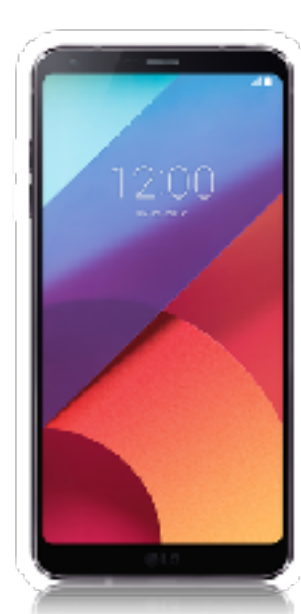

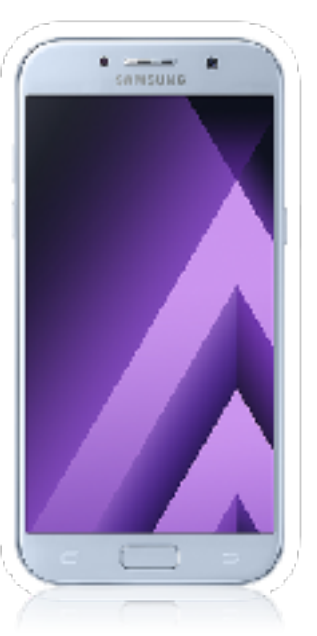

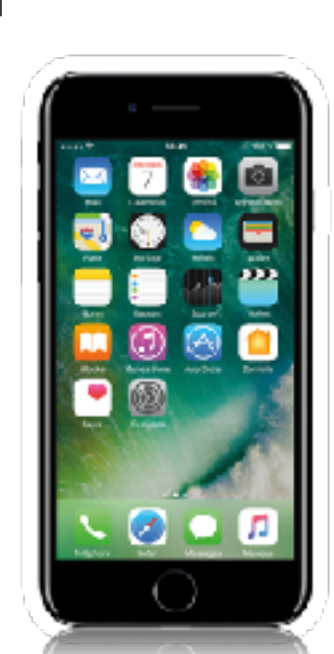

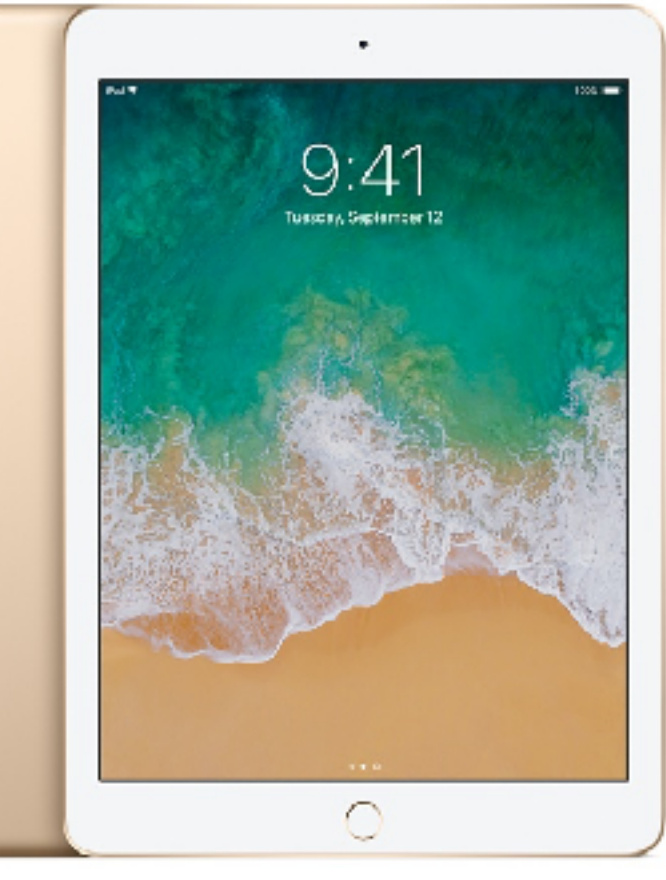

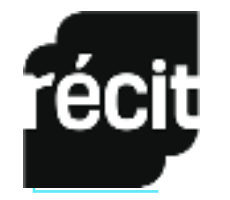

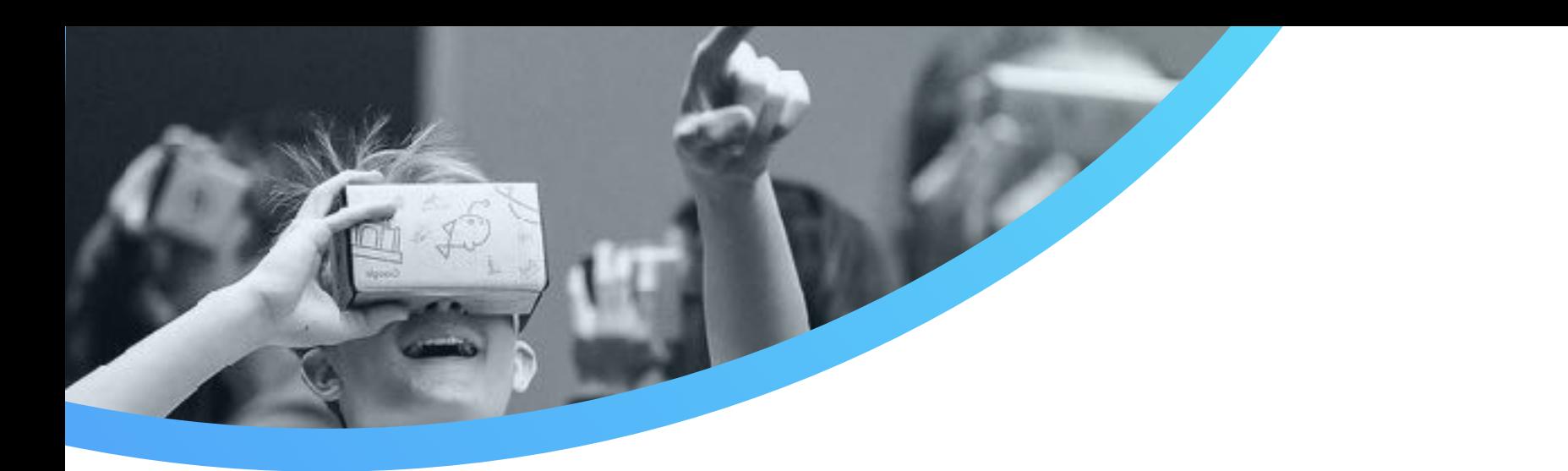

#### 4- Des applis pour créer du contenu

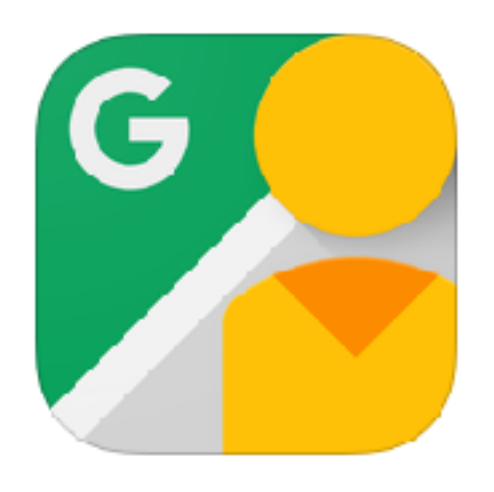

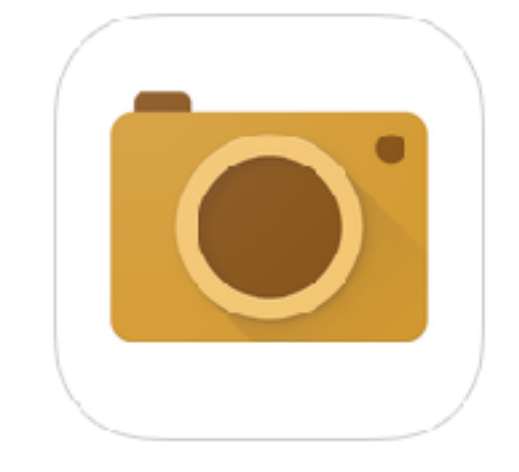

Google Street View

Google Cardboard Camera

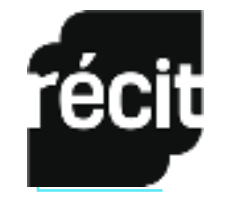

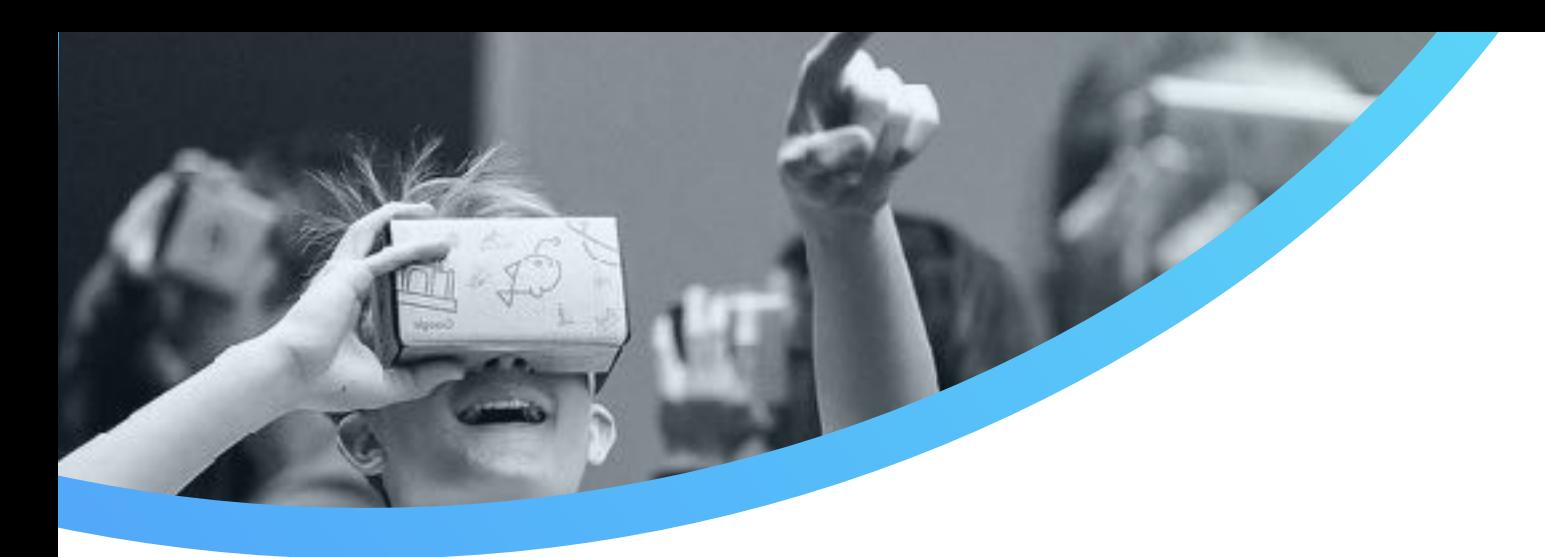

#### 4- Des applications web pour publier du contenu 360

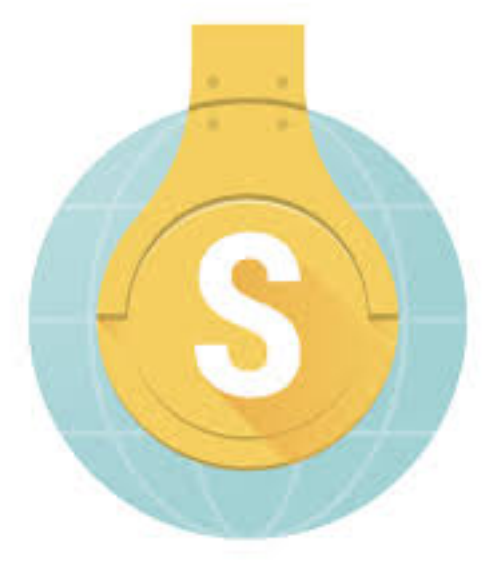

**StorySphères** Publier sur Internet en géolocalisant des sons dans la photosphère. Exemple :<http://www.ticeman.fr/lecoutelas/?p=4386>

écit

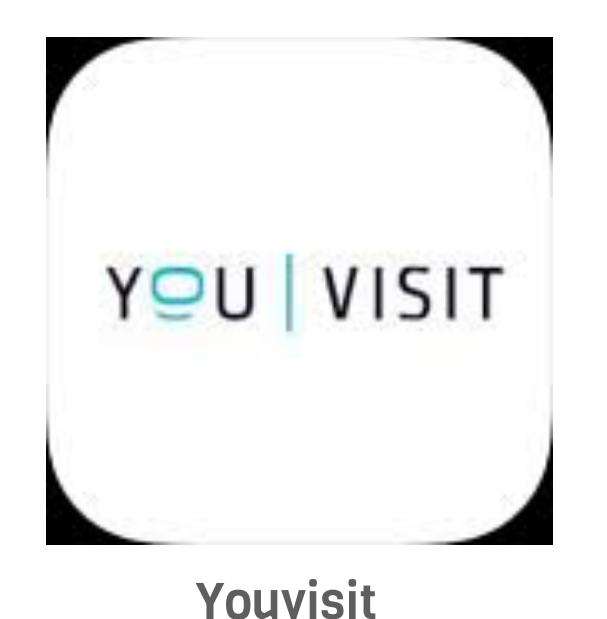

Publier sur Internet en ajoutant des informations écrites dans la photosphère. Exe[mple : http://www.youvisit.com/tour/](http://www.youvisit.com/tour/maude.lamoureux/139687?pl=v) [maude.lamoureux/139687?pl=v](http://www.youvisit.com/tour/maude.lamoureux/139687?pl=v)

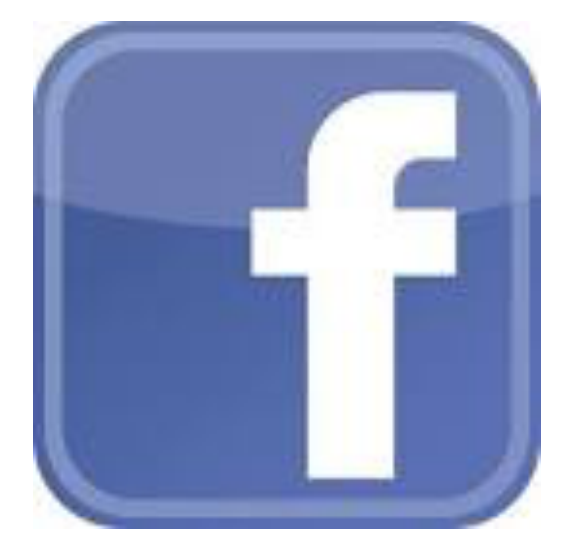

Facebook

#### Réalité virtuelle

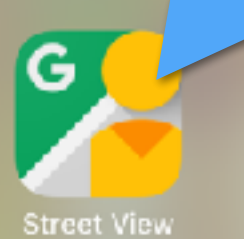

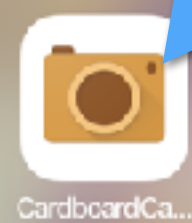

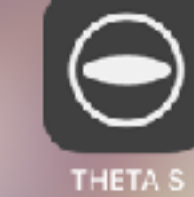

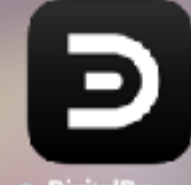

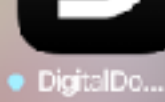

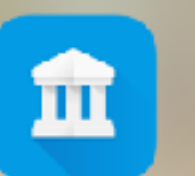

 $\begin{pmatrix} 1 \\ -\cos^2 \theta \end{pmatrix}$ THOMSON VR 360 Cam

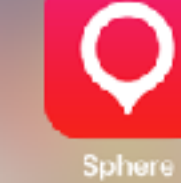

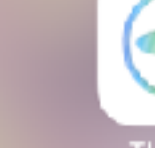

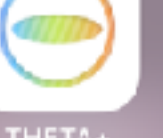

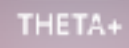

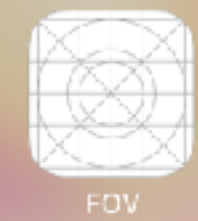

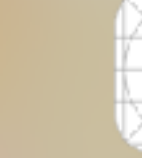

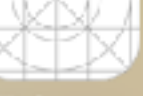

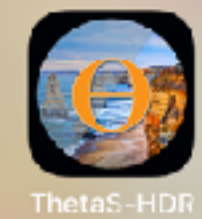

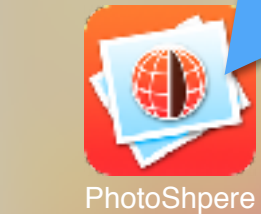

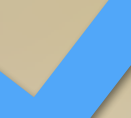

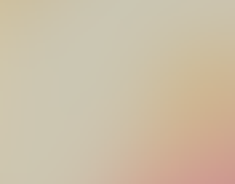

ardboard

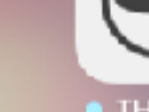

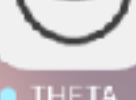

 $\bullet$  THETA

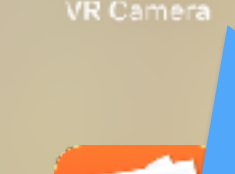

#### Réalité augmentée

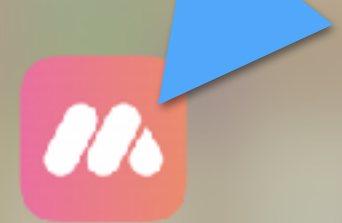

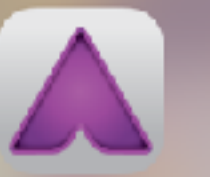

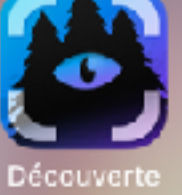

Aurasma

# 5. EXPÉRIMENTATION 1 • EEI : APPRÉCIER

- 1. Repérer des oeuvres d'art publiques
- 2. Trouver de la documentation
- 3. Organiser une sortie culturelle
- 4. Choisir une oeuvre
- 5. Rédiger une appréciation
- 6. Réaliser une photo 360
- 7. Publier la photo et l'appréciation sur Google Map en la géolocalisation
- 8. Visiter les oeuvres avec les casques de réalité virtuelle en classe et un téléphone intelligent
- 9. Dialoguer sur les différents points de vue

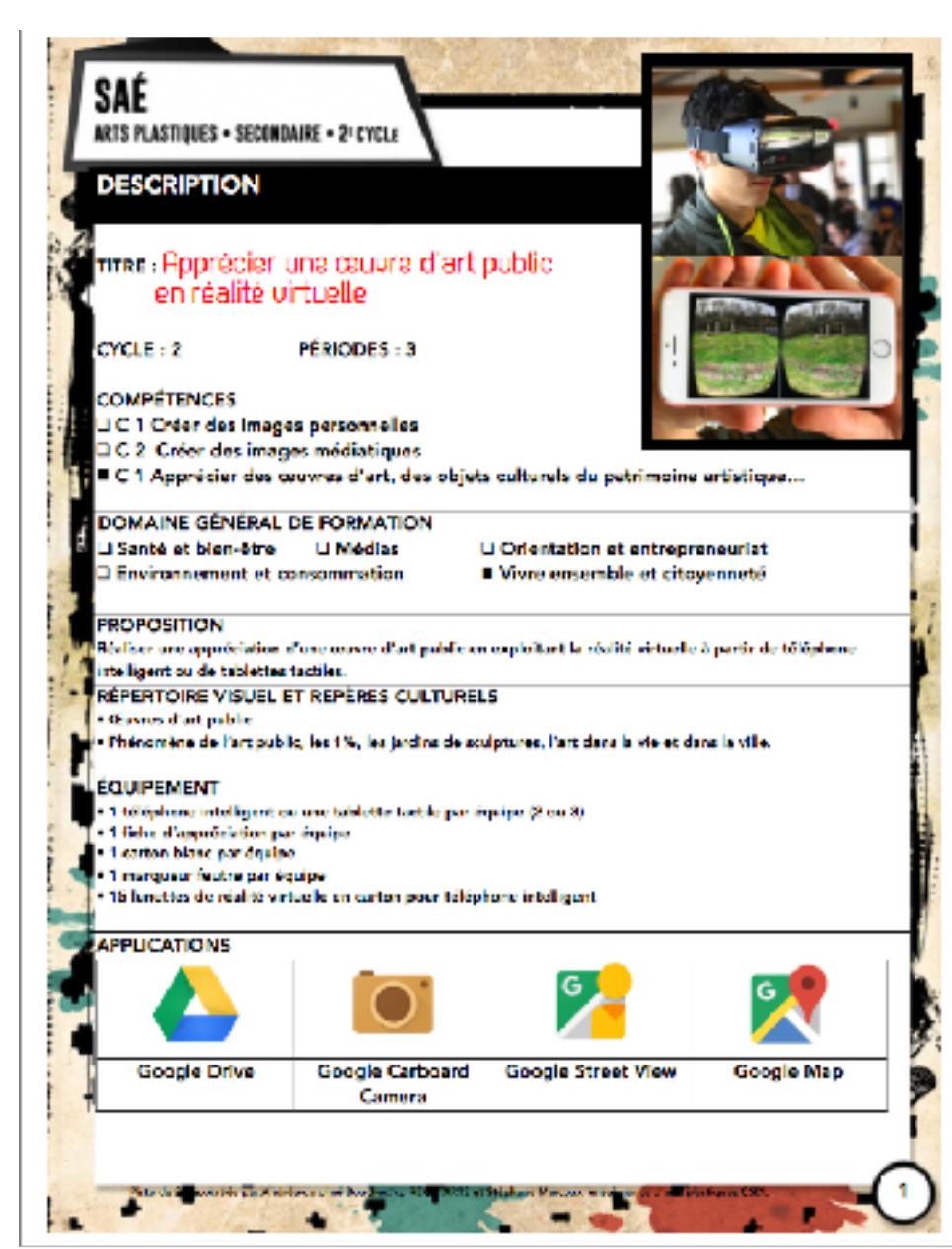

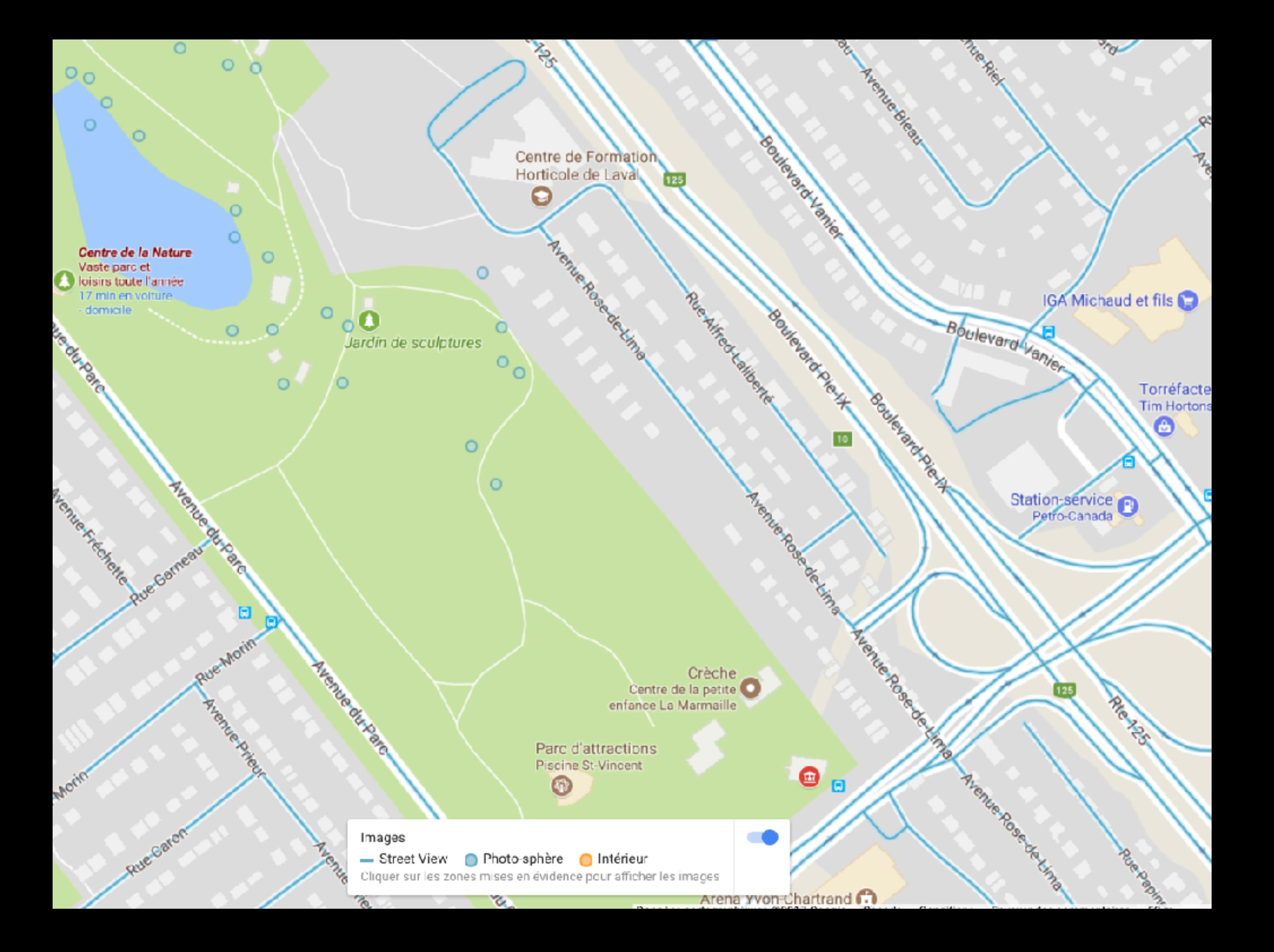

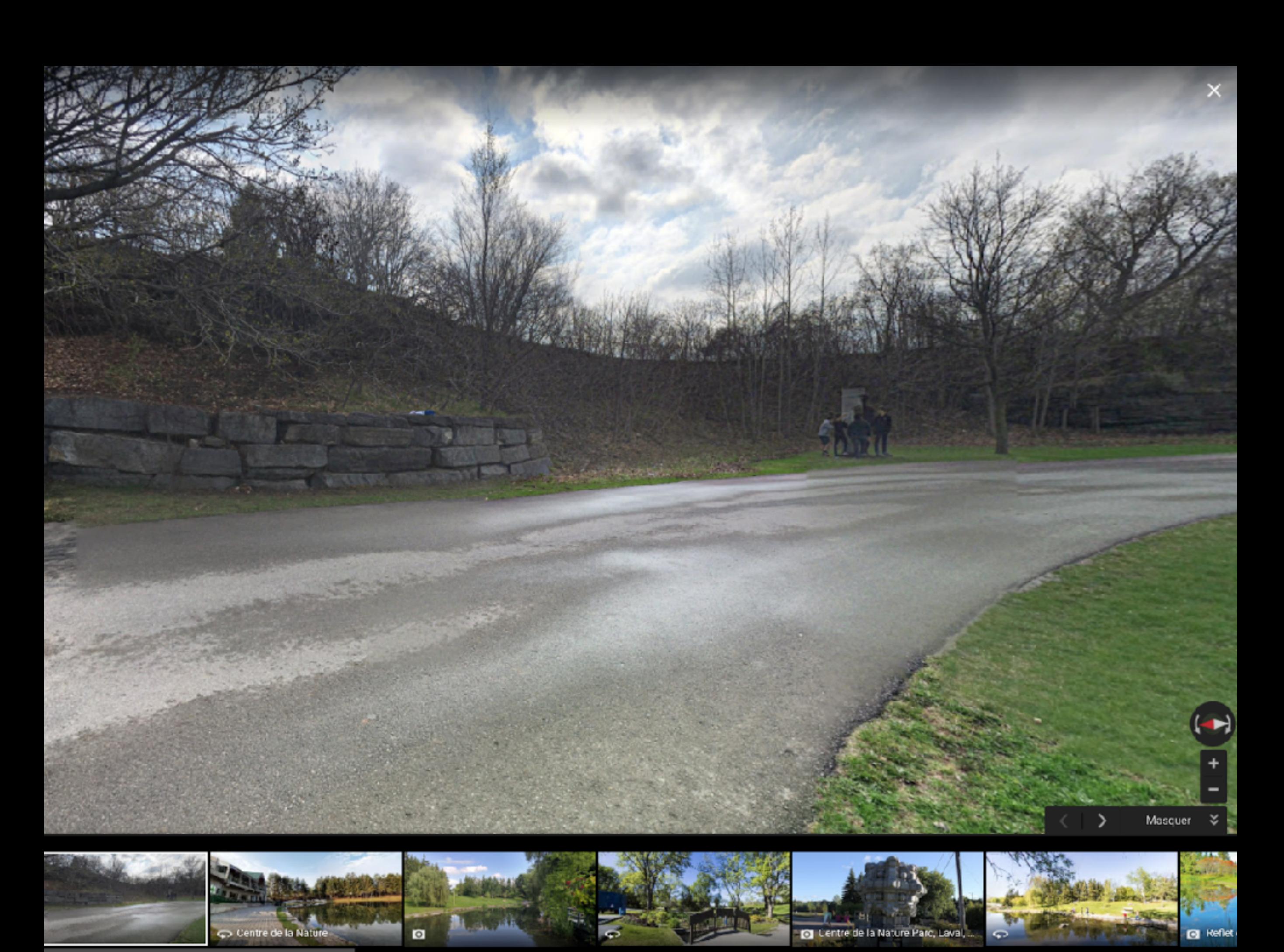

# 5. EXPÉRIMENTATION 1 • EEI : APPRÉCIER

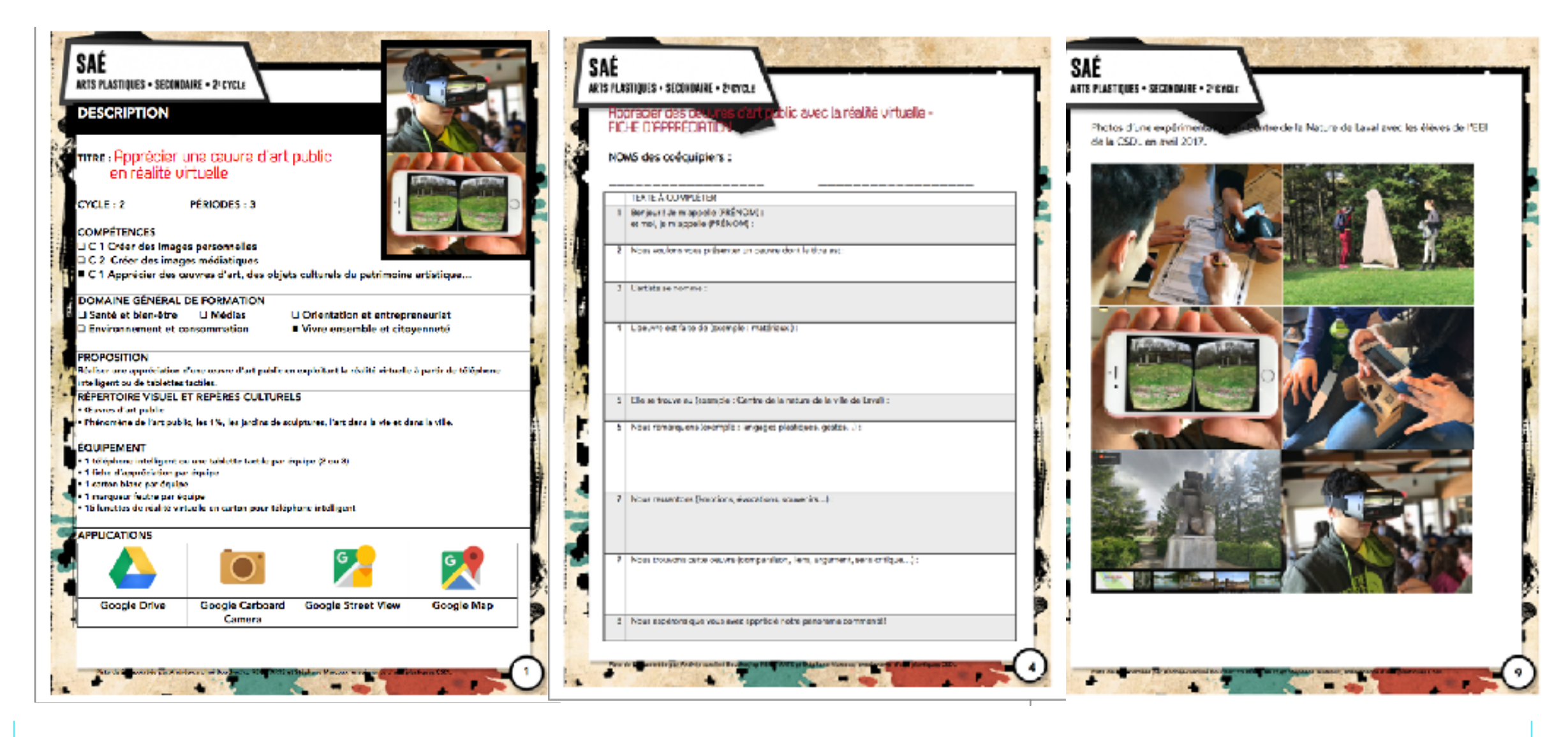

Source : [http://recitarts.ca/Trouver-des-ressources/Arts-plastiques/Pedagogie-niveau-secondaire,130/Voir-des-SAE,190/#article\\_2761](http://recitarts.ca/Trouver-des-ressources/Arts-plastiques/Pedagogie-niveau-secondaire,130/Voir-des-SAE,190/#article_2761)

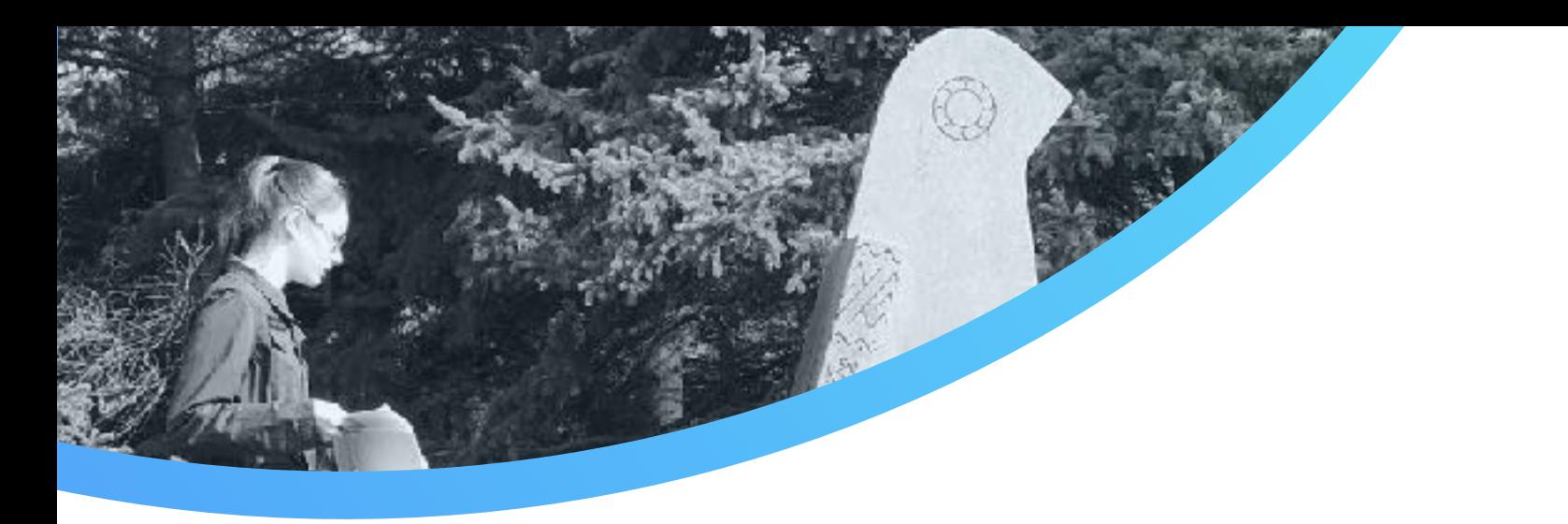

- 1. S'inspirer d'une proposition de création : CRASH ou autres
- 2. Réaliser une photo 360 avec Google Street View
- 3. Ajouter des filtres dans Photos Editor sur iPad
- 4. Dans Photoshop, insérer de nouvelles images en png
- 5. Das After Effect, animer images (facultatif)
- 6. (animées ou non)
- 7. Ajouter bande sonore
- 8. Injecter des metadatas : Spatial Media Metadata Injector
- 9. Publier sur Youtube en spécifiant qu'il s'agite une vidéo 360
- 10. Vivre l'immersion avec un casque de réalité virtuelle, un téléphone intelligent et des écouteurs

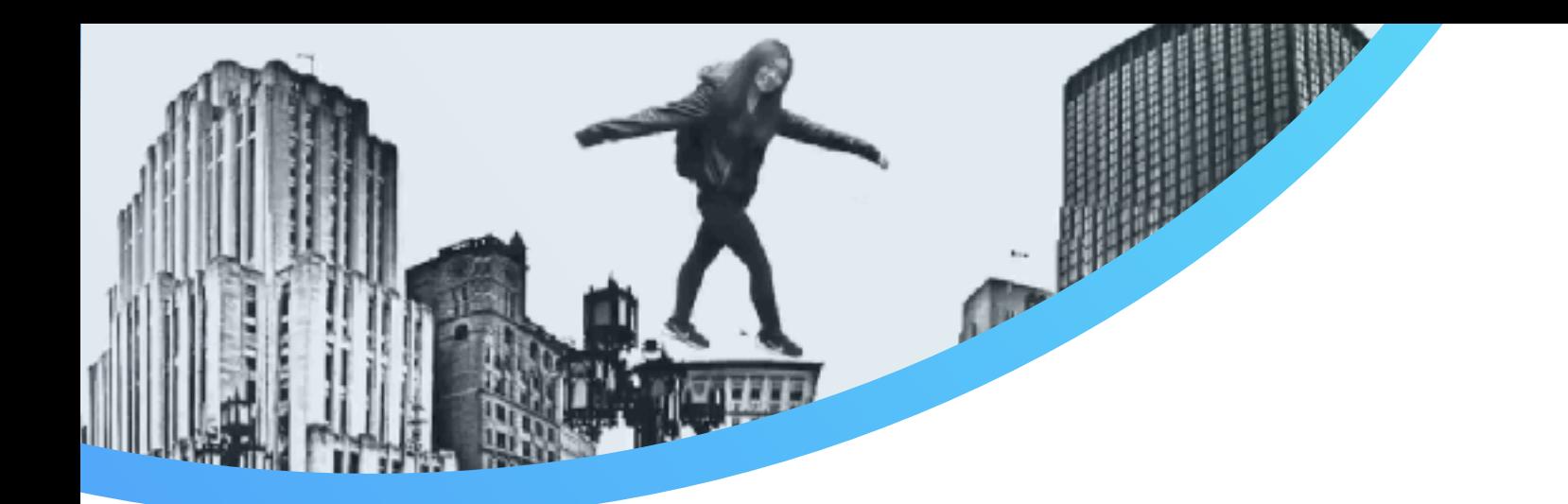

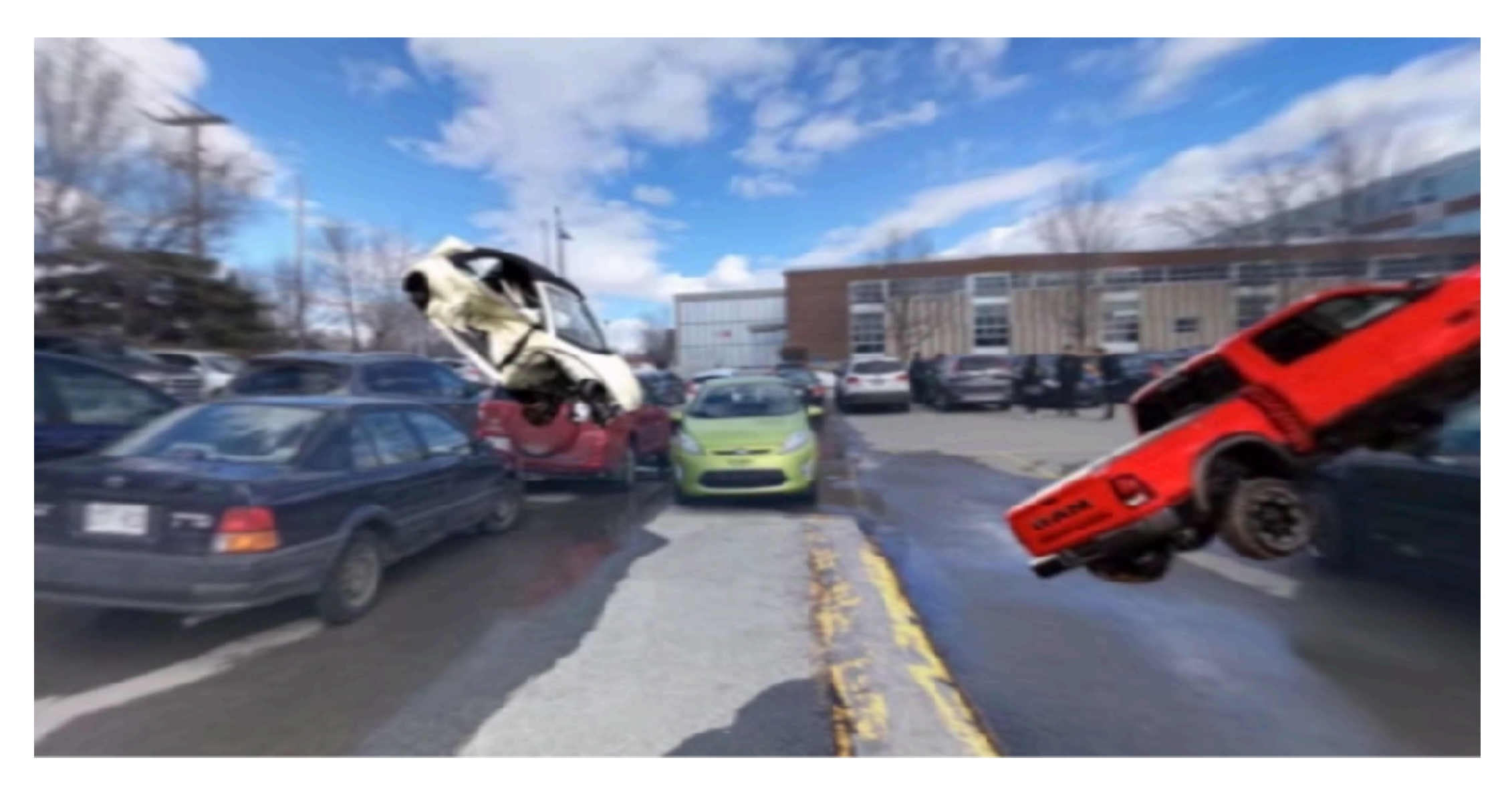

https://www.youtube.com/watch?v=Kf--X45Z2Nc

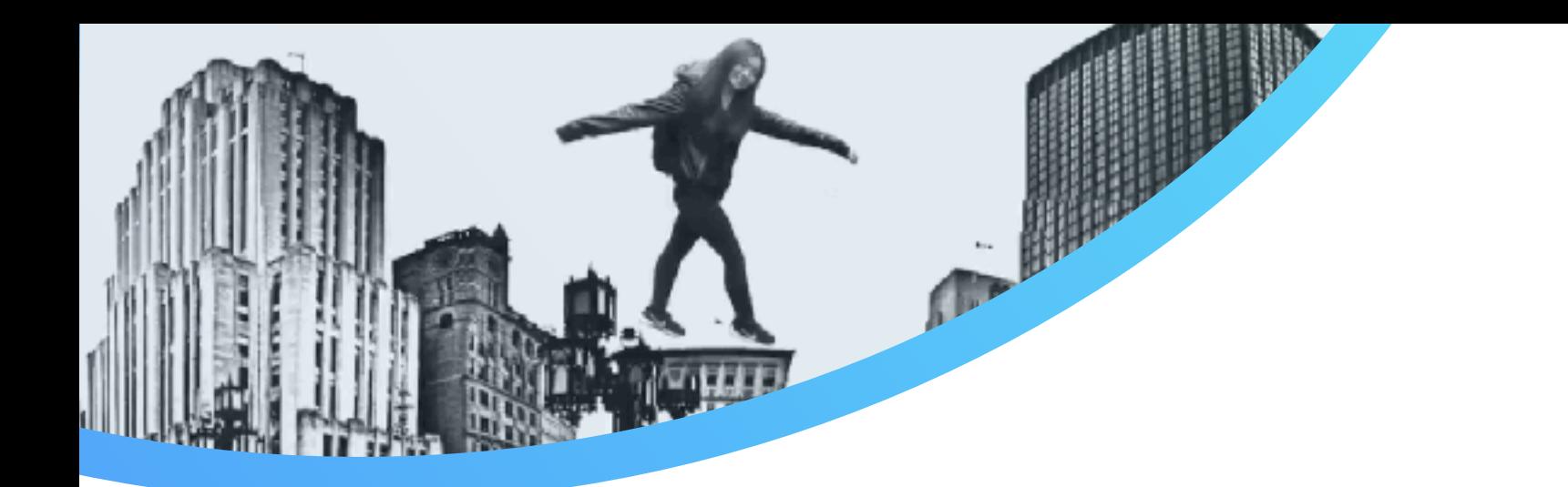

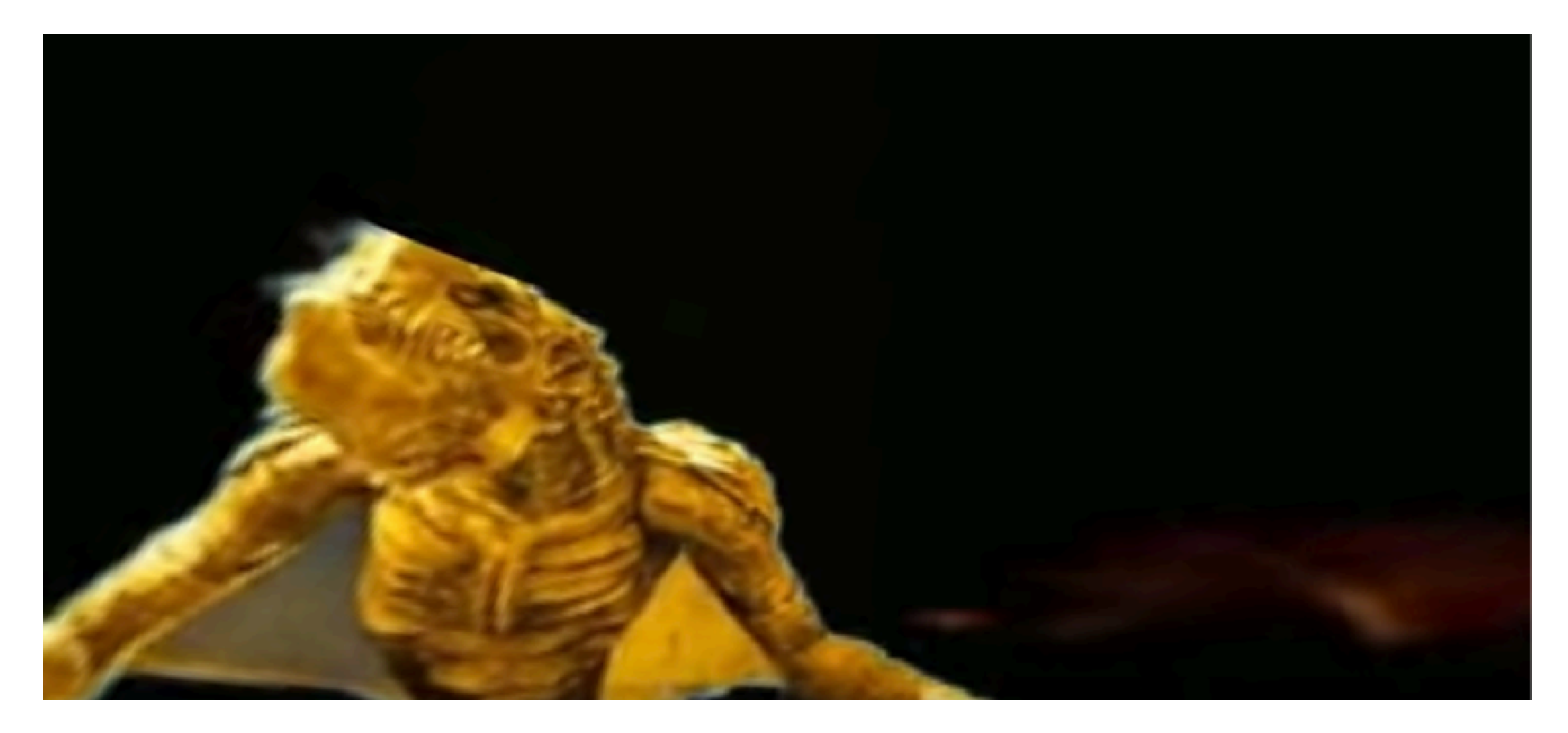

https://www.youtube.com/channel/UCSsamH4szoAwdVwC8JAosgw

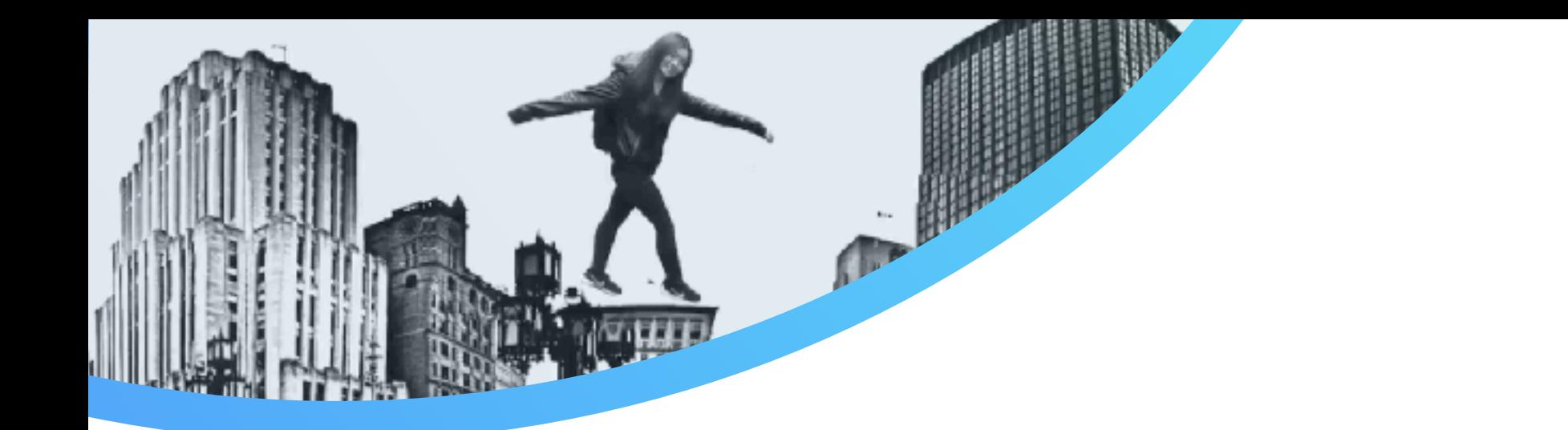

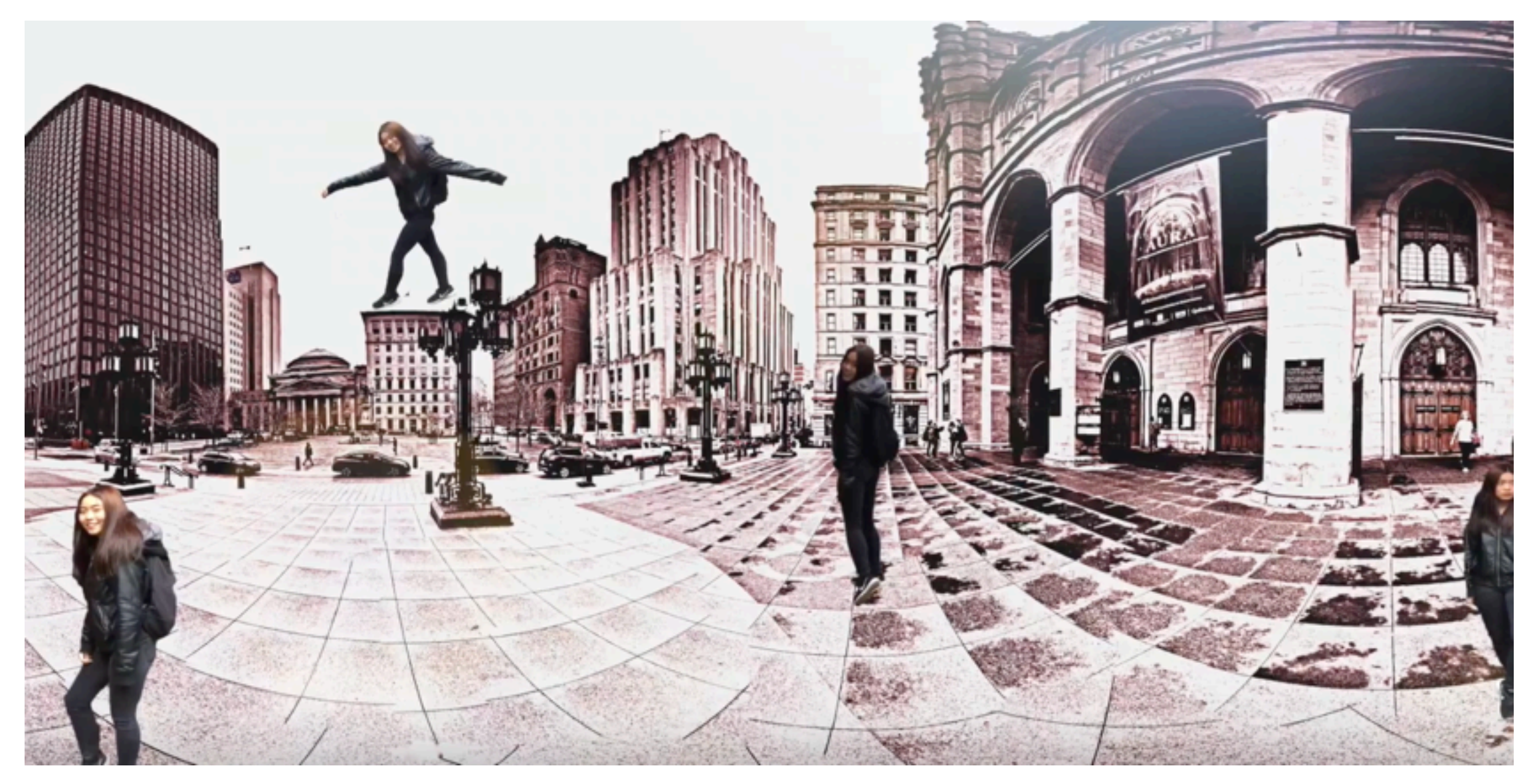

https://www.youtube.com/channel/UCK7ULKGtoE5B0j7xU9hclhw

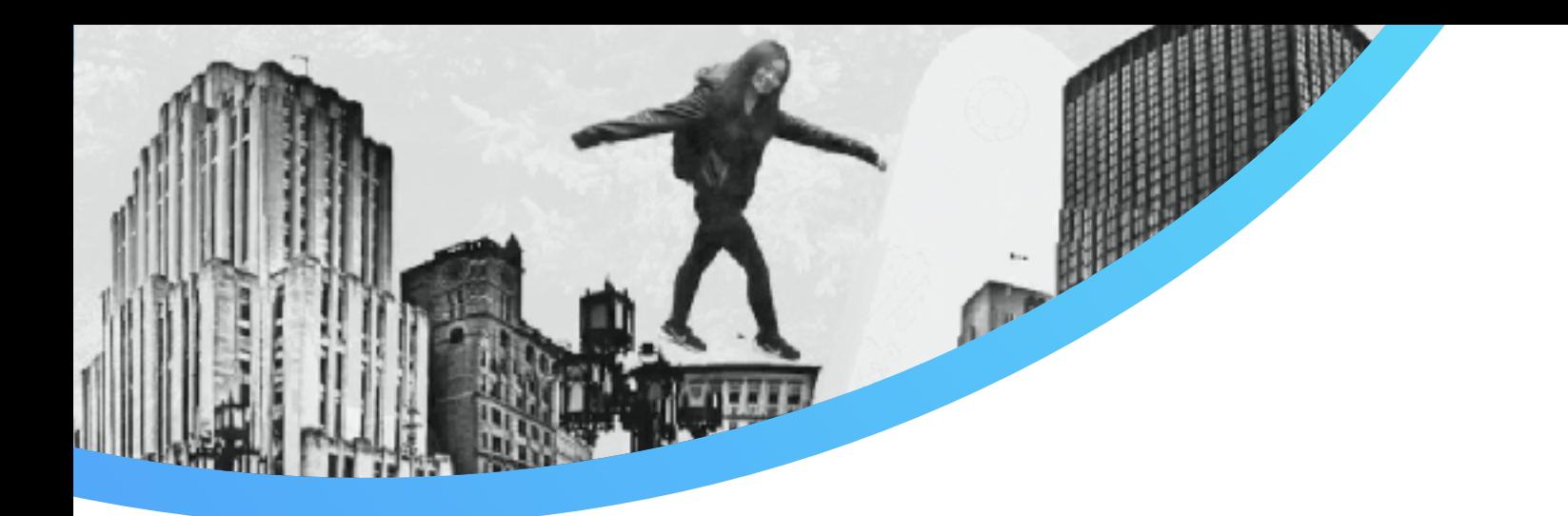

#### Problématiques rencontrées

- Insertions d'objets en premier plan
- Objets disproportionnés en 360

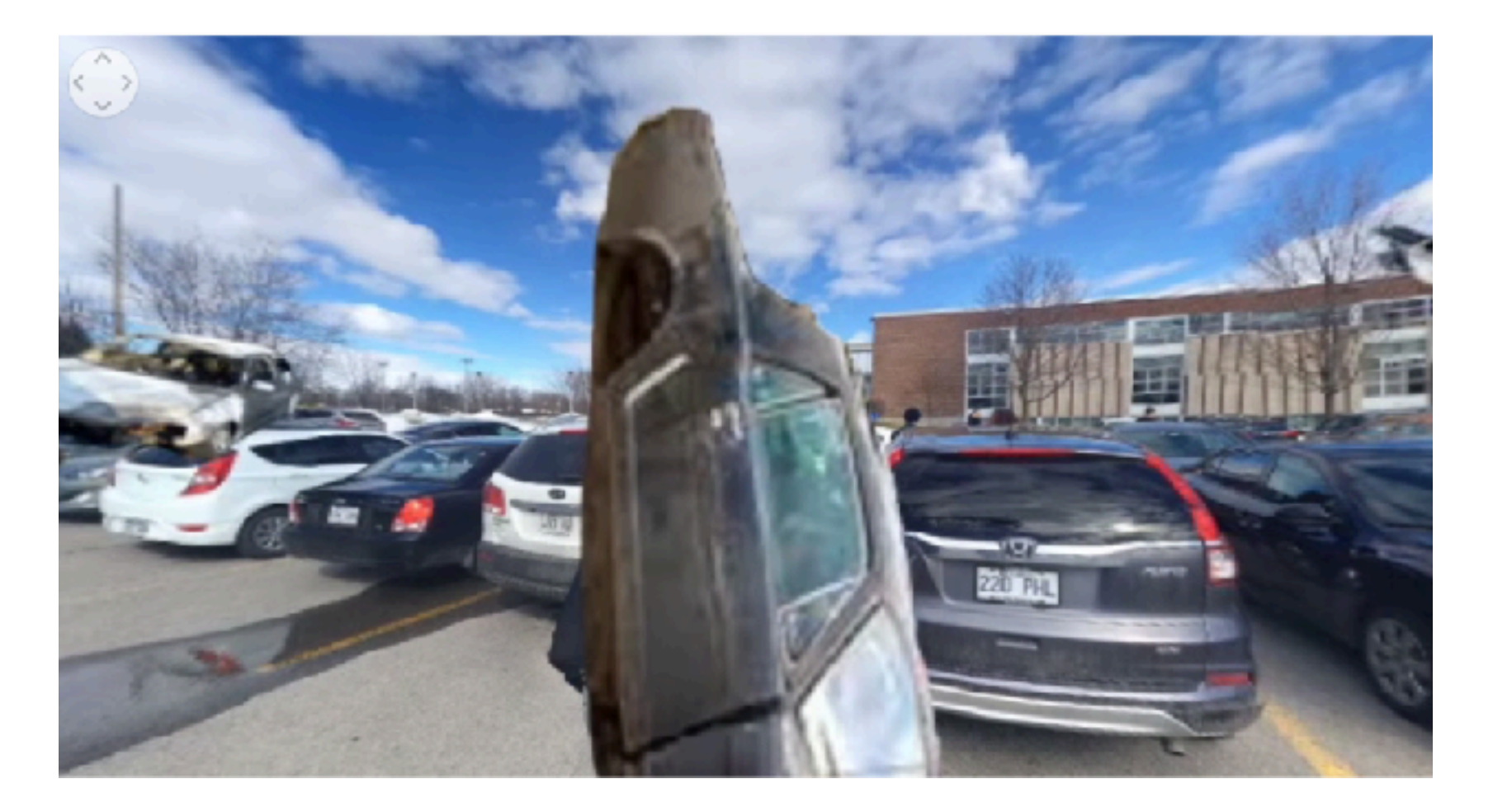

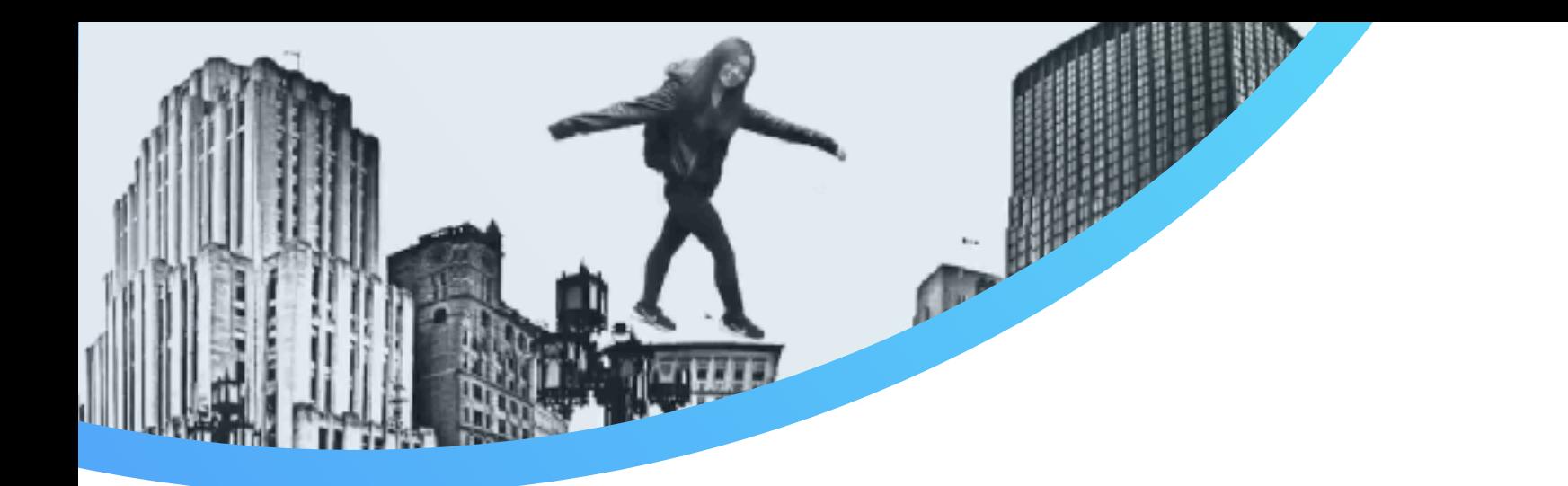

Vidéo importée par Iphoto

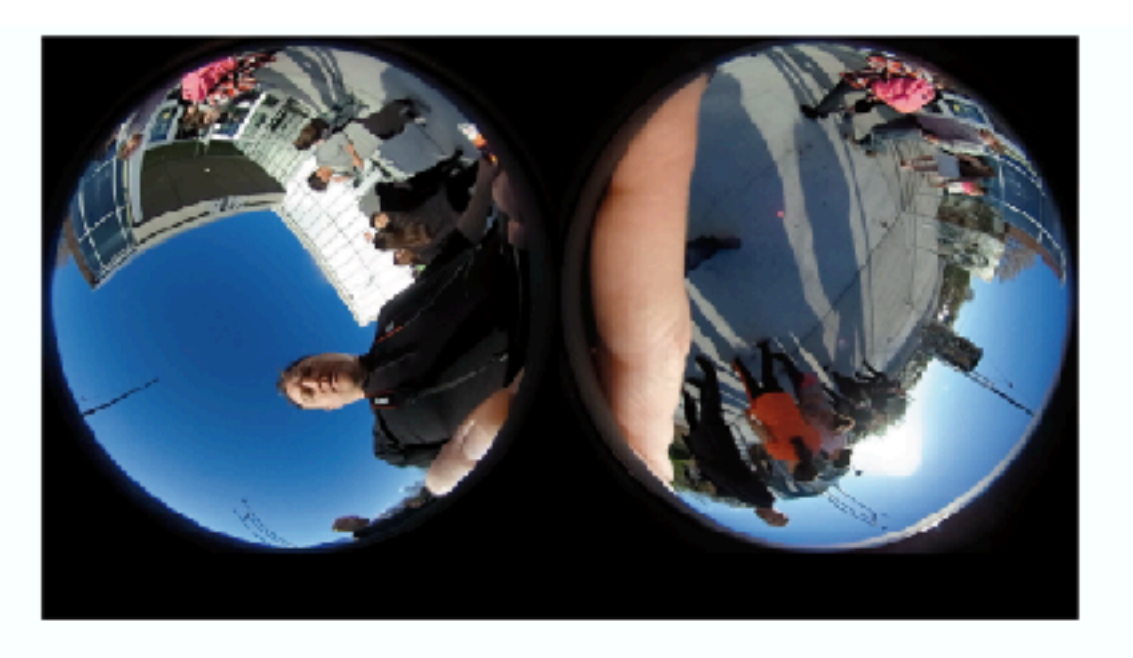

Vidéo importée par Theta

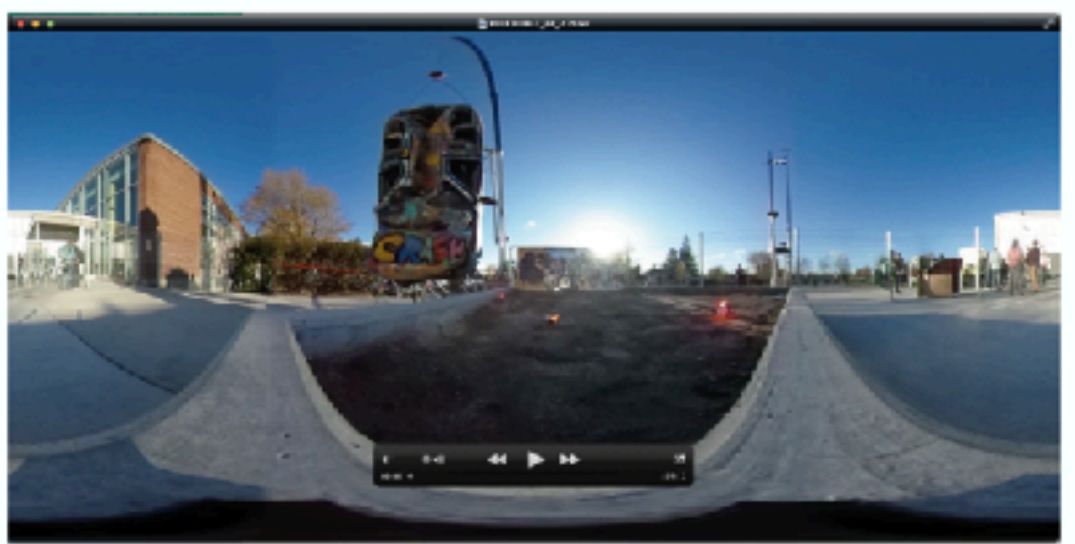

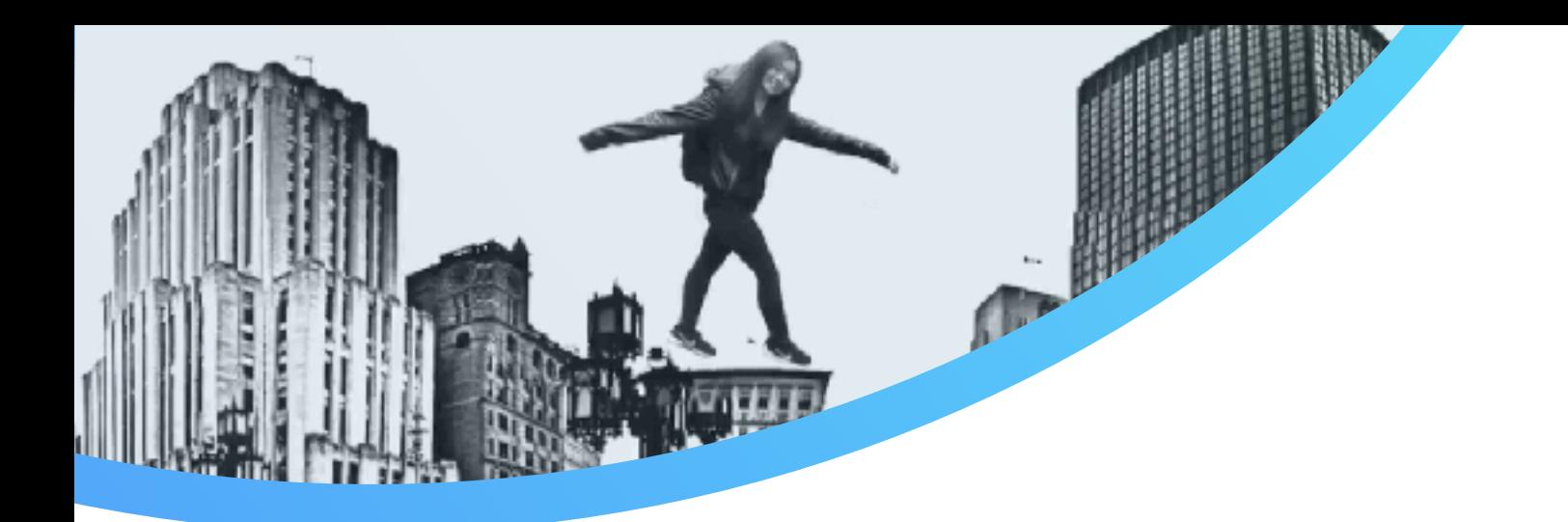

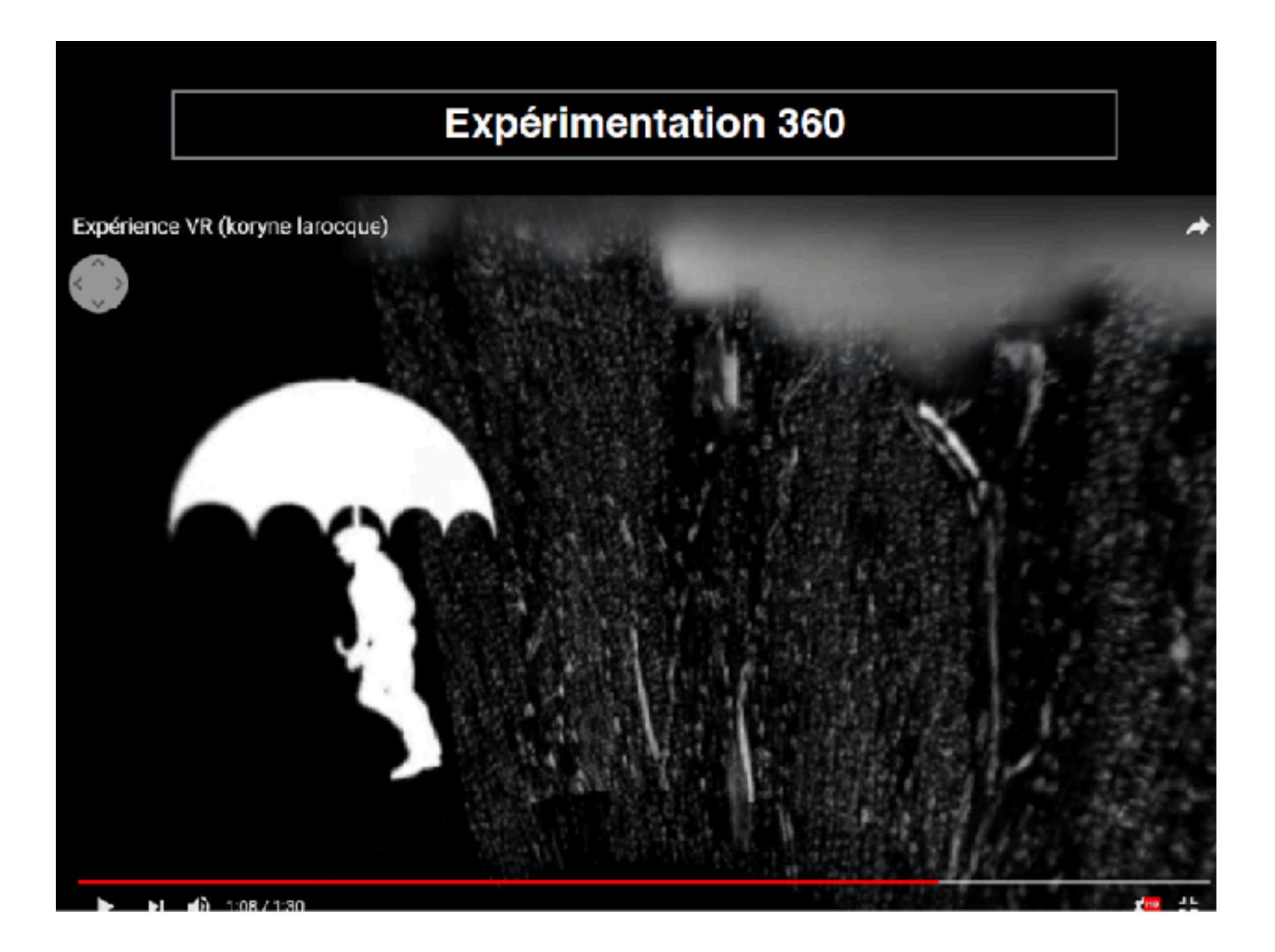

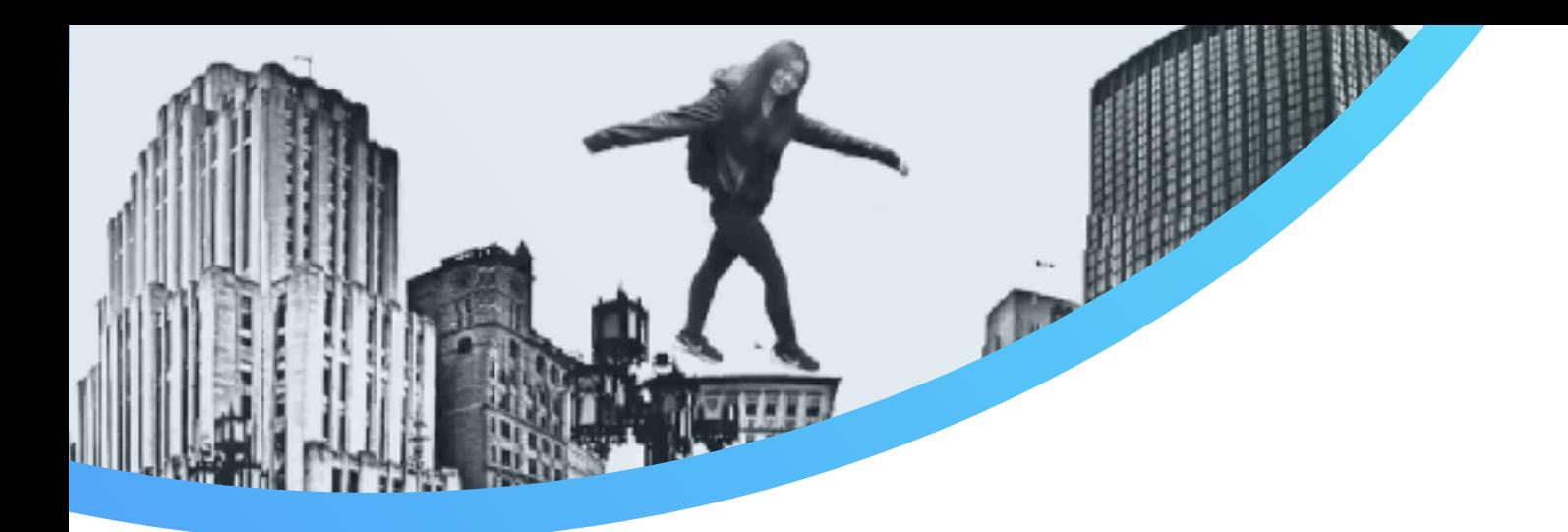

# **Contraintes**

Fond noir

Le spectateur doit se déplacer

Trame sonore

Sujet libre

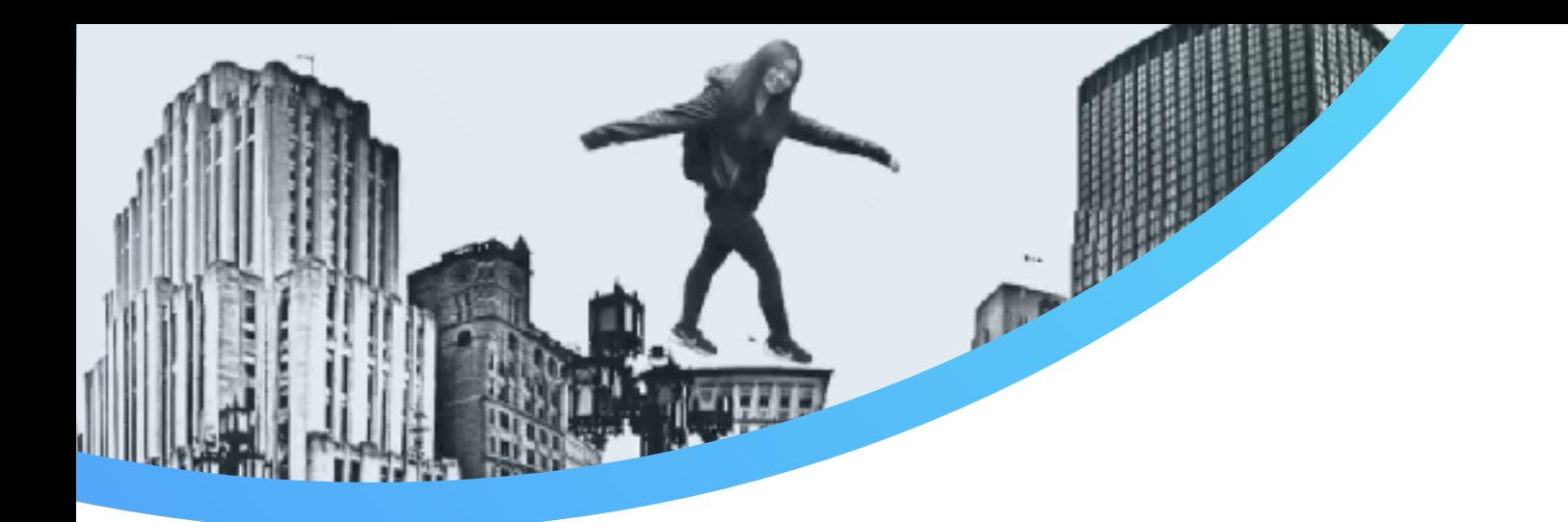

#### Problématiques

Contraster les inserts vidéos pour ne pas voir les bordures de l'image ou

Adoucir les contours

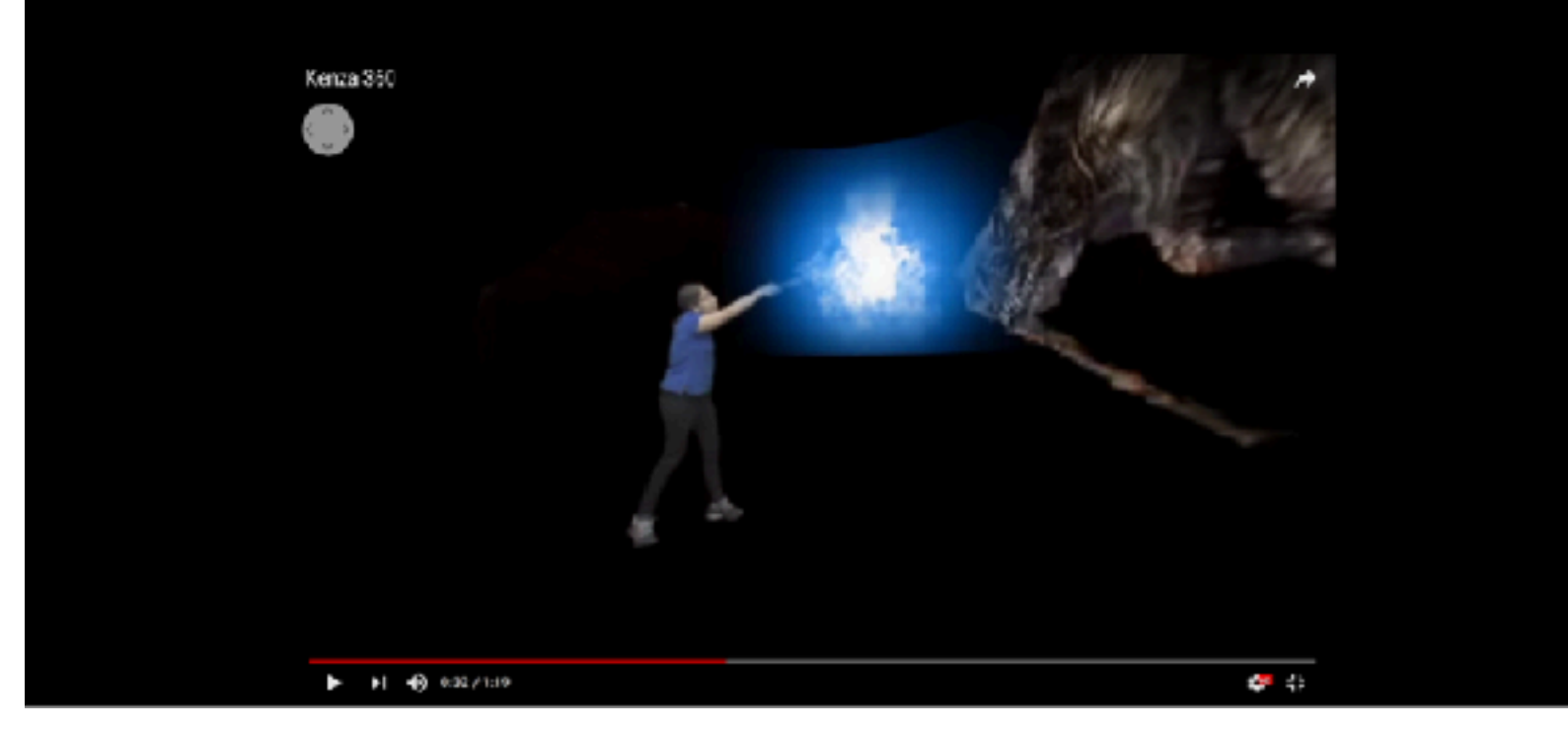

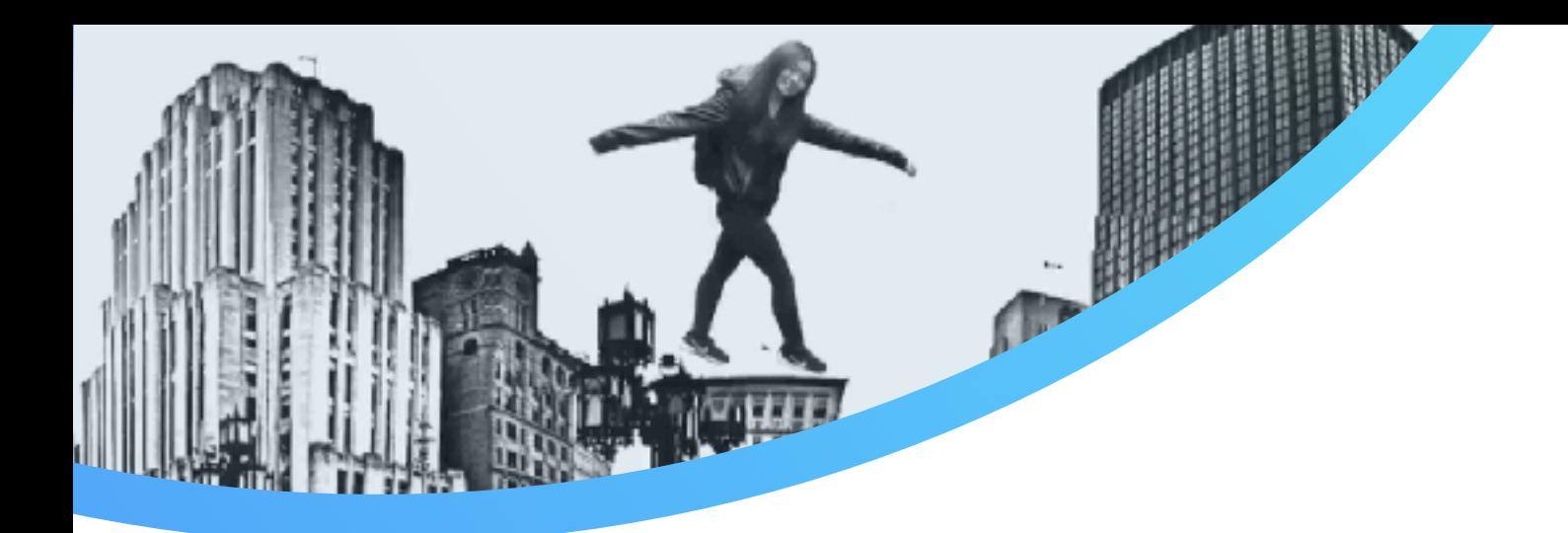

#### Séquences « écran vert »

Les éléments entrent ou sortent du champ... alors qu'il n'y a pas de cadre en 360 degrés

Privilégier les fondus entrants et sortants

ou

L'image peur disparaitre ou apparaitre au loin

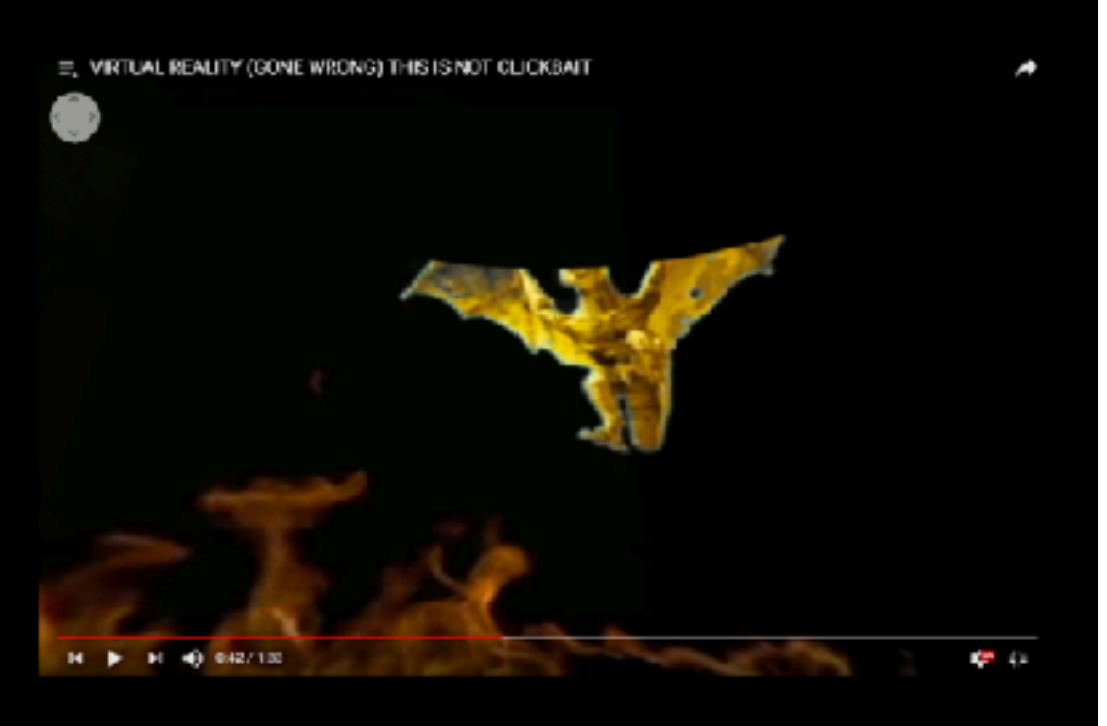

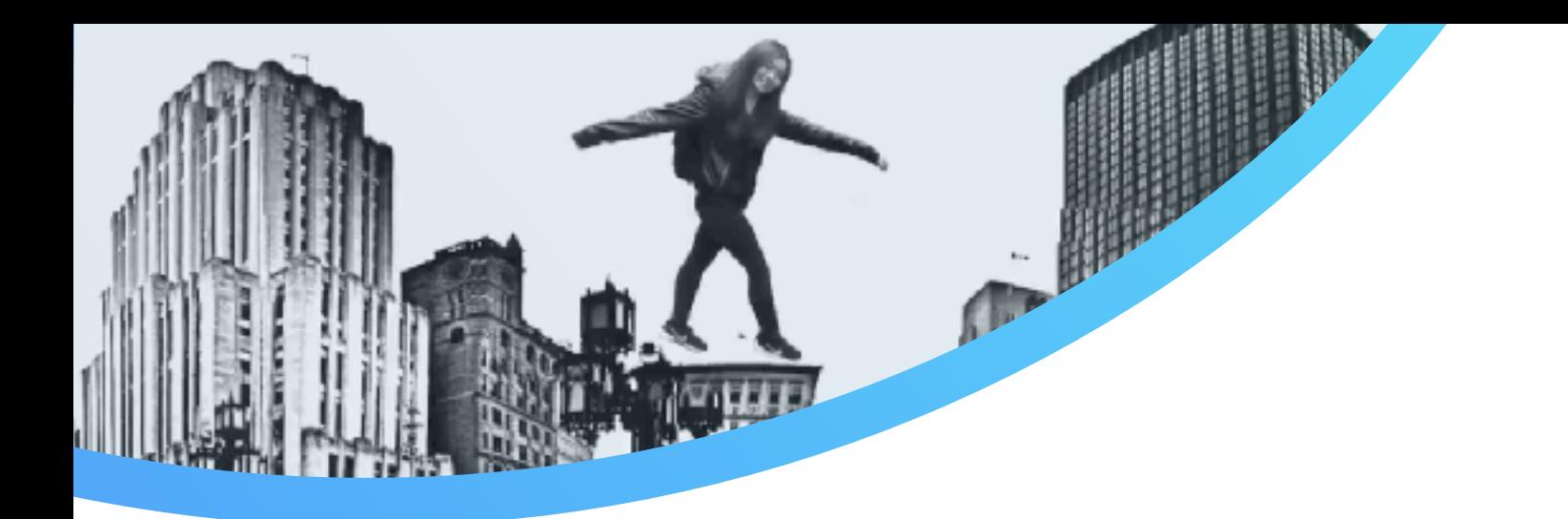

#### Logiciels Vidéo:

After effects Ratio 2:1 Final Cut pro Ratio 2:1 Spatial Média Metadata Injector **RICOH THETA** 

#### **Applis:**

Google street view Google drive

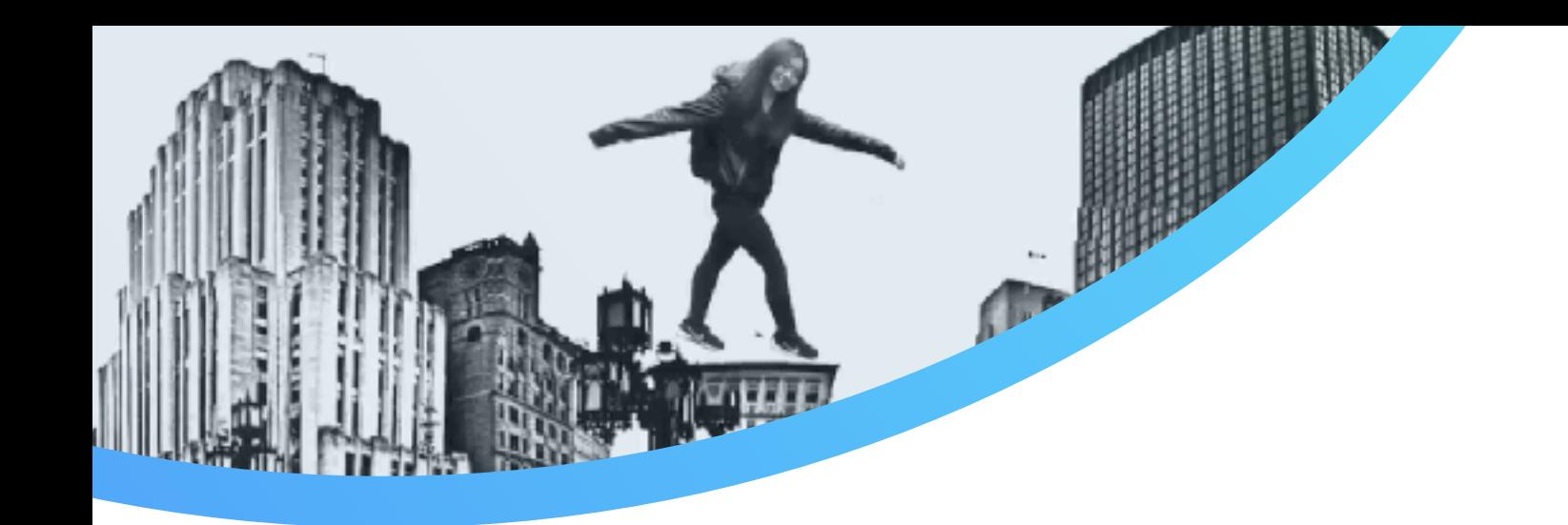

#### **Conseils et recommandations**

- avoir conscience du point focal
- filmer à hauteur des yeux
- penser à un cadre de référence
- ne pas bouger la caméra

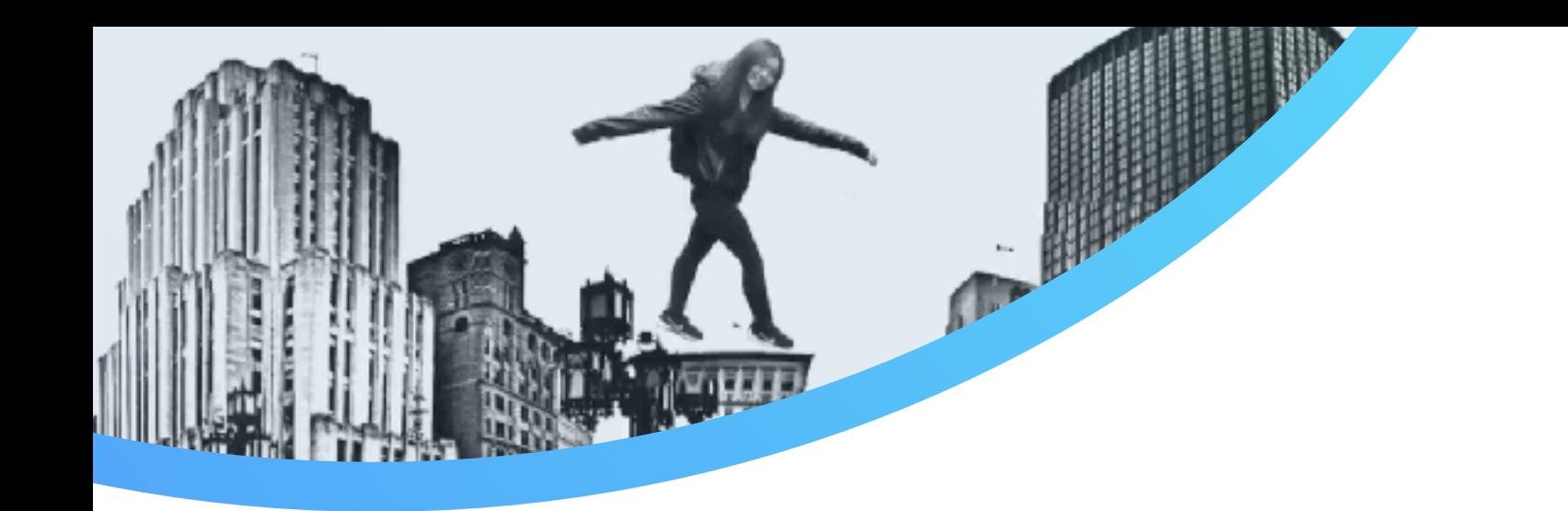

#### **Difficultés rencontrées**

- Pour utiliser Google Street View, on doit passer par un cellulaire ou ipad. C'est un «app», donc on doit faire appel aux appareils des élèves ou avoir une permission spécial si l'école interdit les cellulaires. (Nous ont a accès au ipad)
- Dans Google Street View, attention aux «coutures» des photos entre elles. Il est difficile de ne pas avoir de coupures dans les éléments photographier. Aussi, faire attention aux éléments en mouvement (passants, voitures, autobus...)
- Pour réaliser un projet, l'élève doit voyager son image dans plusieurs logiciels. Facile de s'y perdre ou d'oublier une étape. Il y a aussi une duplication de l'image ou de la vidéo une fois les métadatas injectées. Ne pas se tromper d'image.
- La diffusion des projets. Doit absolument publier sur youtube pour le 360. Doit créer une chaine spécialisée pour la classe. Tous les élèves doivent se connecter sur la même chaine. Limite de vidéos publiés par jour. Donc tous les élèves ne pouvaient pas uploader la même journée (surtout s'il y a plusieurs groupes dans la même journée)
- Difficulté de regarder les projets. Doit absolument visionner les projets sur un cellulaire. Presque tous les élèves ont un cell, mais n'ont pas tous des données cellulaire! Pas de wifi accessible aux élèves dans l'école, donc pas de visionnement!

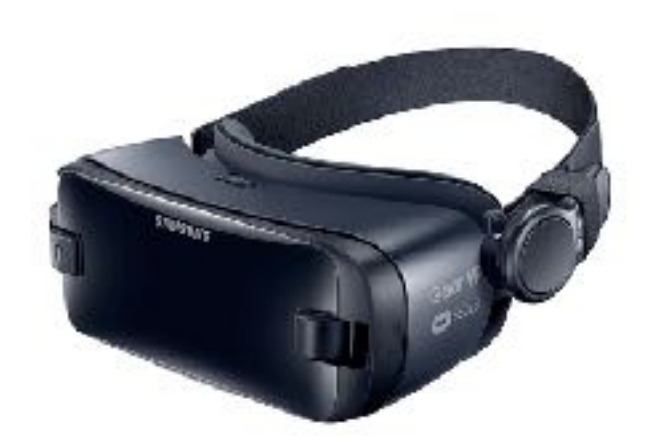

# 5. EXPÉRIMENTATION 3 : CRÉER

- 1.S'inspirer d'une proposition de création : le jeu
- 2.Réaliser un monde en 3D avec Unity 3D
- 3.Vivre l'immersion avec un casque de réalité virtuelle de type GearVR Oculus
- 4.Partager son expérience sur les médias sociaux

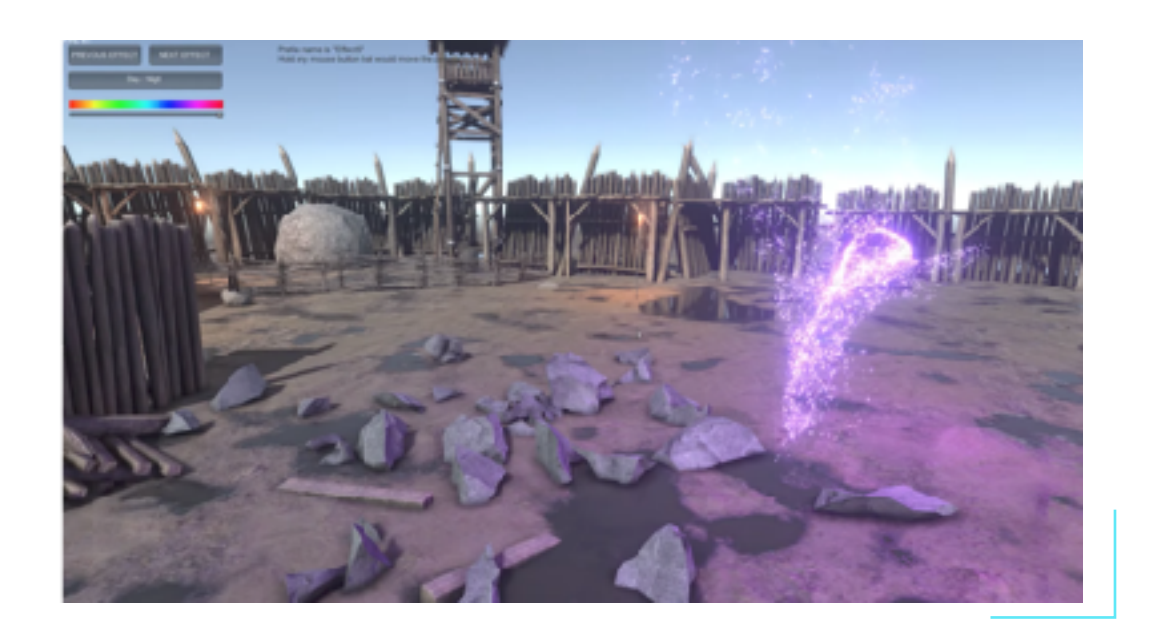

# 5. EXPÉRIMENTATION 4 : CRÉER

- 1.S'inspirer d'une proposition de création : déjouer les limites entre réalité et virtuelle inspiré de l'installation de PunchDrunk au centre PHI
- 2.Écrire un scénario pour une courte immersion dramatique
- 3.Construire une pièce facile à mémoriser
- 4.Filmer dans la pièce une séquence dramatique
- 5.Monter la séquence
- 6.Faire vivre l'immersion avec un casque de réalité virtuelle et des écouteurs une personne à la fois.
- 7.Partager son expérience sur les médias sociaux

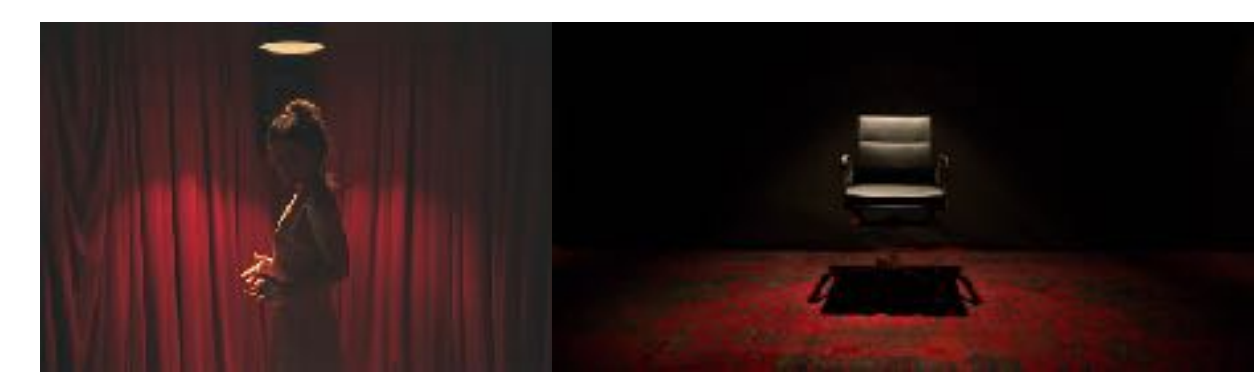

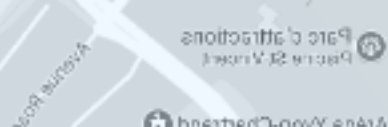

Superman

Parc Clichy

Arena Yvon-Chartrand

Google

L'École Polymécanique Isval eb

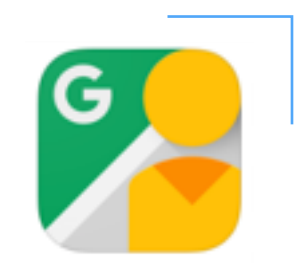

#### 6. PROCÉDURE 1 : PRENDRE UNE PHOTOSPHÈRE AVEC GOOGLE STREET VIEW

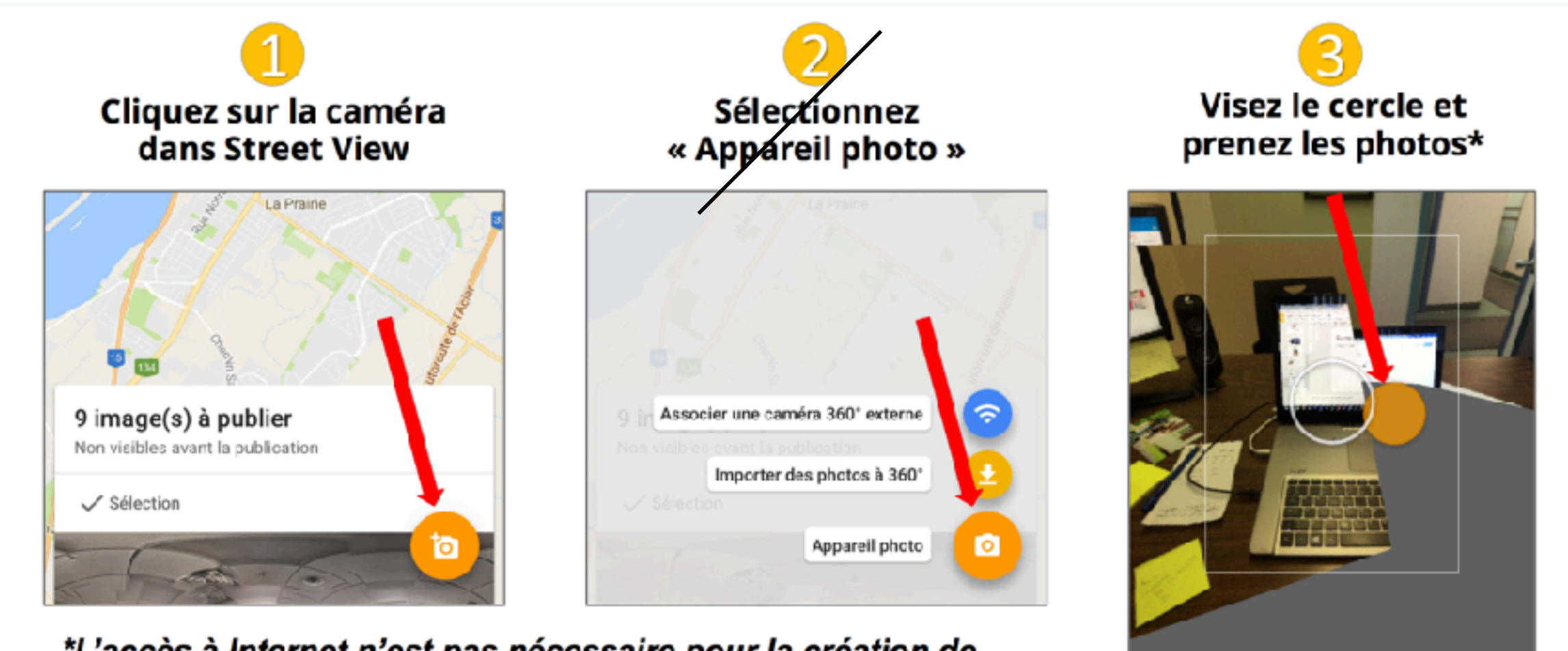

\*L'accès à Internet n'est pas nécessaire pour la création de photos-sphères

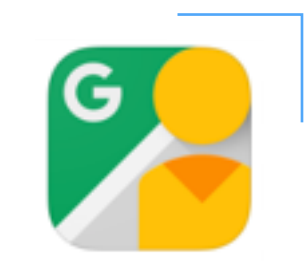

#### 6. PROCÉDURE 2 : PUBLIER UNE PHOTOSPHÈRE DANS GOOGLE STREET VIEW

Parc Clichy

O Parc d'attractions<br>O Piac ne St. Vincent

Arena Yvon-Chartrand

**Sip**ode

L'École Polymécanique

Isval eb

Superman

Utilisez l'onglet « Contribuer » pour ajouter des photos à 360° à des lieux qui n'en n'ont pas encore sur Google Street View

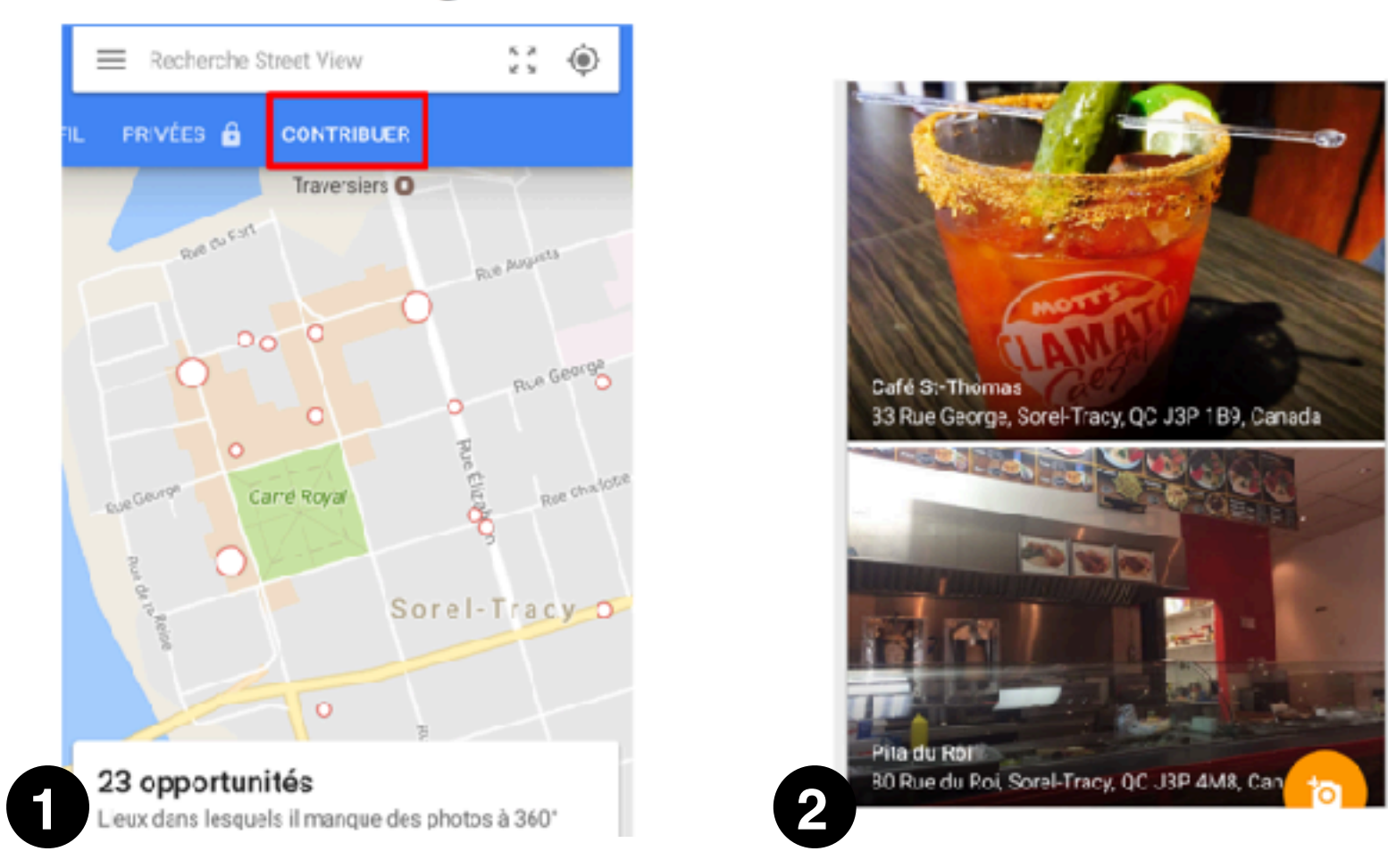

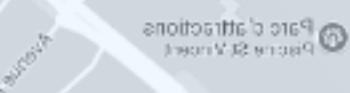

 $g_{\rm QQ}$ 

Arena Yvon-Chartrand C

L'École Polymécanique de Lavall G

匹

Superman  $a \in$ 

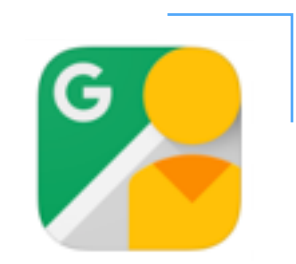

#### 6. PROCÉDURE 2 : PUBLIER UNE PHOTOSPHÈRE DANS GOOGLE STREET

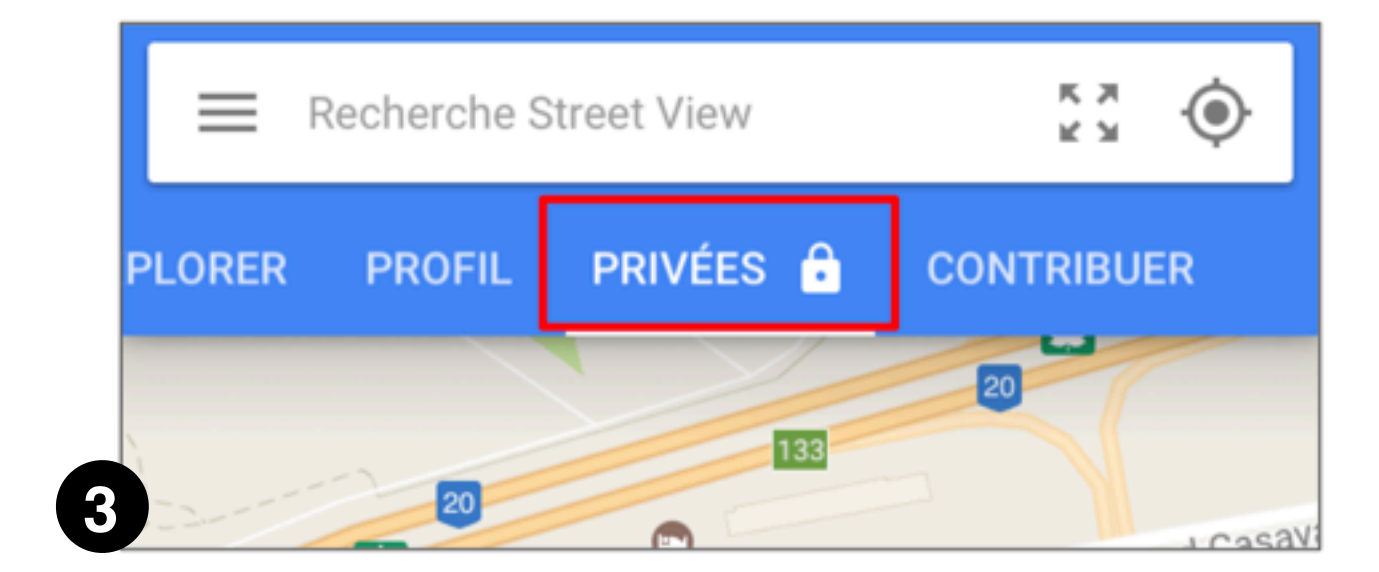

Parc Clichy

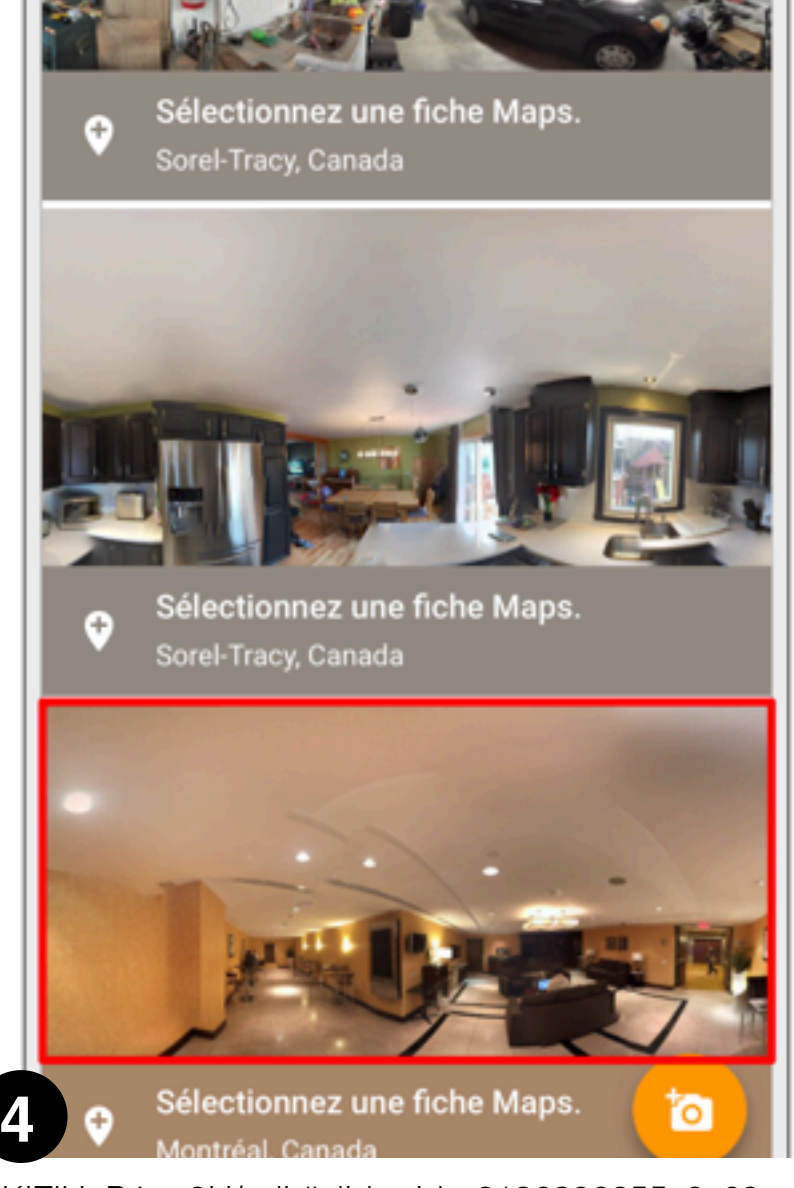

O Parc d'attractions

Arena Yvon-Chartrand

Google

L'École Polymécanique laval eb

Superman

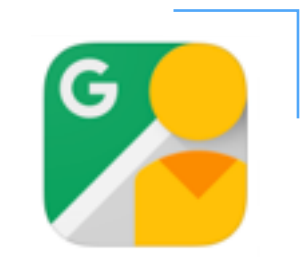

#### 6. PROCÉDURE 2 : PUBLIER UNE PHOTOSPHÈRE DANS GOOGLE STREET VIEW

Parc Clichy

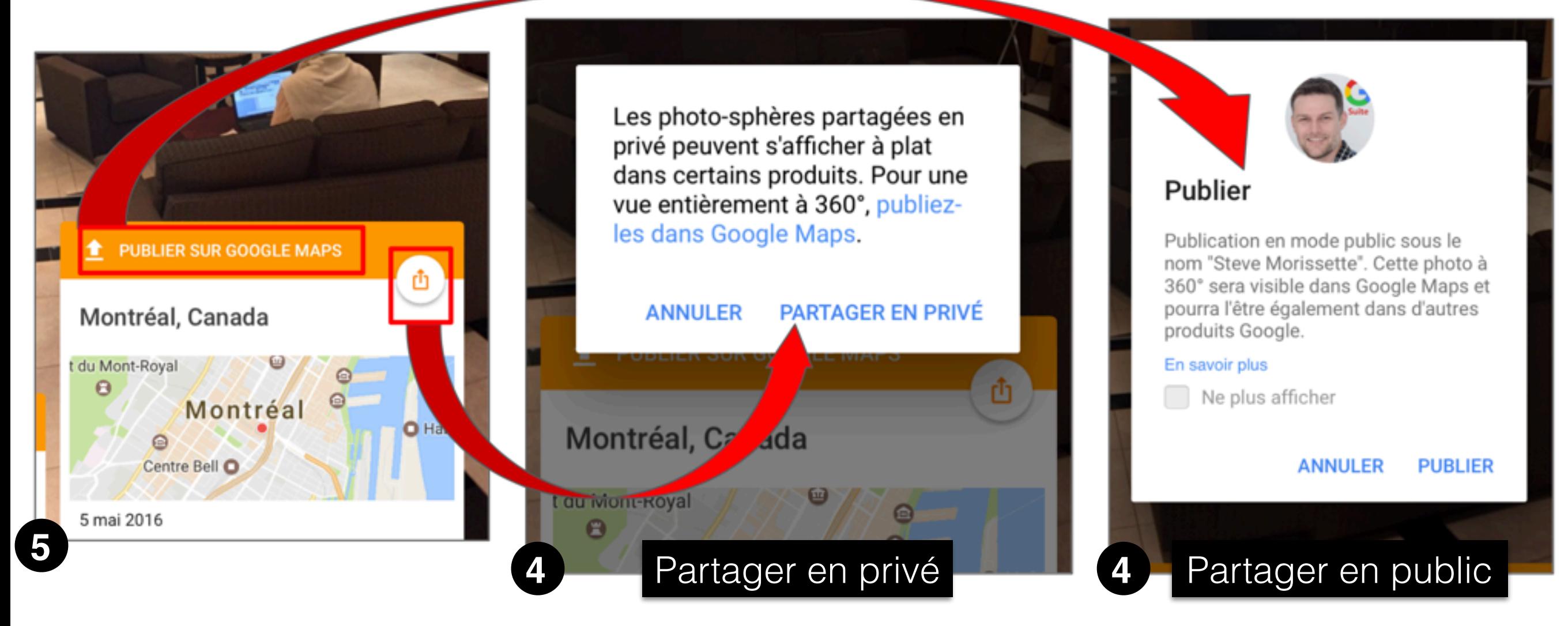

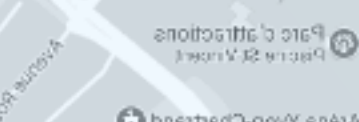

Parc Clichy

Arena Yvon-Chartrand

Google

L'École Polymécanique Isval eb

Superman

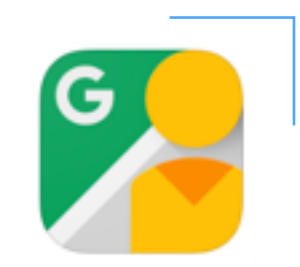

#### 6. PROCÉDURE 2 : PUBLIER UNE PHOTOSPHÈRE DANS GOOGLE STREET VIEW

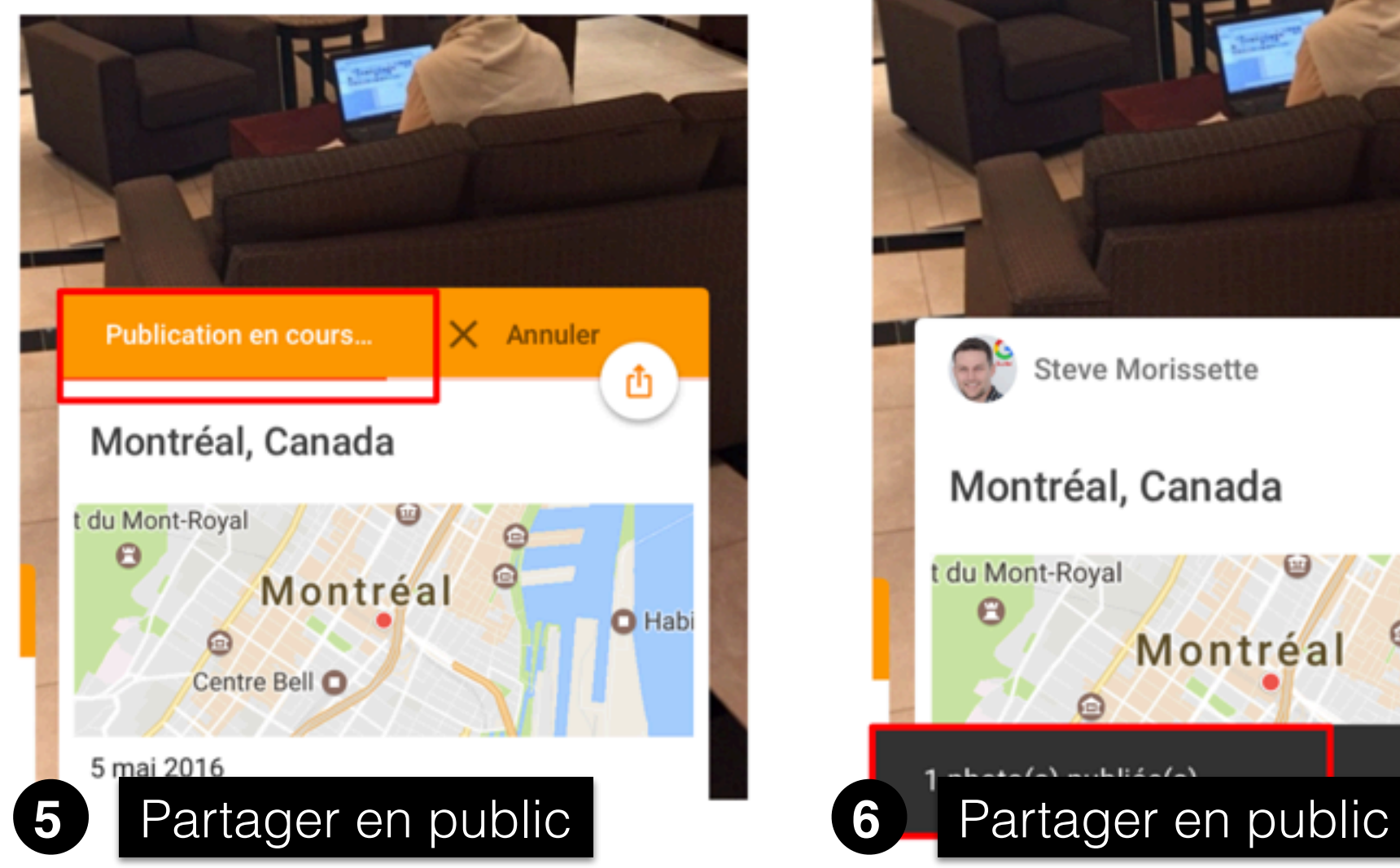

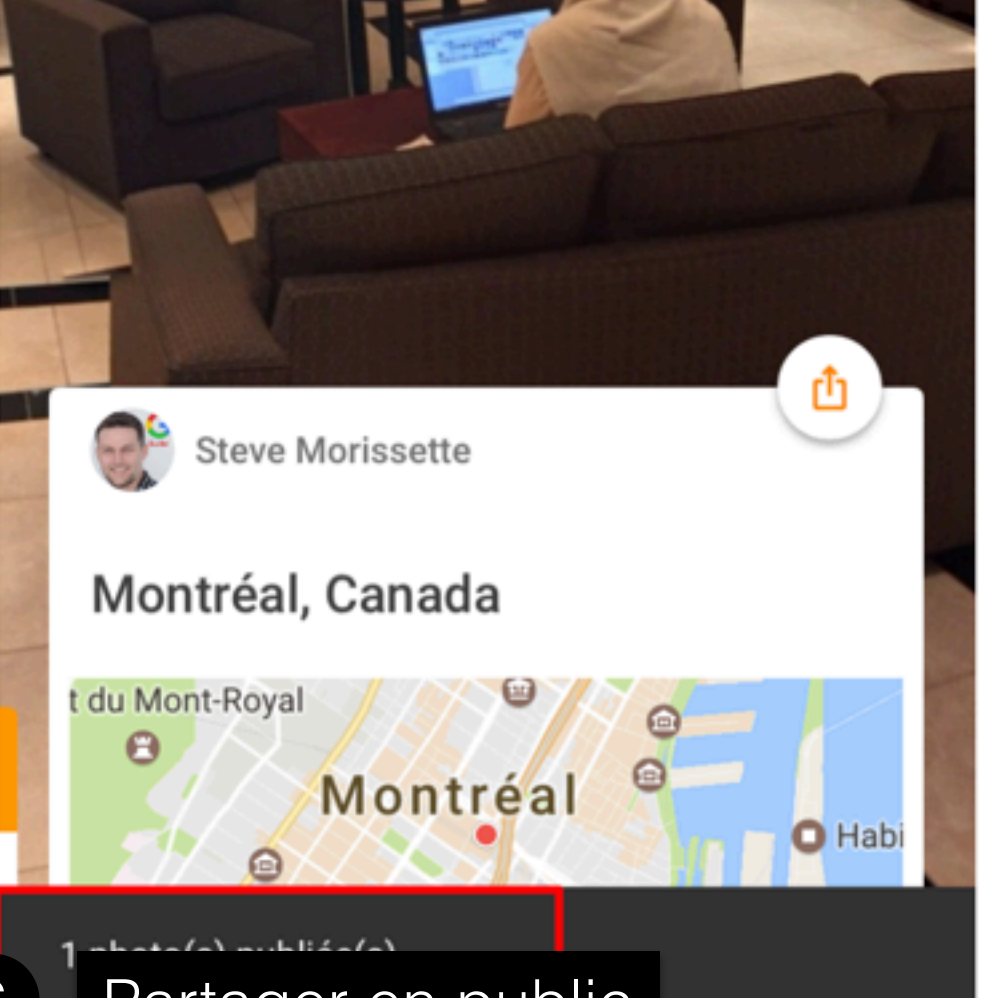

C Parc d'attractions<br>C Piacne St Vincert

Arena Yvon-Chartrand

Google

L'École Polymécanique lsval eb G

伝

Superman Sup

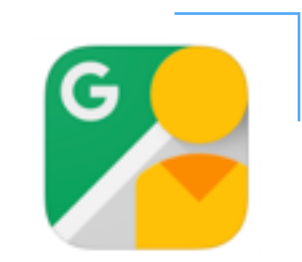

#### 6. PROCÉDURE 3 : ASSEMBLER LES PHOTOSPHÈRES POUR CRÉER UN TRAJET OGLE STREET

 $53 - ②$ 

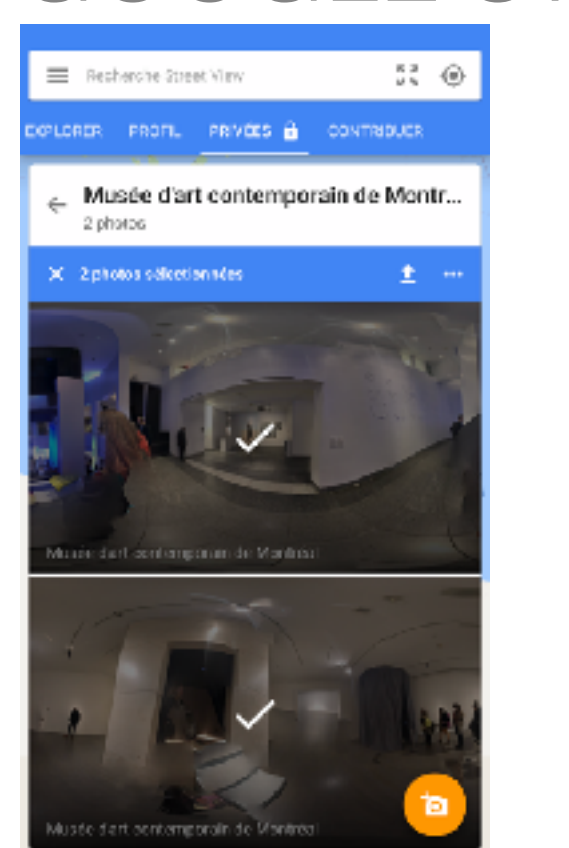

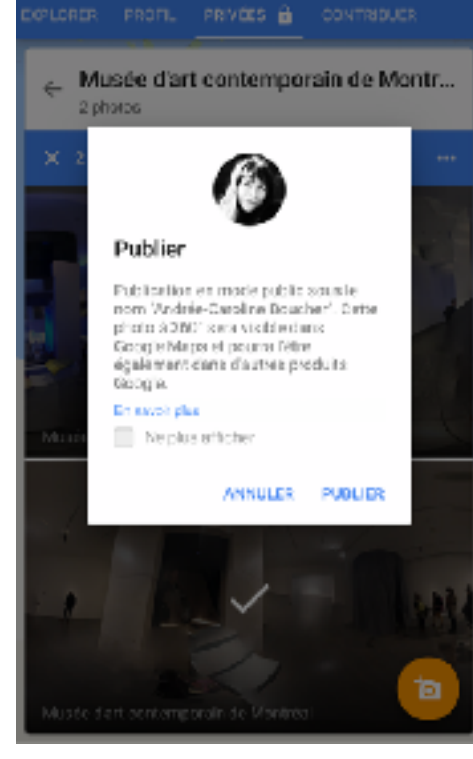

Rephensive Street View

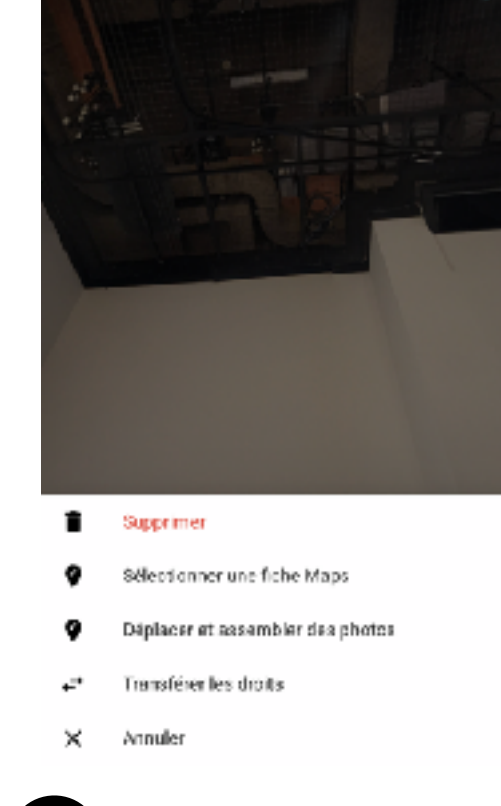

o  $\mathbf{m}$ 

1 Sélectionner toutes les 2 Les publier. 3 Cliquer sur l'une d'elle et 4 choisir les 3 petits points en haut, choisir Déplacer et assembler des photos.

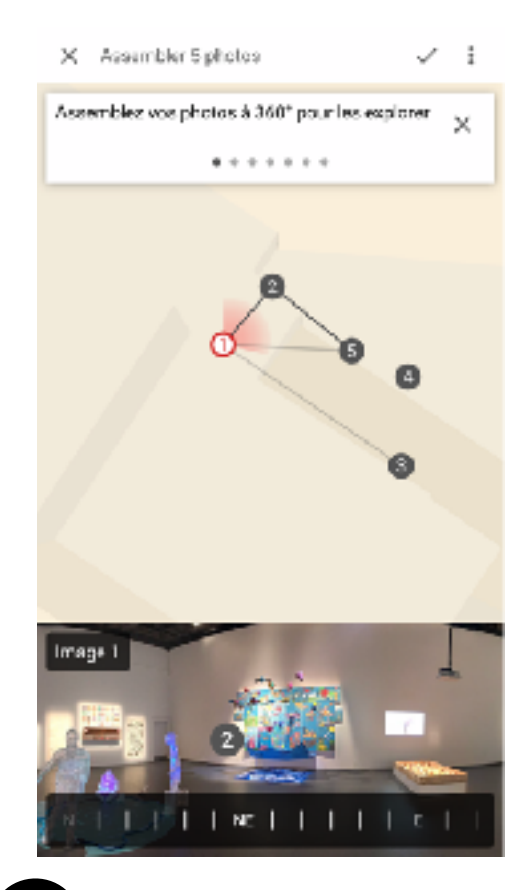

4) Vérifier les lignes de trajets et les angles avec le curseur du bas.

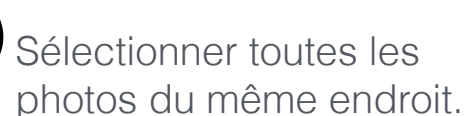

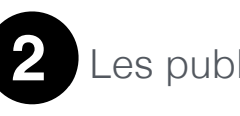

Parc Clichy

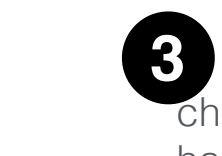

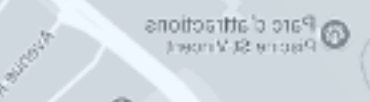

Arena Yvon-Chartrand

sipood

L'École Polymécanique lsval eb r.

Superman

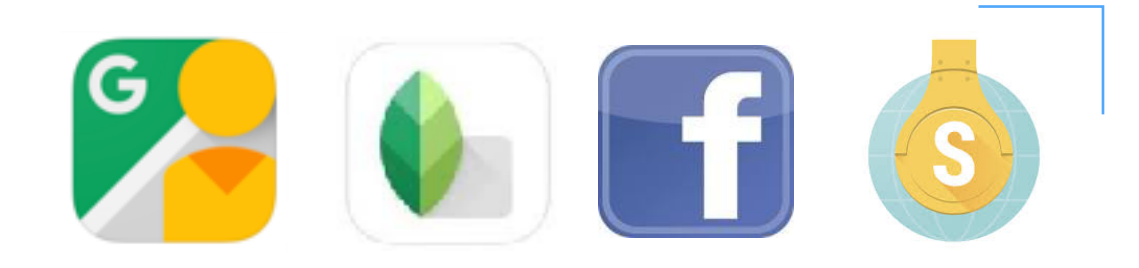

#### 6. PROCÉDURE 4 : RETOUCHER LES PHOTOSPHÈRES ET LES PUBLIER SUR FACEBOOK OU STORYSPHÈRES

Parc Clichy

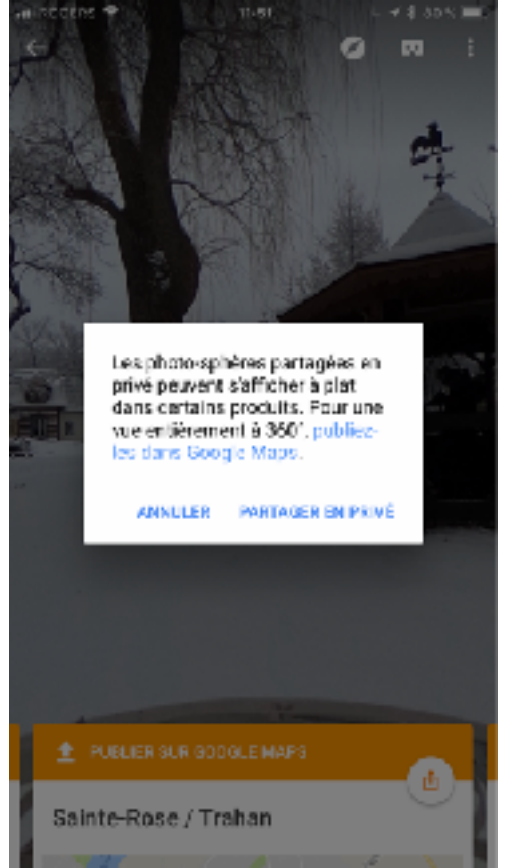

**OUVRIR** STV-55 cutus. EXPORTER

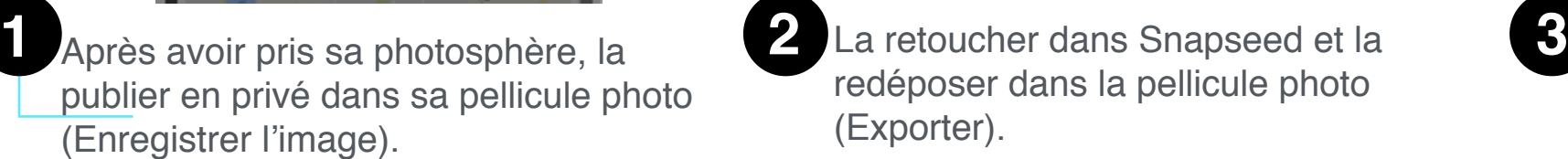

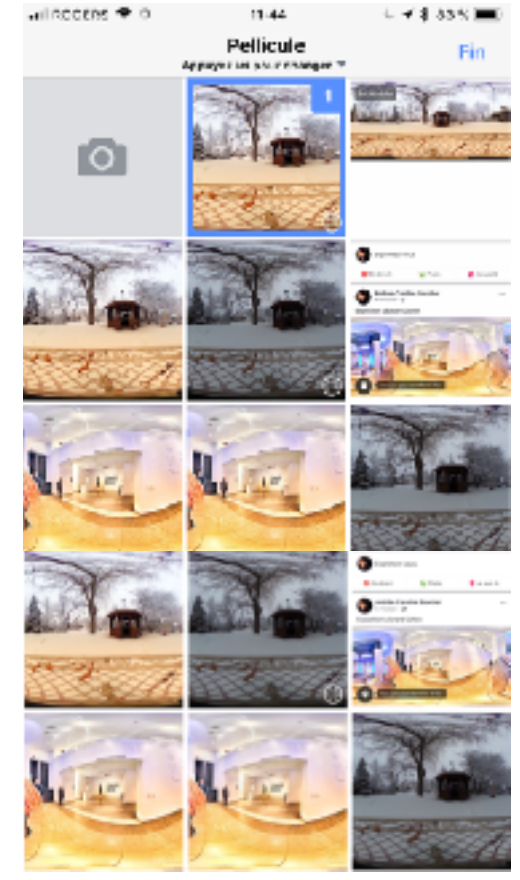

La publier dans Facebook ou dans Storysphères. Les métadonnées de 360 devraient être préservées.

publier en privé dans sa pellicule photo (Enregistrer l'image).

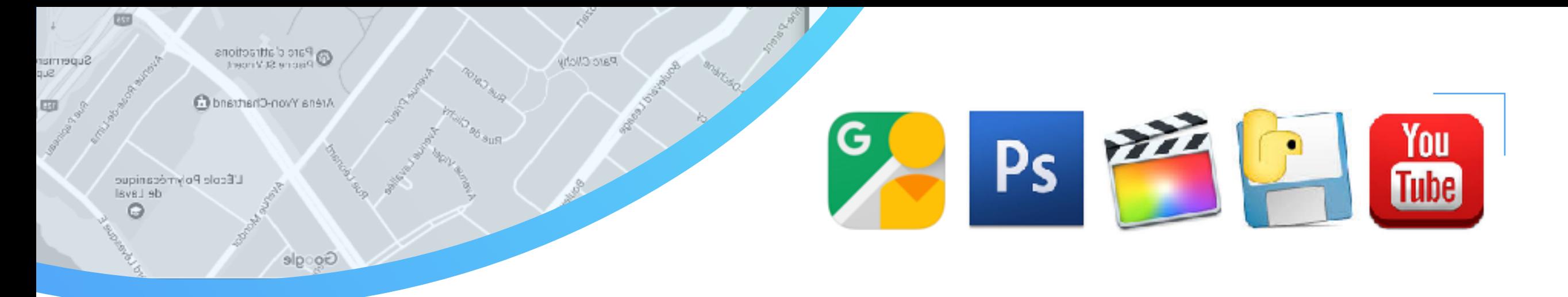

#### 6. PROCÉDURE 5 : RETOUCHER DES VIDÉOS 360 ET LES PUBLIER SUR YOUTUBE

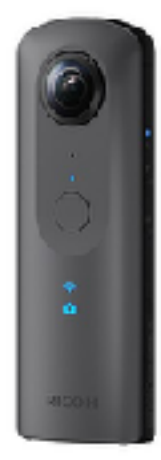

Prendre une photo 360 avec **2 Filmer** une courte séquence **3** Google Street View ou la caméra Ricoh Theta.

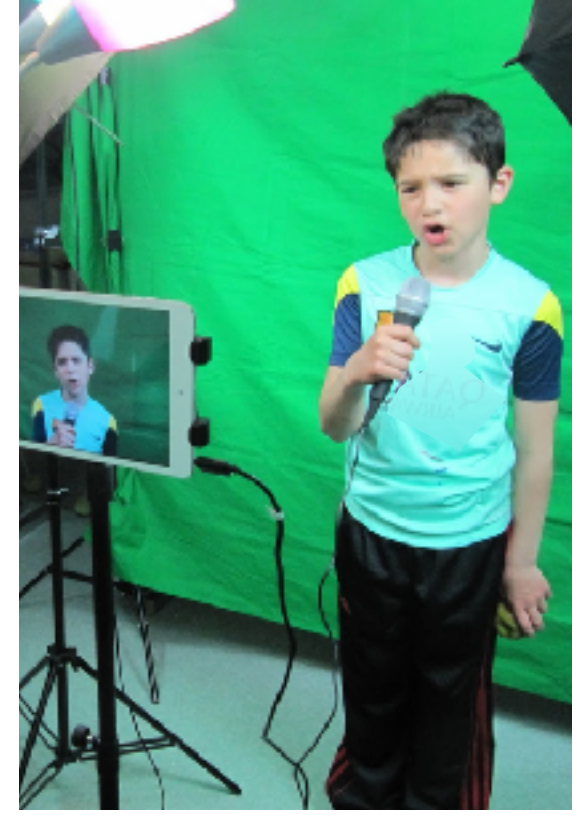

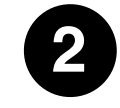

Filmer une courte séquence avec un écran vert.

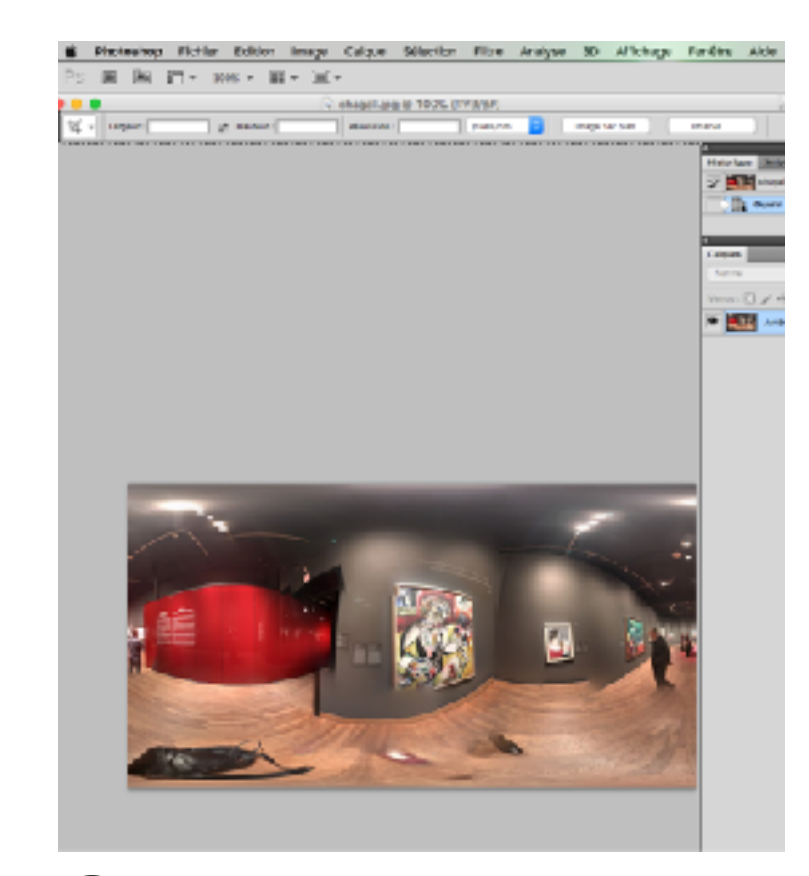

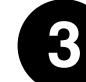

Dans Photoshop, retoucher la photo 360.

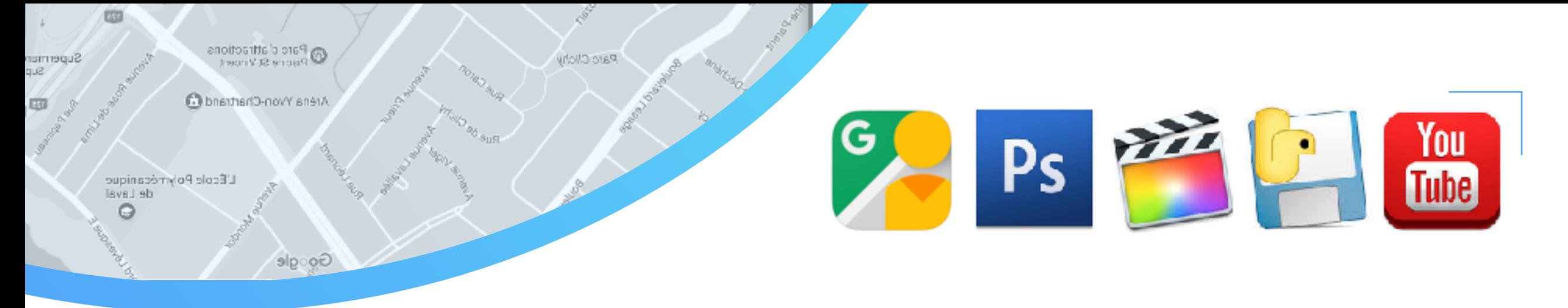

#### 6. PROCÉDURE 5 : RETOUCHER DES VIDÉOS 360 ET LES PUBLIER SUR YOUTUBE

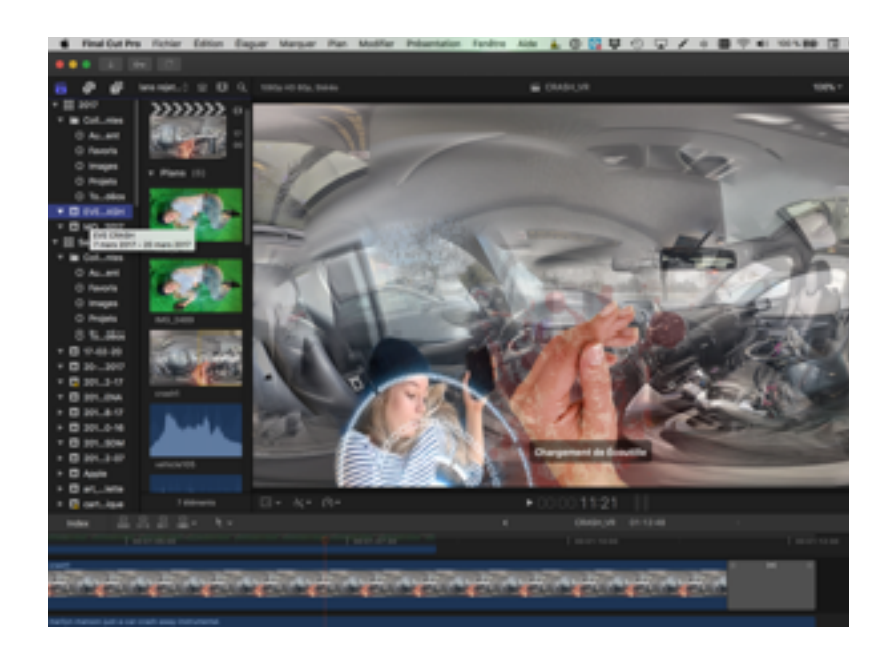

ဂ Festures Business Excluse Marketplace Pricing El congle i spatial-**O'Nead**, 157 10 December 1911 List Institute's **Latest whose** Spatial Media Metadata Injector Over (b) decisiver released this on 38 Jun 2016 - 42 commits to master since this release  $+1200400$ June 20, 2010 Simplified III for ensier injecting. OS X release notes The CS X release recuires a later with an intel Core 2 processor or newer, a Lion or newer. Windows release notes The Windows release requires a 64-bit version of Windows. If you're using Windows, you can still writtle inetadata injector from the Python source or . Install Pethod 2. . Download and extract the net adata injector source code . Them the "spatialmedic" disectory in Windows Explorer, double director

**6** Dans Final Cut, intégrer la vidéo à écran **5 Exporter le film puis lui injecter** vert sur la photo 360 en respectant le ratio 2:1 pour la dimension de l'image. Rendre cette image fixe en un film d'au moins 30 secondes. Ajouter le son.

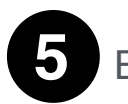

Exporter le film puis lui injecter [des métadonnées dans Spatial](https://github.com/google/spatial-media/releases/tag/v2.0)  [Media Metadata Injector](https://github.com/google/spatial-media/releases/tag/v2.0).

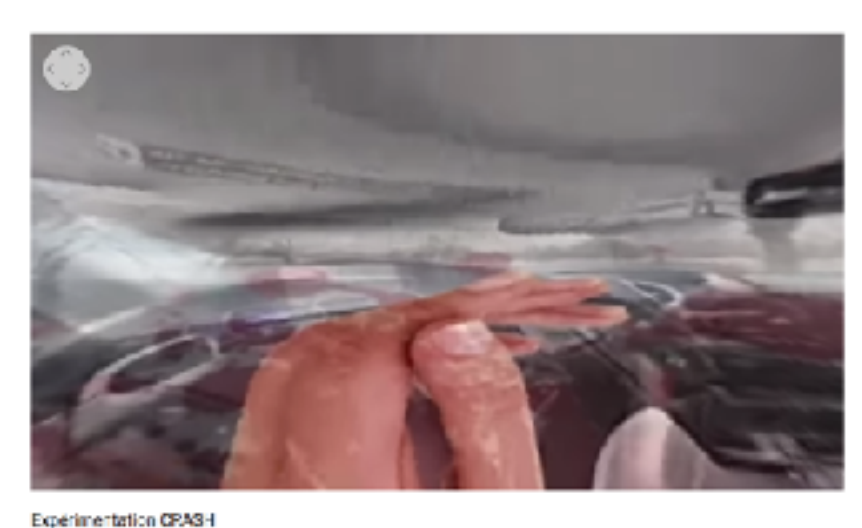

491.0 A INSTARD. Andrée Caroline bosehe e en ligne le 20 mars 2017 violo acpirimentale en tolaite virtuelle impiele d'un accident d'auto

MODIFIER LA VIDÉO

Equiperners: EPhone Application Max, compresides - determined Gitch Art PLUS

SB wang

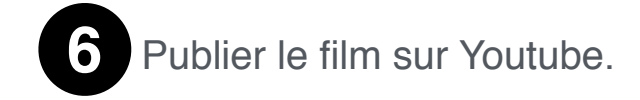

# 7. DÉFI 1 : CRÉER UNE PHOTO COLLECTIVE AVEC LA RV

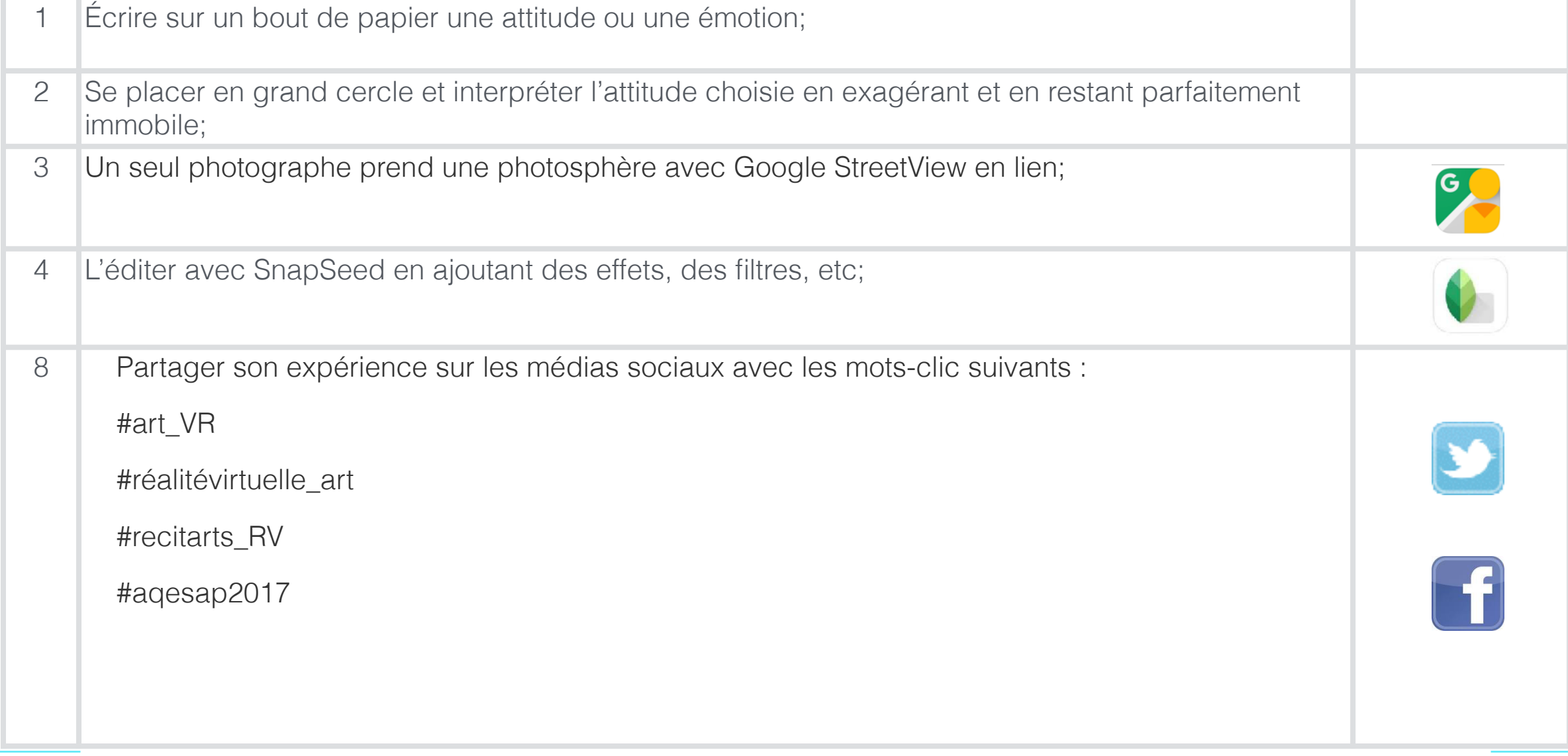

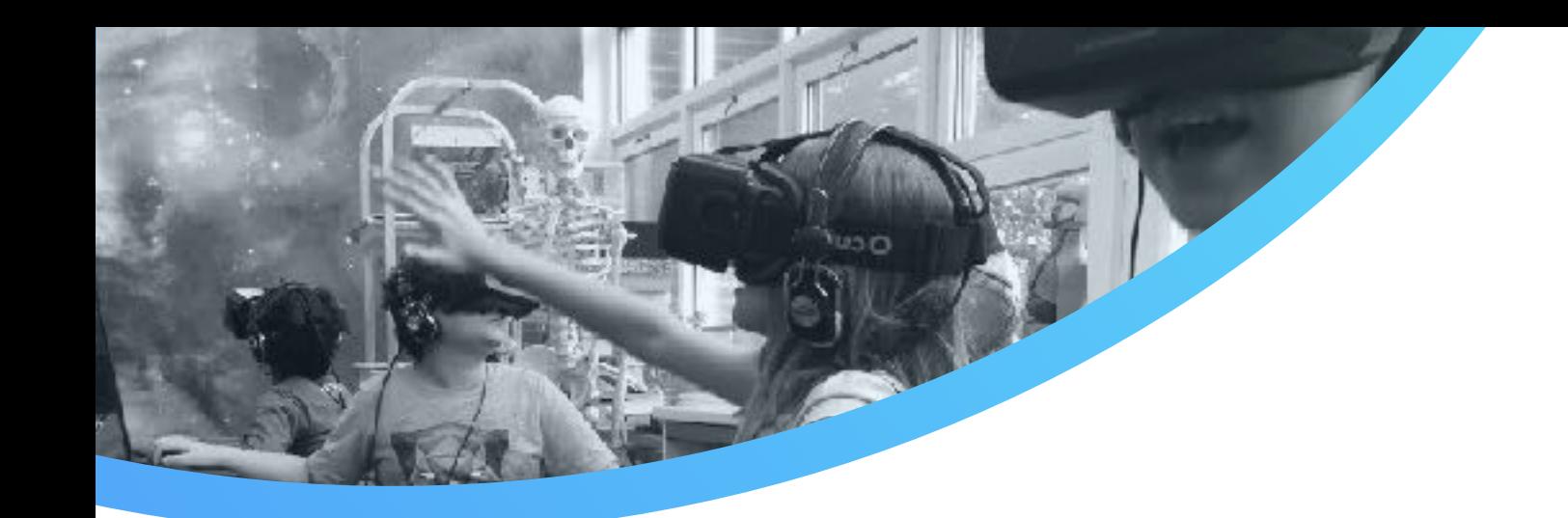

# 7. DÉFI 1 : TÉLÉCHARGER DES APPLIS

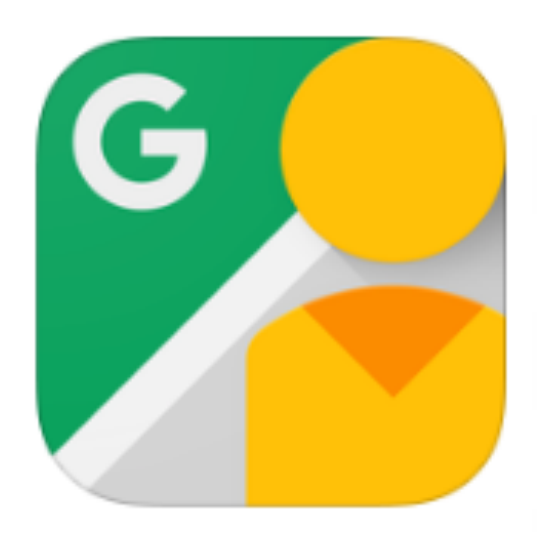

Google Street View pour iPhone

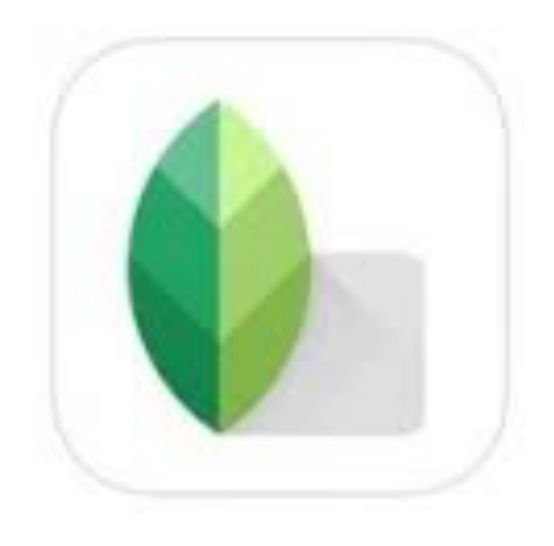

SnapSeed

# 7. DÉFI 2 : CRÉER UNE PHOTOSPHÈRE AVEC LA RV

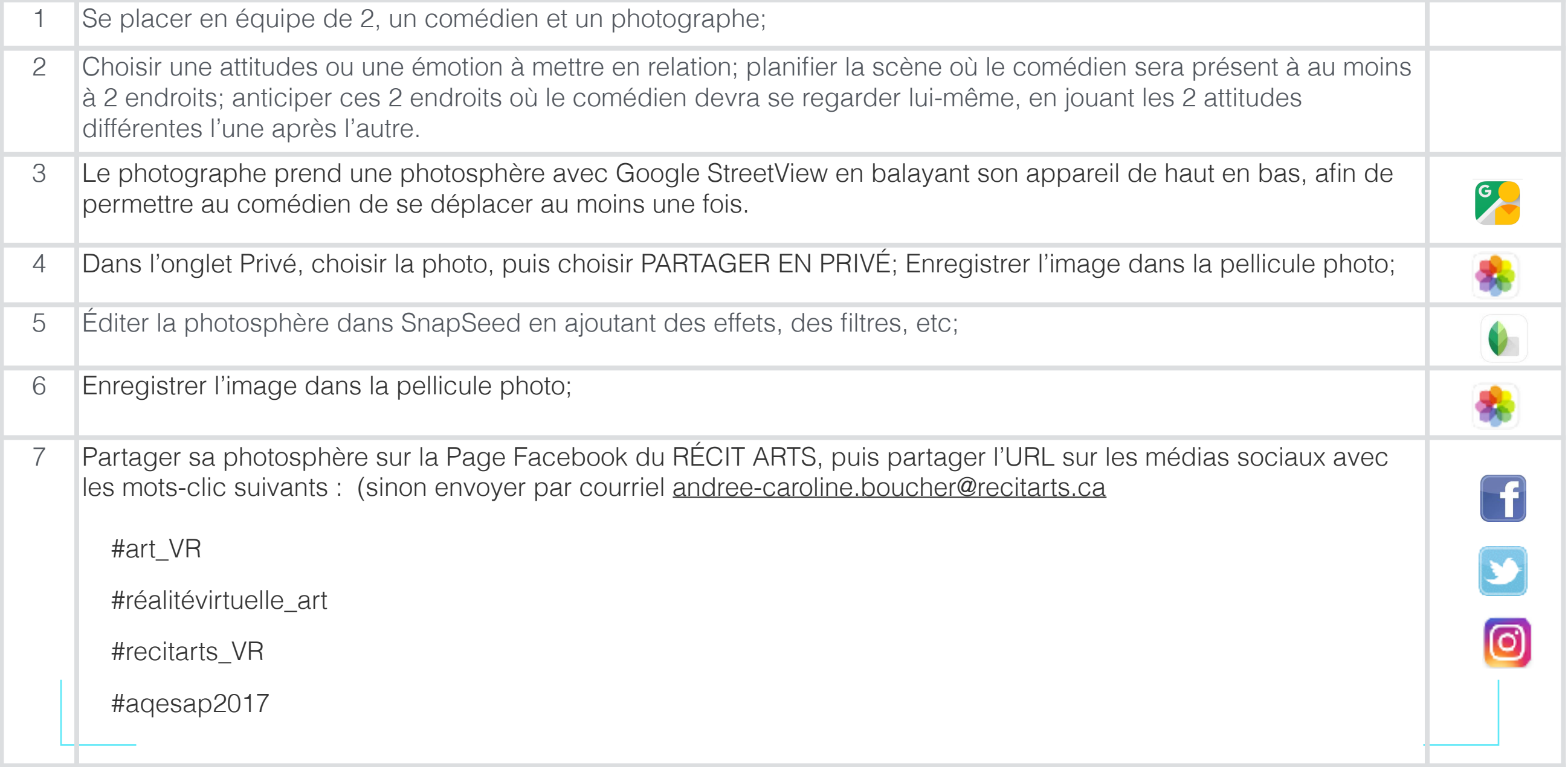

# 7. DÉFI 3 - EXERCICE À LA MAISON : APPRÉCIER AVEC LA RV

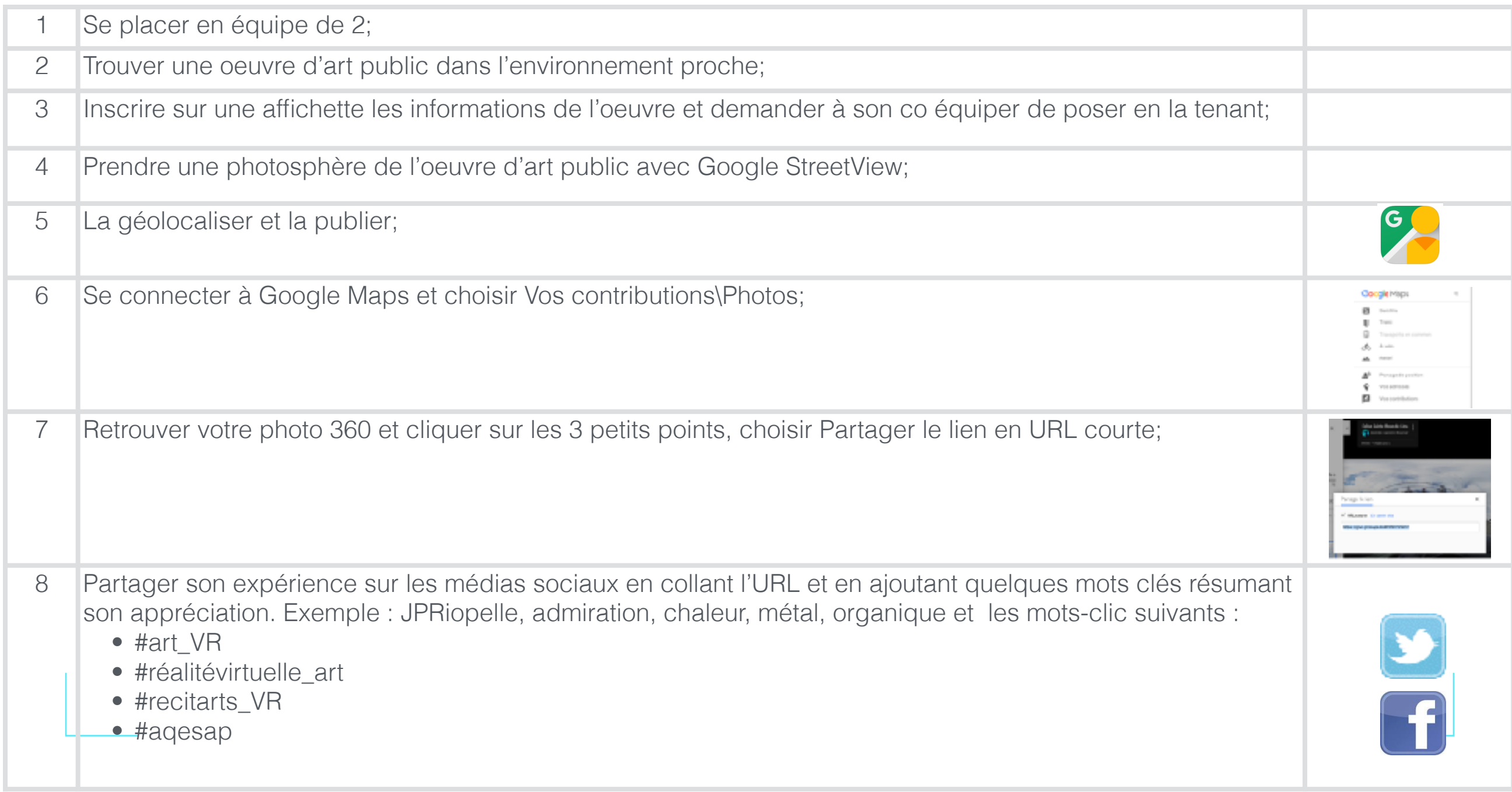

#### 8. RESSOURCES

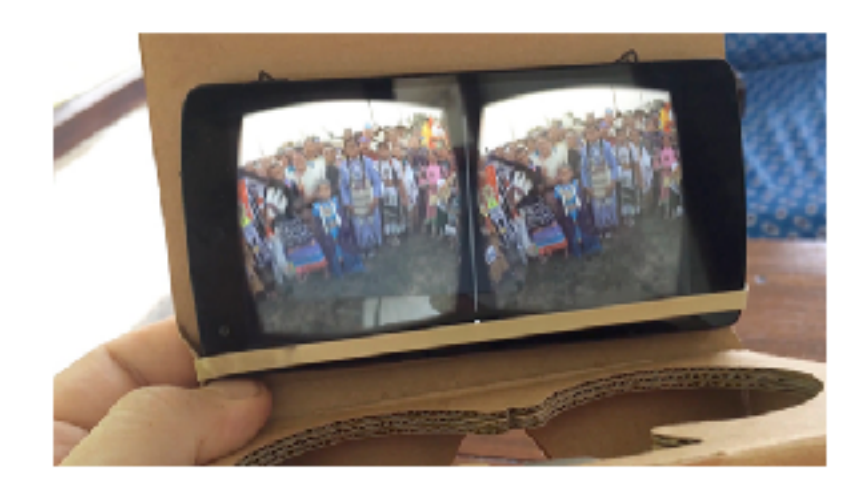

#### 360-degree video and virtual reality on YouTube creatoracademy.youtube.com

360-degree video and virtual reality are changing how audiences can experience video. This course will get you acquainted with this new technology, help you decide **COL** 

Source : <https://creatoracademy.youtube.com/page/course/360video>

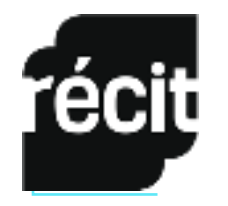

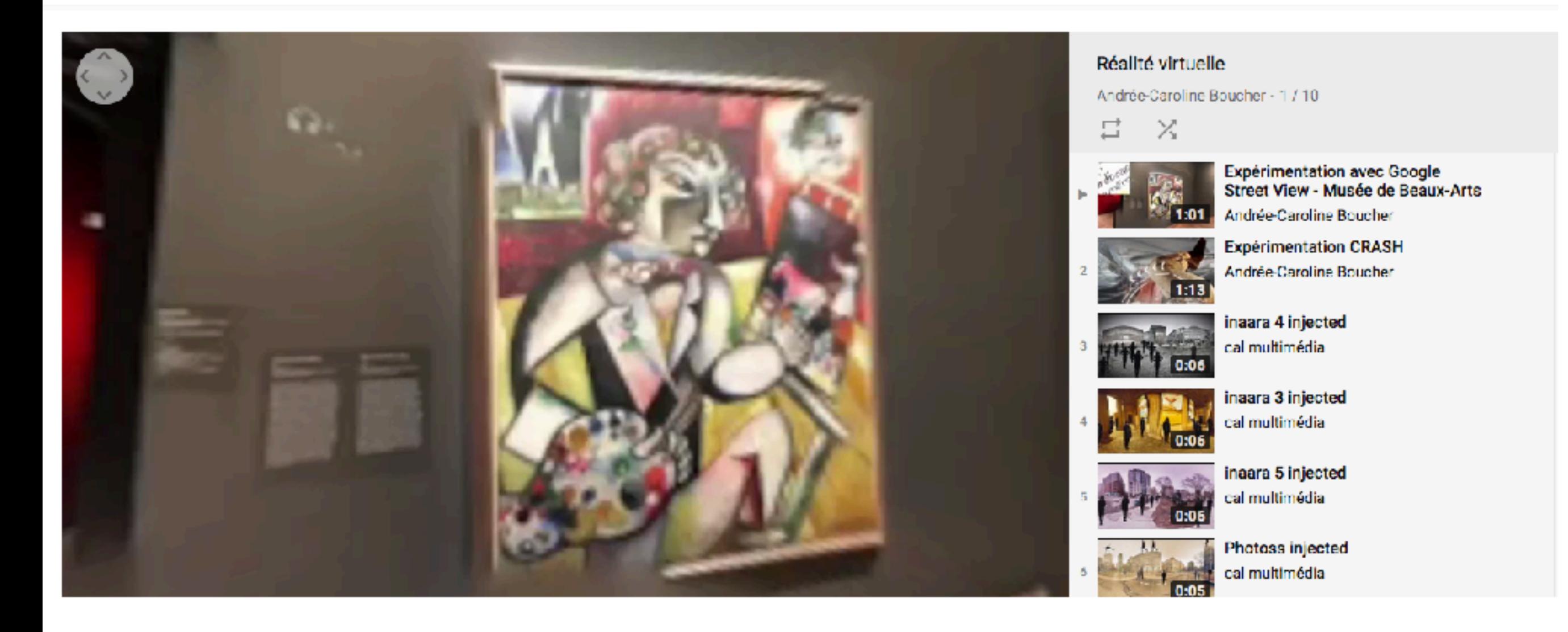

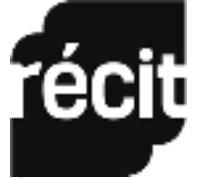

#### Técit Chaîne YouTube : https://goo.gl/MVufSW

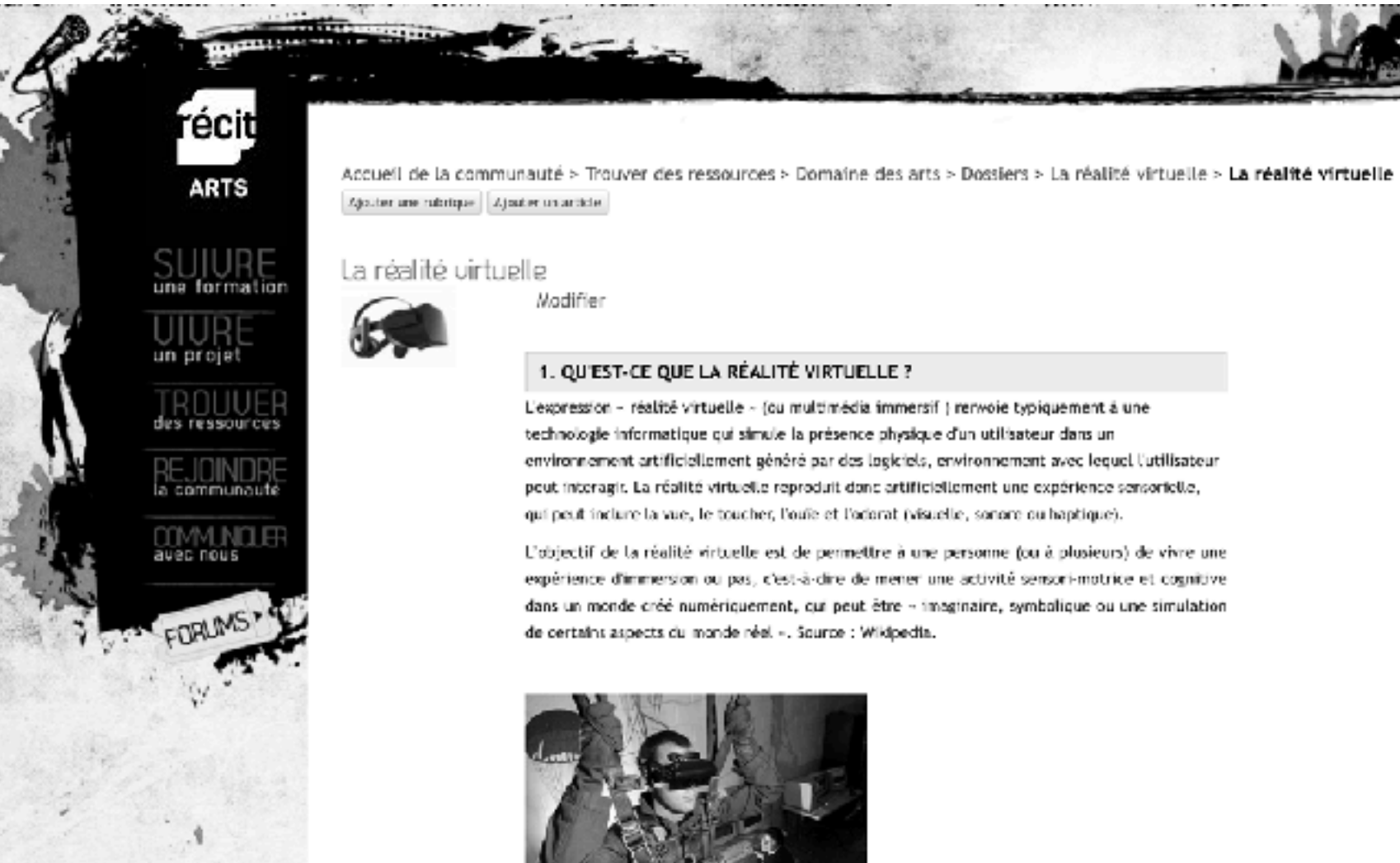

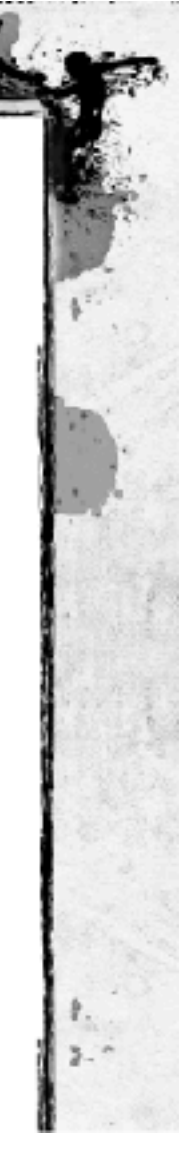

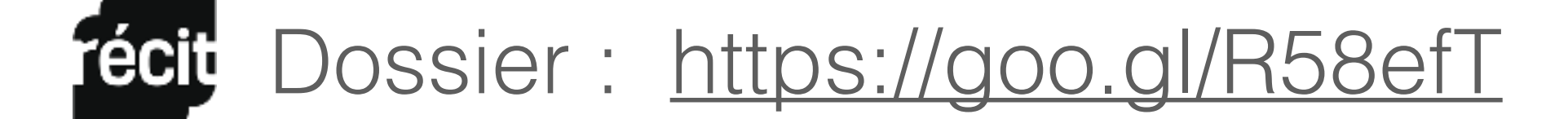

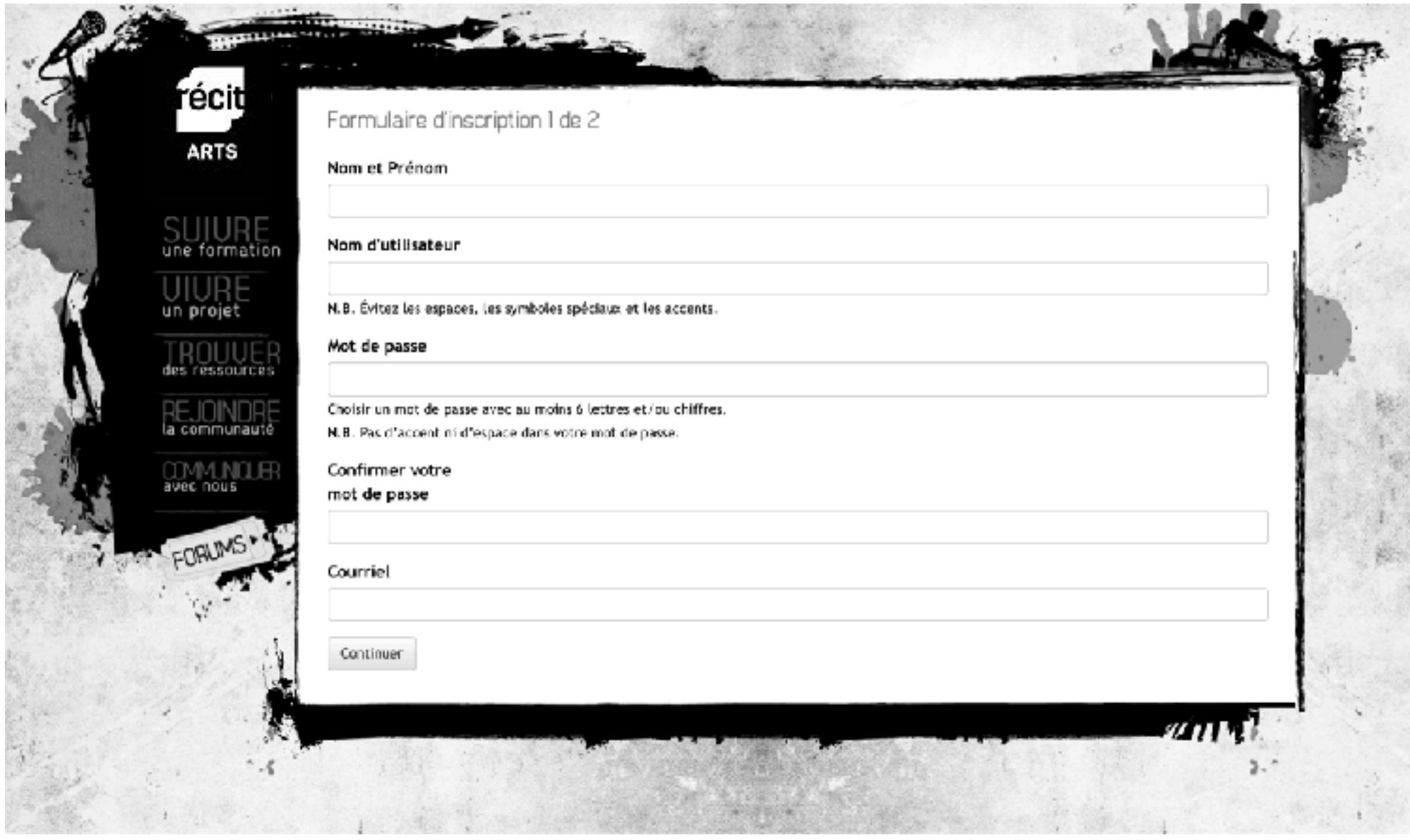

Teelt Dossier : https://goo.gl/Qzshvw

#### **Chantiers à venir :**

- poursuite des expérimentation en réalité virtuelle
- expérimentation en réalité augmentée en lien avec la compétence apprécier

Pour participer à une expérimentation écrire : [andree-caroline.boucher@recitarts.ca](mailto:andree-caroline.boucher@recitarts.ca)

#### **MERCI À :**

**Benoît Petit, Steve Morissette, Steve Quirion, Maude Lamoureux, Claudie Vanasse, Marc-André Lacroix, Geneviève Lefebvre, Stéphanie Marcoux et Patrick Fleury, pour leur collaboration généreuse à ce chantier.**

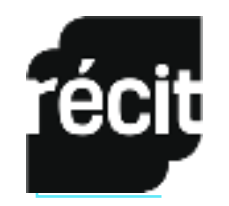